## Manual do Usuário – Central de Alarme Monitorada 16 Zonas GPRS IP - PST-ACM-16ZIPGP

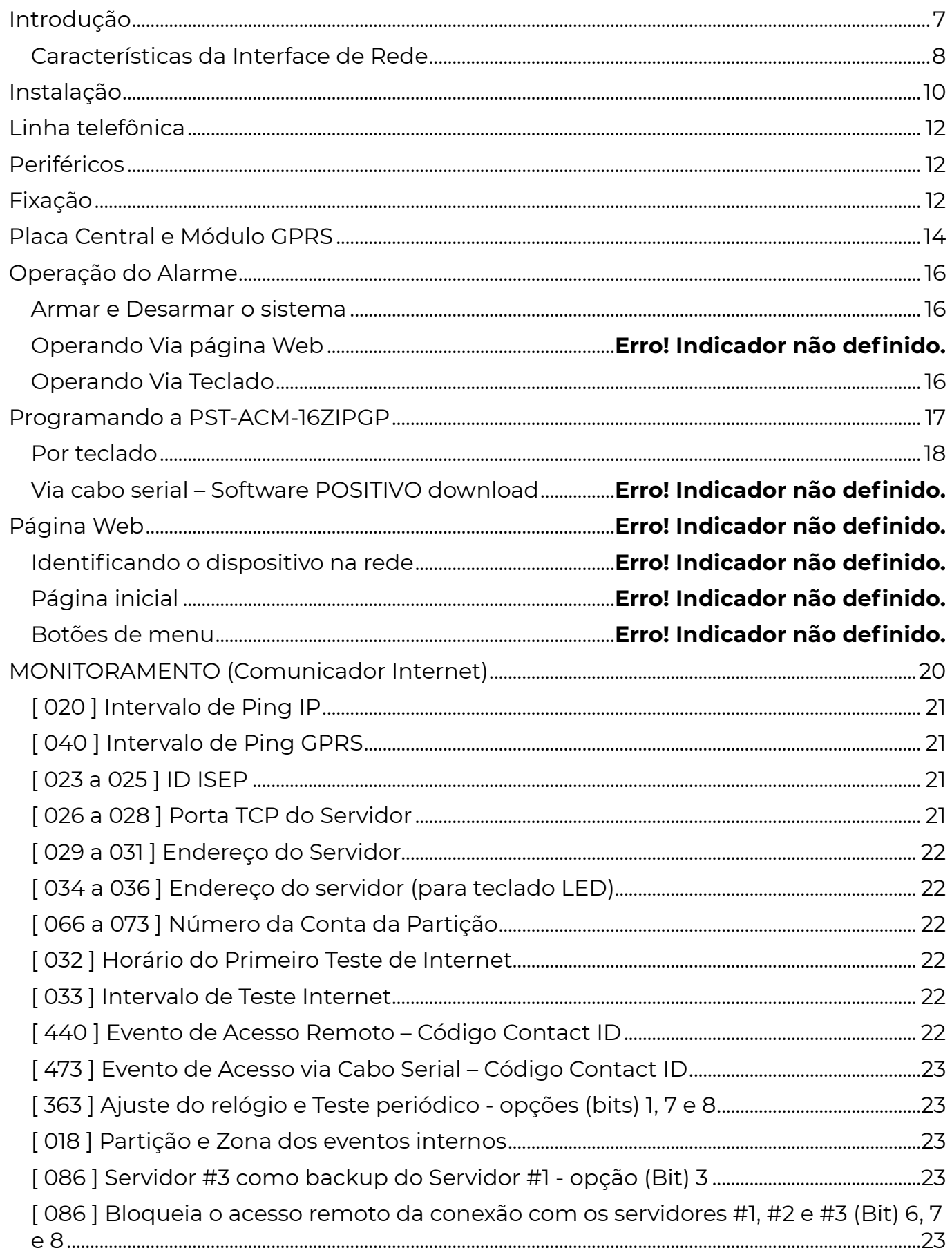

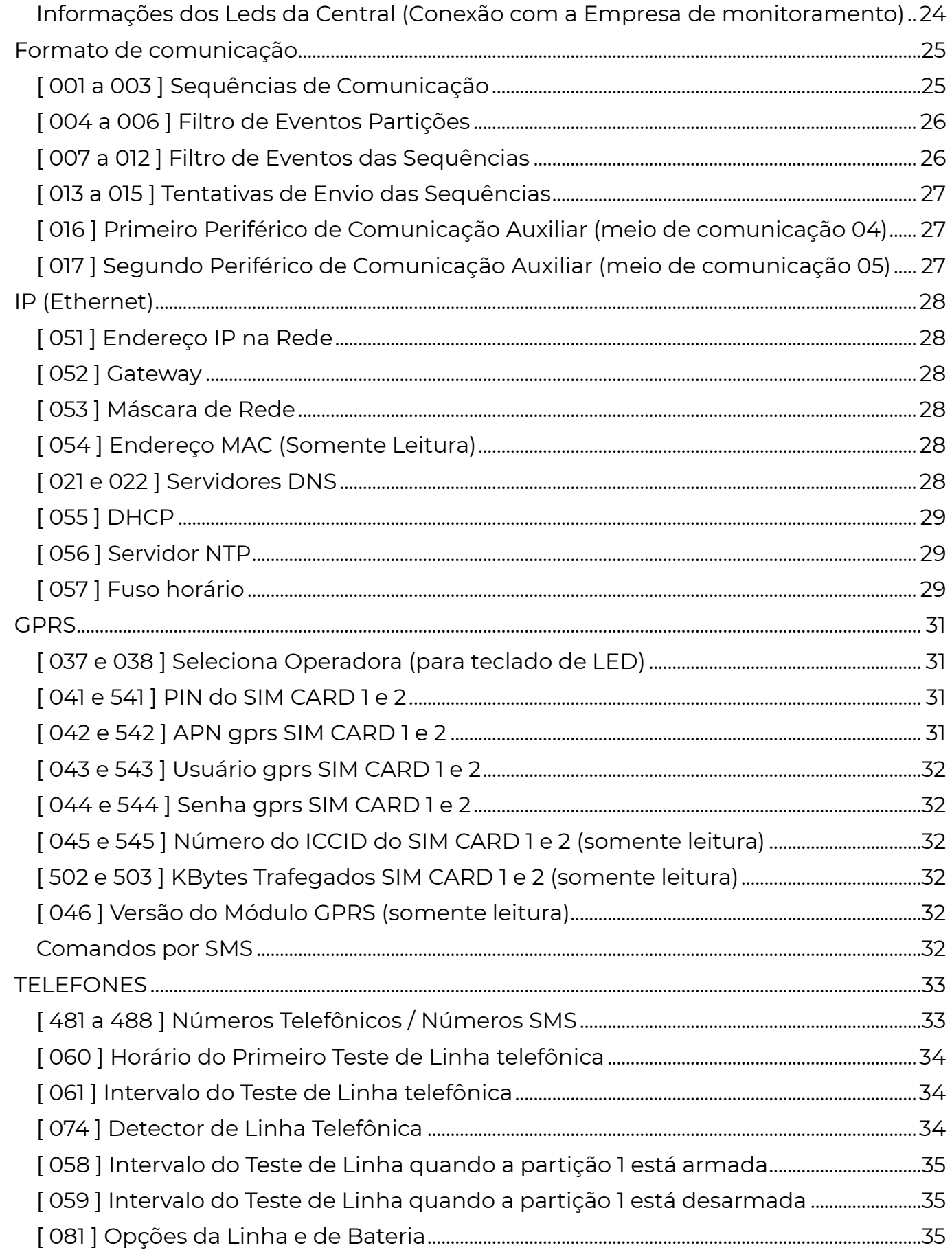

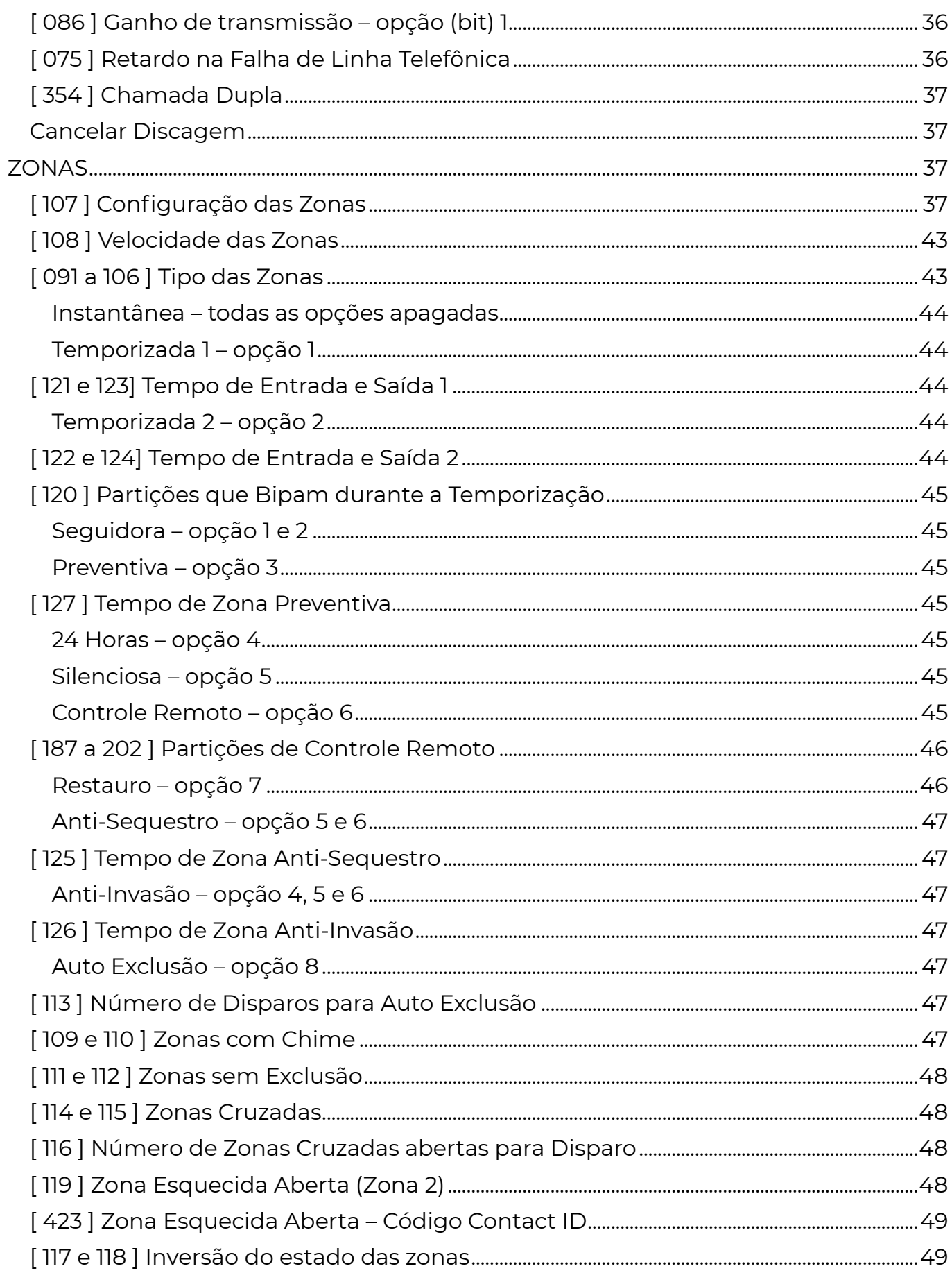

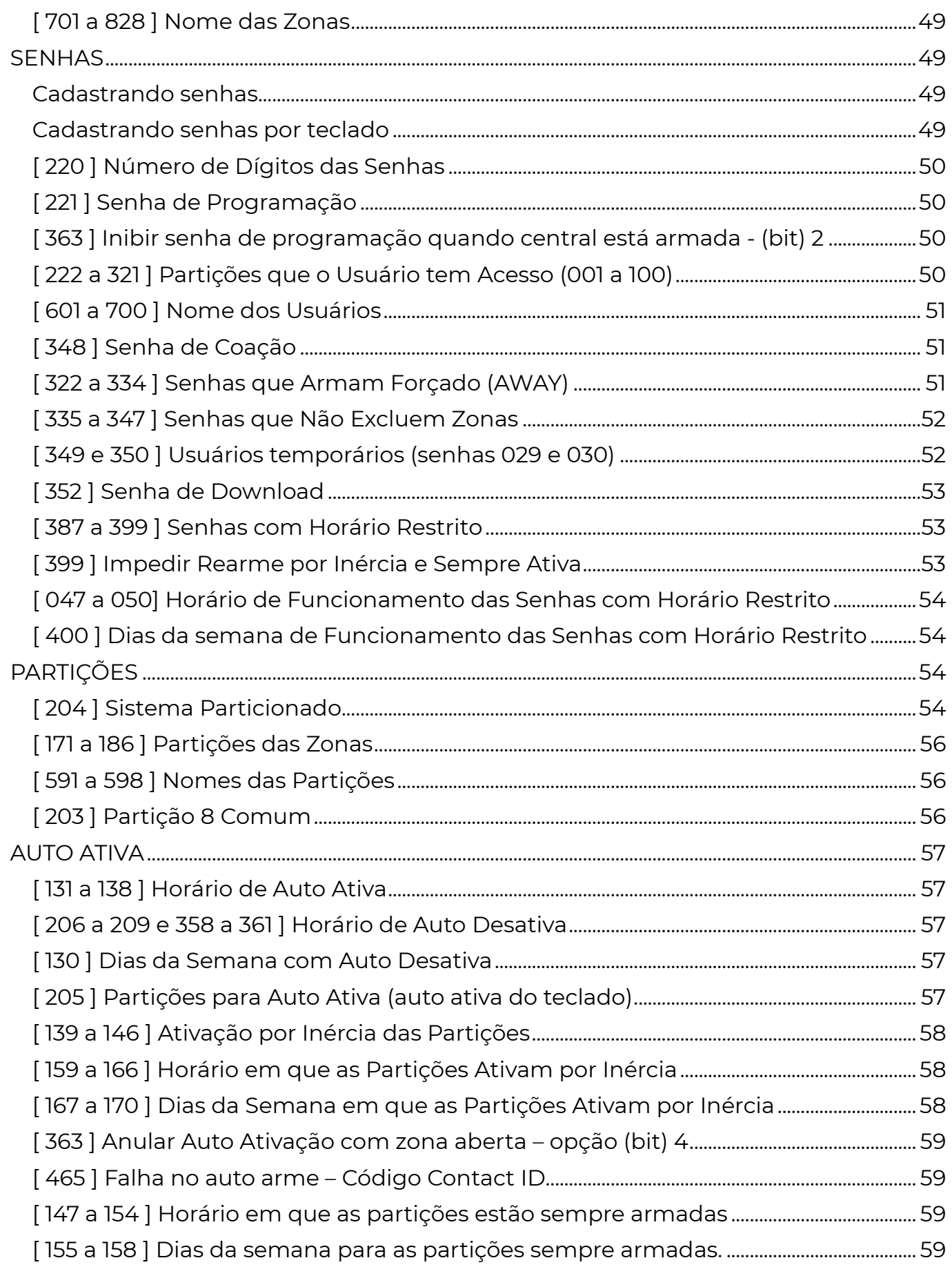

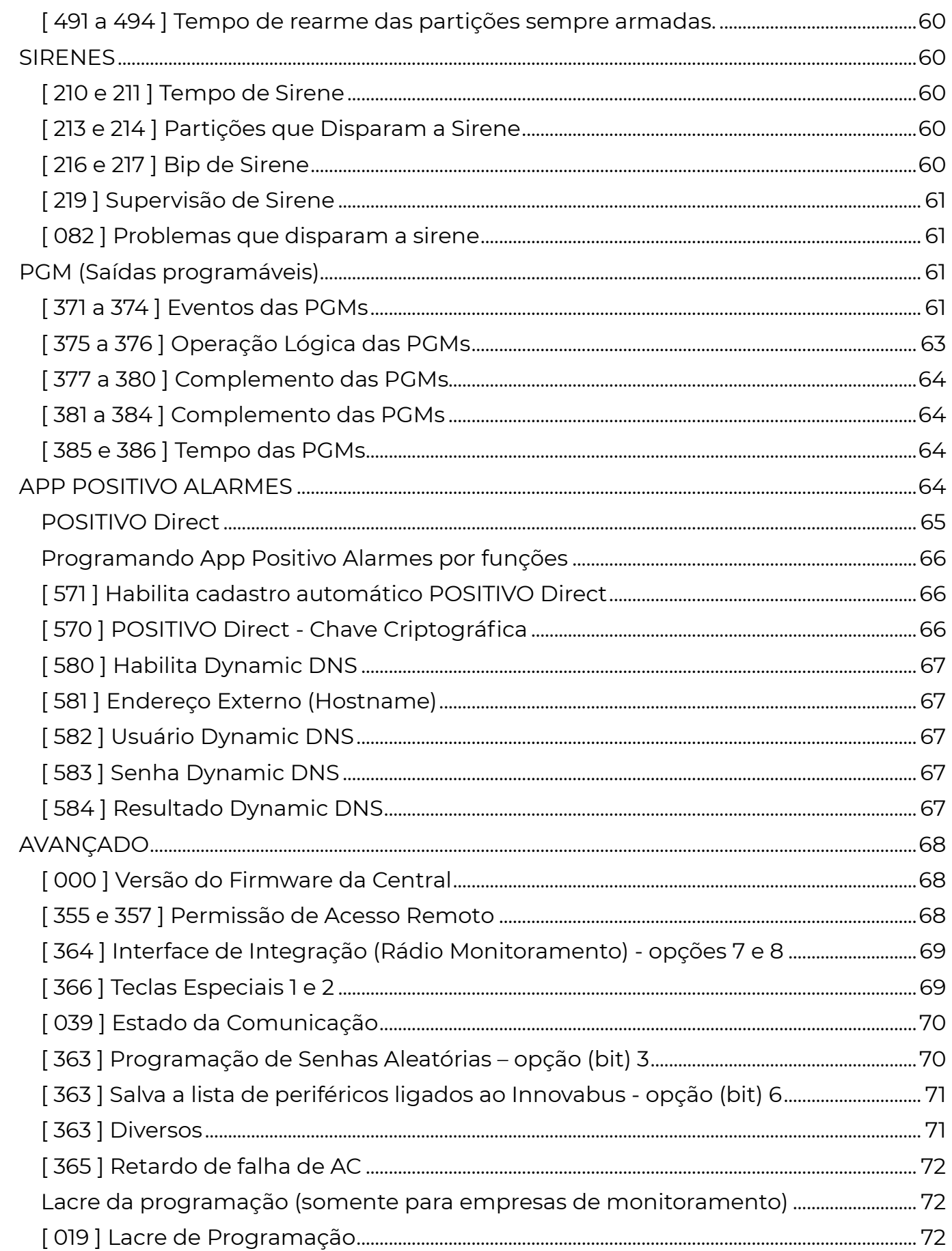

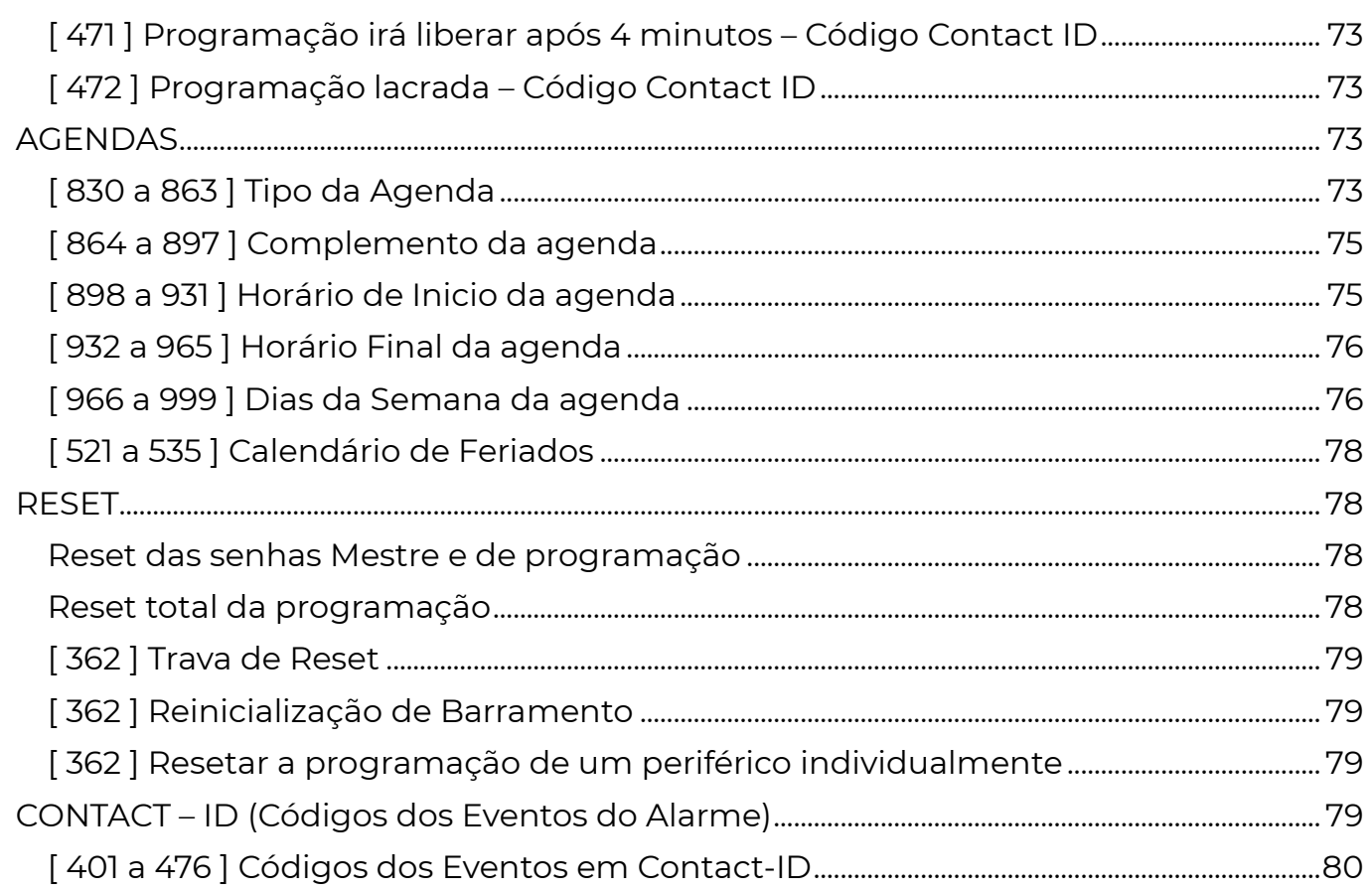

## I n t r o d u ç ã o

 A PST-ACM-16ZIPGP é um painel de alarme de última geração, com comunicação via rede ethernet TCP/IP, Chip GPRS e linha telefônica.

### Características comuns a todos os modelos:

- Pode ser monitorada por qualquer empresa de monitoramento, enviando os eventos através de linha telefônica, GPRS ou ETHERNET (conforme modelo da central).
- Pode ser dividida em até 8 ambientes (partições).
- Possui 16 zonas de alarme, expansível até 128 zonas.
- Armazena 100 usuários (senhas) diferentes. Expansível usando teclados no barramento.
- Saída para uma sirene de até 2.5A.
- Permite envio de teste periódico em todas as vias e identifica falhas de comunicação individualmente.
- Pode ser configurada para em caso de falha de comunicação de uma via, comutar a comunicação para outras vias ou módulos externos.
- Supervisão completa (auto-diagnóstico ou varredura): monitora rede elétrica, bateria, alimentação de periféricos, acionadores, vias de comunicação, fiação dos sensores, sirene, expansores. Envia eventos instantâneamente ao detectar falhas e restauros.

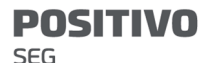

- Fonte de alimentação com entrada full range (90V a 240V).
- Possui recursos avançados: Senhas de coação individuais, lacre de programação, duas saídas programáveis de 100mA cada, cabo de programação serial, memória não volátil (permanente), comunicação com até 3 servidores ou empresas de monitoramento distintas, proteção contra descarga profunda da bateria.
- A conexão com os 3 servidores pode ser feita em paralelo ou como contingência em caso de falhas.
- Todos os servidores podem receber eventos e enviar comandos remotamente e de forma independente.
- Aceita todos os periféricos da linha POSITIVO: módulo IP e GPRS (POSITIVO ip, POSITIVO gprs e POSITIVO gprs ip e 4G), teclados, receptore sem fio.
- Criptografia AES 256 bits CBC ou AES 128 bits ECB (Comunicação com servidor receiver)
- Criptografia AES 128 bits CBC (Comunicação direta com aplicativo App Positivo Alarmes)
- Sistema de criptografia, autenticação e anticlonagem que garante autenticidade no recebimento de comandos e envio de eventos entre o servidor e o equipamento monitorado.

### CARACTERÍSTICAS DA INTERFACE DE REDE

#### Características:

Interface ethernet compatível com IEEE 802.3 10Base-T Full e Half-Duplex (Modelo 10 Mbps) 10/100Base-T Full e Half-Duplex (Modelo 100 Mbps)\* \*Disponível apenas para Módulo IP Mini 100Mbps

### Protocolos:

TCP/IP v4 e v6 Arp (IPv4) ICMPv4 (Apenas resposta a PING) ICMPv6 IP (V4 e V6) **TCP** UDP NTP (client) UPNP HTTP (servidor) DNS client (suporte a records AAAA e A) DHCP DHCPv6 DynDNS (POSITIVOservice e NOIP) SMTP (envio de e-mail, client, suporta apenas certificados RSA SHA, sem validação – o envio de e-mail está fora do roadmap de desenvolvimento e pode deixar de ser suportado em futuras versões, sendo substituído por formas mais modernas e seguras de comunicação).

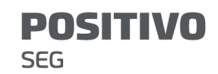

## I n s t a l a ç ã o

#### Bateria

Recomendamos o uso de bateria selada recarregável de 12V 7Ah de boa qualidade. Ela serve como suprimento alternativo de energia em caso de falha na rede elétrica. A central tem disponível dois cabos para a conexão da bateria 13,8V, o vermelho deve ser ligado ao positivo (+) e o preto ao negativo (-).

#### Autonomia do sistema em caso de falta de energia

 Para saber quantas horas o sistema irá manter-se funcionando em caso de falta de energia elétrica é preciso saber qual o consumo de todos os dispositivos alimentados pela fonte da central de alarme. Deve-se somar todos os teclados, sensores, expansores e receptores sem fio instalados. Alguns fatores como qualidade, local da instalação, temperatura ambiente, idade da bateria podem alterar o tempo de autonomia do sistema.

 Considerar como consumo médio: Painel de alarme: 240mA. Teclados 16B: 25mA. Teclados 128L: 100mA.

Receptor: 35mA.

Demais dispositivos: consulte o manual do fabricante.

Depois aplicar a equação:

 {AUTONOMIA} = {CAPACIDADE DA BATERIA (Ah)} \* 800 / {CONSUMO TOTAL  $(mA)$ 

 A autonomia será o tempo em horas estimado que o sistema se manterá em caso de falta de energia elétrica. Caso esse tempo seja menor que o desejado podese instalar baterias seladas de 12V com maior capacidade (7Ah, 18Ah, 45Ah, 70Ah são valores comuns). Para saber qual bateria usar deve-se escolher uma cuja capacidade seja igual ou superior ao valor obtido pela equação:

 ${CAPACIDADE DA BATERIA (Ah)} = {AUTONOMIA} * {CONSUMO TOTAL (MA)} /$ 800

 Após uma falta de energia a bateria se descarrega, quando a energia retorna, a bateria passa a se recarregar automaticamente. O tempo para que uma bateria totalmente descarregada atinja a plena carga é dado pela equação:

{TEMPO DE RECARGA (horas)} = {CAPACIDADE DA BATERIA (Ah)} / 0,3

 Exemplo: Um sistema de alarme é composto por uma central de alarme (240mA), dois expansores (2 \* 100mA), um receptor (35mA), 3 teclados 128L (3 \* 100mA) e 48 sensores IVP (48 \* 8mA).

 Para que o sistema tenha uma autonomia de 48 horas teremos: {CAPACIDADE DA BATERIA (Ah)} = 48 \* 1159 / 800 = 69,54Ah

 Nesse exemplo uma bateria de 70Ah manterá o sistema por 48h sem energia elétrica.

#### Rede Elétrica

 Conectar o chicote elétrico na placa e conectá-lo a rede elétrica. Ao ser energizada o led vermelho começa a piscar.

 Ligar o cabo de rede no conector RJ45 e no roteador ou switch da rede (nos modelos com ETHERNET).

#### **Sirene**

Nos terminais SIR+ e SIR- a central disponibiliza ao instalador uma tensão de 13,8 V e 2,5 A com a bateria conectada, para a instalação da sirene. Essa saída tem uma proteção contra curto-circuito ou corte de sirene quando programada.

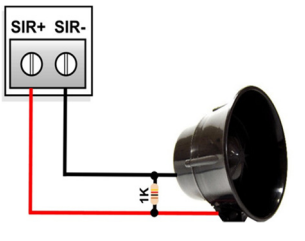

 Para que a supervisão de sirene funcione corretamente, conecte um resistor de 1K em paralelo, o mais próximo possível da sirene.

#### Saída de Alimentação Auxiliar e Barramento

A saída auxiliar permite no máximo 1,2A.

 Nos terminais ( + ) e ( c ) a central disponibiliza ao instalador uma tensão de 13,8V para os sensores que podem ser ligados à central.

#### Saídas Programáveis (PGM1 e PGM2)

 A central possui duas saídas programáveis. Essas saídas disponibilizam uma tensão negativa de no máximo 100mA para a ligação de um relé que fará o acionamento de equipamentos para automação.

A PGM1 pode ser programada para funcionar como a segunda sirene, utilizando um relé para o acionamento conforme o desenho.

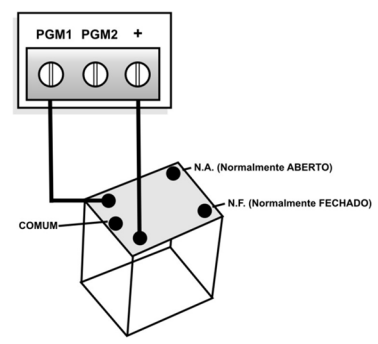

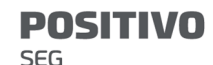

## L i n h a t e l e f ô n i c a

 Conecte a linha telefônica de maneira que a central de alarme seja o primeiro equipamento que recebe a linha telefônica, ou seja, a central de alarme é quem vai disponibilizar para o resto do local a linha telefônica.

#### LIN1 e LIN2: Entrada da linha telefônica externa.

FON1 e FON2: Saída da linha telefônica para os aparelhos internos.

### P e r i f é r i c o s

 Os teclados, expansores de zonas e módulos POSITIVO são periféricos interligados à central através do sistema de barramento. Cada periférico tem um endereço dentro do barramento do sistema e a alimentação dos teclados precisa ser ligada ao VM e PR da central PST-ACM-16ZIPGP.

 É possível adicionar até 8 periféricos em uma única central de alarme. Qualquer combinação de teclados, expansores ou módulos.

### F i x a ç ã o

 Escolha um local arejado para a fixação da caixa da central, onde exista energia elétrica, rede telefônica, internet, cobertura GSM para o modelo PST-ACM-16ZIPGP, e aterramento próximos e NÃO VISÍVEL A PESSOAS ESTRANHAS.

#### Cuidados para Fixação da Placa

 Para uma boa ventilação, evite contato da placa com a caixa metálica, utilizando espaçadores plásticos. Ao fazer a instalação de sensores e periféricos, procure não deixar os fios passando sobre a placa.

#### Aterramento

 Para melhor proteção, equipamentos eletrônicos em geral, precisam de um aterramento. A central tem um local especial para a ligação do aterramento. Também recomendamos o aterramento da caixa da central.

#### Tabela de falhas

Para visualizar as falhas pressione a tecla INF:

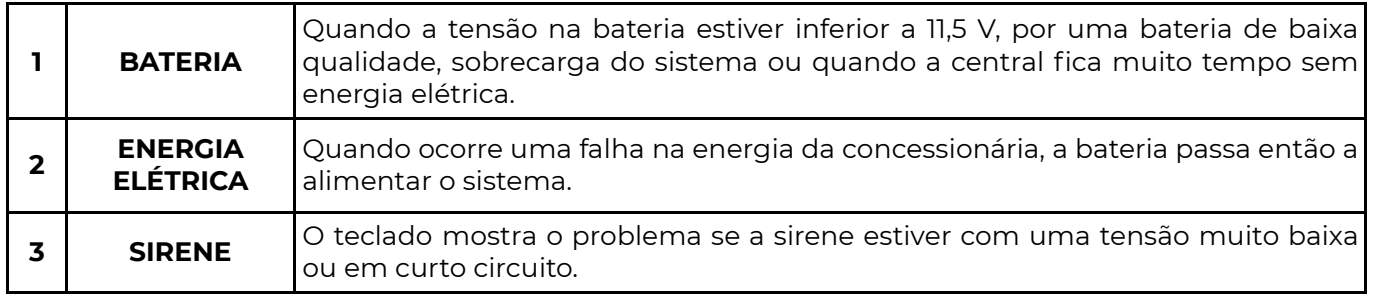

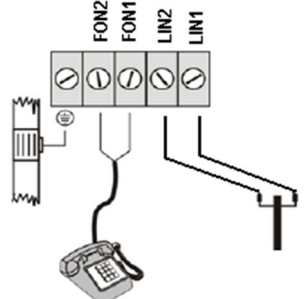

# **POSITIVO**

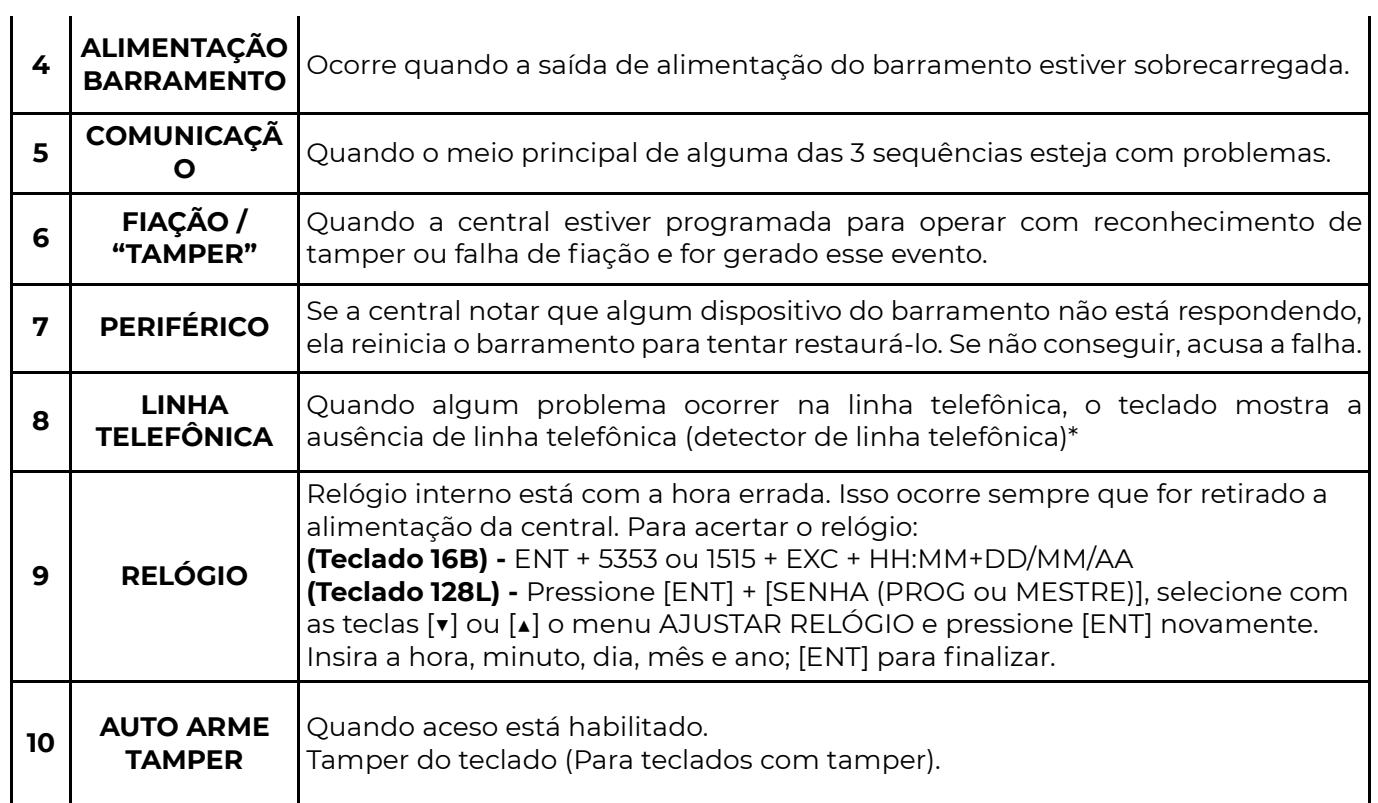

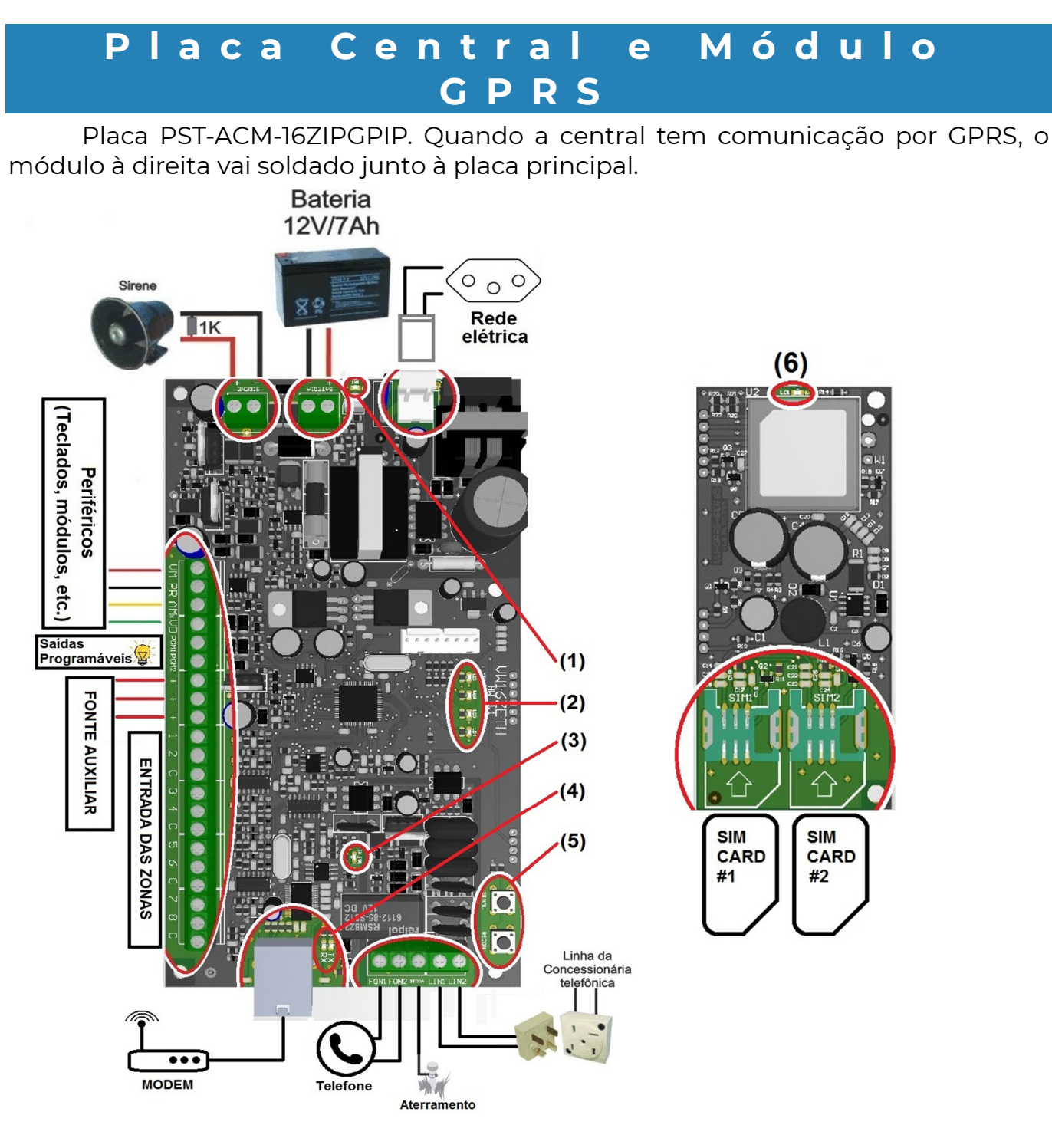

### LED BAT (1):

Quando aceso efetuando o teste de bateria, o teste é efetuado a cada 60 segundos. O led também fica aceso, mas com uma intensidade menor quando está carregando a bateria.

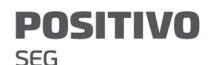

#### LEDS DE STATUS (2):

Normalmente mostram o status de conexão com o Servidor 1 (pág **Erro! Indicador** não definido.). Se não houver empresa de monitoramento, os leds LD2 e LD3 ficam piscando. Neste manual representamos:

- Led Apagado **0** - Led Aceso **0** - Led piscando

#### LED TEL (3):

Piscando: monitoramento de linha.

Aceso: discador ativado enviando eventos para o receptor de monitoramento ou conectado ao software de download.

#### Led´s TX IP  $/RX$  IP  $(4)$ :

Identificação de comunicação IP: transmissão/recepção de pacotes de dados por cabo.

Piscando TX transmitindo, piscando RX recebendo.

TECLA SINAL (5):

Para visualizar o nível de sinal GPRS do módulo, deve-se manter pressionada a tecla sinal. Os leds LD1 a LD4 mostram o sinal, sendo:

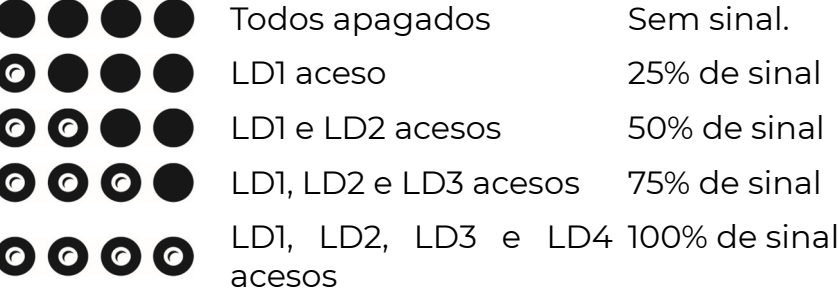

#### TECLA RECON (5):

Essa tecla serve para forçar uma reinicialização na comunicação ETHERNET e GPRS. Deve ser pressionada antes de remover o SIM CARD da bandeja. Um toque rápido uma única vez para reinicializar.

### Status dos SIM CARD´s

Quando pressionada a tecla Recon, os leds mostram o status dos SIM CARD's (GPRS).

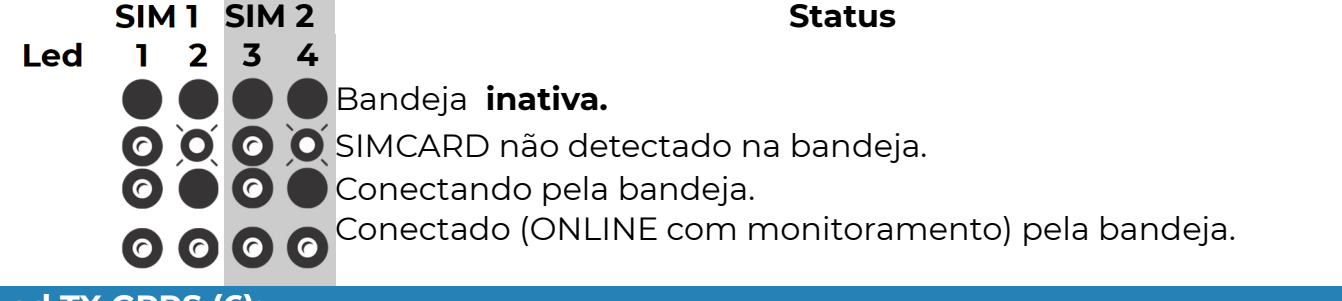

### Led TX GPRS (6):

Transmitindo GPRS, eventos em transmissão para o servidor 1.

Piscando indica comunicação com a antena da operadora.

## O p e r a ç ã o d o A l a r m e

### ARMAR E DESARMAR O SISTEMA

#### Formas de armar ou desarmar o sistema:

Por senhas: Utilizando o navegador Web, um teclado ou o aplicativo App Positivo Alarmes.

 Por comando SMS: Se um módulo POSITIVO gprs for instalado, é possível enviar mensagens SMS para armar ou desarmar o sistema. Ou discar para a linha do módulo, a partir de um celular autorizado.

Por cartão de proximidade: Utilizando o periférico VW Access.

 Por controle remoto: Caso uma das zonas seja configurada como controle remoto, uma abertura nessa zona irá fazer o sistema armar ou desarmar. Ainda é possível instalar o periférico Smart 1212 e utilizar os controles remotos da linha.

 Senha de arme e desarme e cadastro de usuários (senha mestre) de fábrica: 1515 OBS.: Para alteração de senhas e cadastro de usuários consulte página Erro! Indicador não definido..

 A central não arma o sistema se houver alguma zona da central pronta para disparar (violada).

### OPERANDO VIA TECLADO

Para **armar ou desarmar o sistema** basta o usuário digitar sua senha no teclado. Se o sistema estiver armado ele desarma e vice-versa.

#### Programar o Relógio

 ENT + SENHA DE PROGRAMAÇÃO, USUÁRIO 001 OU 002 + EXC  $[$  \_ \_:\_ \_ ]HH:MM +  $[$  \_ \_ /\_ \_ /\_ \_ ] DIA / MÊS / ANO

#### Inibindo zonas

 Caso o sistema esteja desarmado, pode-se inibir algumas zonas antes de armar. Uma zona inibida não irá gerar disparo, mesmo se violada. Para inibir uma zona digite o número da zona no teclado, seguido da tecla EXC (excluir). Pode-se repetir o procedimento até que todas as zonas desejadas tenham sido excluídas. Em seguida digita-se a senha para armar.

Exemplo:

Inibir as zonas 1, 36 e armar com a senha 1234: 1 EXC 36 EXC 1234

#### Armando por partições

 Caso o sistema seja particionado, ao digitar a senha, o usuário irá armar ou desarmar todas as partições que tem acesso. Caso o usuário deseje armar ou desarmar parcialmente o sistema deve digitar a partição desejada (1 a 8) seguida da tecla SIS (sistema). Pode-se repetir o procedimento até que todas as partições desejadas sejam selecionadas. Em seguida digita-se a senha para armar.

Exemplos:

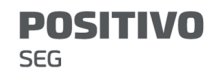

Armar as partições 1 e 8 com a senha 1234: 1 SIS 8 SIS 1234 Armar a partição 2, excluindo a zona 5: 5 EXC 2 SIS 1234

#### Auto arme

 Para habilitar o auto arme do teclado basta acertar o horário em horas e minutos (das 00h às 23h e dos 00min aos 59min) em que o sistema deve auto ativar. O auto arme pode ser habilitado somente com as senhas de programação, usuário 001 e 002.

Para que o auto arme funcione devidamente, o relógio interno da central precisa estar com a hora certa.

Como programar auto arme:

ENT + senha de programação ou usuário 001 ou 002 + INF + {HORA}

Como desprogramar o auto arme:

ENT + senha de programação ou usuário 001 ou 002 + INF + CANC

#### Limpar os eventos da memória (limpar buffer)

 Esse comando limpa a memória de eventos (marca todos os eventos como enviados mas não exclui) e reinicia a comunicação da central.

ENTER + senha de programação ou usuário 001 ou 002 + CANCELAR

## P r o g r a m a n d o a P S T - A C M -1 6 Z I P G P

 A PST-ACM-16ZIPGP é totalmente programável, e possui inúmeras opções e funções. O valor padrão de fábrica das funções é ajustado para atender a maioria das instalações, reduzindo a necessidade de efetuar a programação de todas.

A central é programada através de funções de 3 dígitos. Nesse manual as funções são colocadas dentro de colchetes. Exemplo: [ 204 ] a função que determina se o sistema é particionado.

Existem dois tipos de funções:

### ● Funções que são programadas colocando uma sequência de dígitos.

No manual essas funções são representadas com o código da função seguido da quantidade de caracteres separados por barra. Exemplo, função [121]  $\left[\frac{1}{2}, \frac{1}{2}\right]$ ; Significa que a função 121 é preenchida com 3 dígitos

A função [ 121 ] é tempo de entrada nas zonas temporizadas. Nessa função colocamos "030" o que equivale a 30 segundos, ou a função [ 131 ] que determina o horário de autoativação da partição 1, podemos colocar nessa função "1500", o que corresponde a 15:00 ou três horas da tarde.

● Funções que são programadas habilitando bits.

Nesse tipo de função você deve deixar os bits (ou leds no caso do teclado) de 1 a 8 habilitados ou desabilitados dependendo da configuração desejada.

No manual essas funções são representadas em tabelas com explicações da função de cada bit. Quando o bit não aparece na tabela, significa que ele não tem função. Exemplo função [ 091 ] tipo da zona 1. Se nessa função o bit 1 estiver ativo, a zona 1 fica como temporizada, entretanto, se estiverem ativos os bits 2 e 6, a zona é desabilitada.

 Existem três maneiras de programar a central PST-ACM-16ZIPGP, por teclado, pelo software "Download" ou pela Página Web.

### POR TECLADO

### A senha de programação padrão de fábrica é 5353

 Para entrar no modo de programação pressione ENTER mais a senha de programação seguida da tecla ENTER.

- O teclado emitirá três bips rápidos confirmando que entrou na programação ( o teclado emite um bip longo no caso de senha errada)
- Dentro do modo de programação, o led " $\bigcirc$  " ficará Piscando e os demais leds apagados.
- Digite o número de uma função (NÃO é necessário apertar ENTER), o teclado emitirá três bips rápidos confirmando que entrou na função (o teclado emite um bip longo no caso de função errada).
- O led " " ficará Aceso mostrando que o teclado está pronto para receber os valores a serem programados.
- Preste atenção na programação pois existem funções com valores com 3 dígitos, com 2 dígitos e múltipla escolha.
- Em algumas funções, após a entrada do valor, a central confirma automaticamente (emite três bips rápidos), caso contrário pressione ENT para confirmação.
- O led " " volta a piscar e os demais leds ficam apagados aguardando uma nova função.
- Para sair do modo de programação pressione ENT novamente.

 Quando uma função contém mais do que um dígito, estes dígitos não podem ser vistos simultaneamente. Assim que uma função é acessada, o primeiro dígito é apresentado automaticamente. Dígitos adicionais (se existirem) podem ser apresentados pressionando-se a tecla EXC nos teclados de LED.

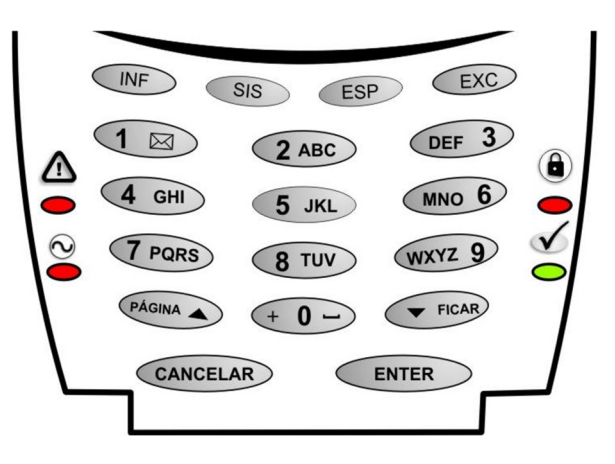

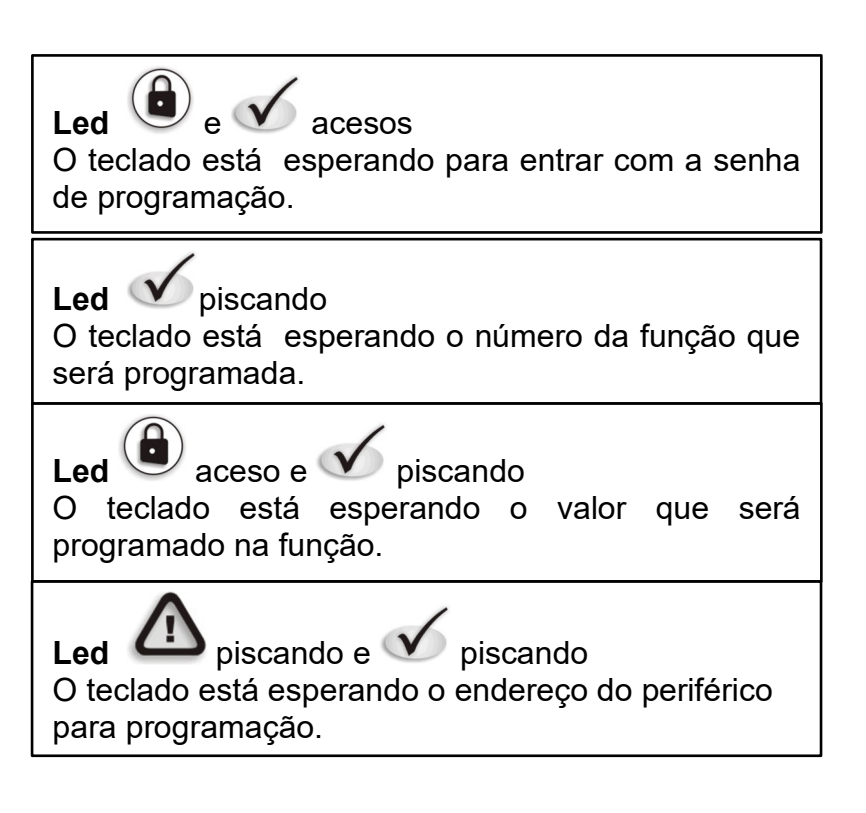

### **ENT + 5353 + ENT + [** $\_\_\_\_\_\$  **| (Função 3 Dígitos) + valor**

Há 5 formas de programar e visualizar a programação pelo teclado:

1) **Funções de um dígito**, em que se programa o valor desejado pressionando uma única tecla (Ex: função 091 tipo da zona 1).

 O valor programado é representado pelo led aceso, sendo que o valor zero é representado pelo led 10. Para programar o novo valor pressionar a tecla desejada. Se quiser manter o valor atualmente mostrado, pressione a tecla EXC ou CANCELAR.

 Essas funções podem assumir valores de 0 a F (hexadecimal). Para programar os valores acima de 9, utilizar a combinação de teclas: A – INF 1, B – INF 2, C – INF 3, D  $-$  INF 4, E – INF 5, F – INF 6.

2) Funções de vários dígitos hexadecimais, em que se programam vários dígitos seguidos (Ex: função 440 evento contact id de 4 dígitos).

Em teclados de led, a programação pode ser visualizada um dígito por vez, sendo que cada led corresponde a um número e o led 10 corresponde ao zero. Para visualizar todos os números programados basta ir pressionando a tecla EXC. Para visualizar valores acima de 9 (A a F), primeiro irá aparecer a tecla INF (representada pelos leds 2 e 4 acesos simultaneamente) e ao pressionar EXC novamente, o próximo valor mostrado irá variar de 1 a 6, representando as letras de A a F.

 Para programar um novo valor, deve-se pressionar as teclas desejadas. Se quiser manter um dos atuais valores mostrados pressione a tecla EXC.

 Essas funções podem assumir valores de 0 a F (hexadecimal). Para programar os valores acima de 9, utilizar a combinação de teclas: A – INF 1, B – INF 2, C – INF 3, D  $-$  INF 4, E – INF 5, F – INF 6.

3) Funções decimais, em que se programa um número de 3 dígitos entre 000 e 255 (Ex: função 121 tempo de entrada 1).

O valor nos teclados de led é mostrado pelos leds de 1 a 8 de forma binária.

O valor programado é dado pela soma dos leds acesos:

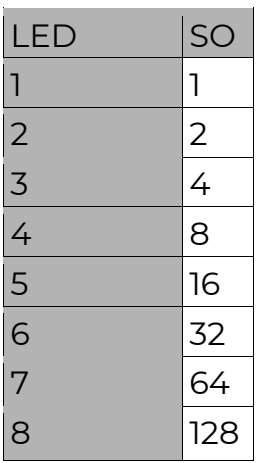

Exemplo: Se os leds 1 ; 5 e 8 estiverem acesos o valor será:

 $1 + 16 + 128 = 145$ 

4) **Funções de múltiplas opções,** em que cada led aceso de 1 a 8 representa uma opção (Ex: função [ 120 ] - partições que bipam temporização).

Ao entrar nessa função os leds já mostram o valor programado. Para alterar o valor deve-se pressionar a tecla de 1 a 8, correspondente à opção. Se o led acender, a opção está habilitada, se o led apagar, desabilitada. Pode-se pressionar as teclas mais de uma vez até obter o valor desejado. Para programar esta função, após escolher as opções deve-se pressionar ENTER.

5) **Funções de texto,** em que se programa uma mensagem (Ex: função 029 endereço do servidor 1).

Essas funções somente são programadas por teclados de display. Ao tentar programar uma dessas funções com o teclado de leds, ouve-se um bip de erro. Para programar uma letra pressionar a tecla correspondente até que a letra desejada apareça no display.

Para alterar entre letras maiúsculas, minúsculas e números, pressionar a tecla SIS.

 Ao terminar de digitar o texto, deve-se pressionar a tecla 0 até que o símbolo de <ENTER> apareça, esse símbolo é que marca o fim do texto.

Pressionar ENTER para programar.

## M O N I T O R A M E N T O ( C o m u n i c a d o r I n t e r n e t )

 O monitoramento é feito através das sequências de comunicação. Caso a PST-ACM-16ZIPGP seja instalada junto com o módulo POSITIVO gprs pode-se fazer com que, em caso de falha na rede IP o monitoramento passe a ser feito via GPRS. Para

mais informações sobre as sequências de comunicação verifique o item

"Monitoramento de eventos por sequências de comunicação".

 Ao contratar uma empresa de monitoramento, você receberá as seguintes informações:

- IP do servidor do monitoramento (receiver).
- Porta TCP do servidor do monitoramento (normalmente 1733).
- ID ISEP: Identificador único de 4 dígitos, serve para que a empresa de monitoramento identifique o seu equipamento na central de monitoramento.

DICA: Na página inicial de configuração da PST-ACM-16ZIPGP, há a opção de configurar a empresa de monitoramento. Basta preencher os 3 campos acima e verificar na própria página se a conexão com a empresa foi estabelecida. Essa página faz a configuração automática da sequência de comunicação 1 e atribui o ID ISEP como sendo o número de conta para partição 1 (função [ 066 ]).

### Tela de programação da empresa de monitoramento.

 Ao configurar a conexão com uma empresa de monitoramento, a PST-ACM-16ZIPGP mantém uma comunicação constante com o servidor de monitoramento, enviando imediatamente qualquer evento, falha ou informação gerada pelo sistema. Também é possível para a empresa de monitoramento efetuar acesso remoto à PST-ACM-16ZIPGP. Toda vez que a empresa de segurança acessar o sistema de alarme, um evento é gerado. Esse evento é configurado na função [ 440 ].

### [ 020 ] INTERVALO DE PING IP

### $[020]$   $\frac{1}{\frac{1}{2}}$  Padrão: 001 minutos

 Periodicamente, é enviado um pacote criptografado para o servidor verificando se este está respondendo corretamente. O intervalo de ping pode ser qualquer valor de 001 a 015 minutos.

### [ 040 ] INTERVALO DE PING GPRS

### **[ 040 ]**  $\begin{pmatrix} 1 & 1 \\ 1 & 1 \end{pmatrix}$  Padrão: 010 minutos

 Periodicamente, é enviado um pacote criptografado para o servidor verificando se este está respondendo corretamente. O intervalo de ping pode ser qualquer valor de 001 a 015 minutos.

### [ 023 A 025 ] ID ISEP

**[ 023 ]**  $\begin{bmatrix} 1 & 0 & 0 \\ 0 & 1 & 0 \end{bmatrix}$  /  $\begin{bmatrix} 1 & 1 & 1 \\ 0 & 1 & 1 \end{bmatrix}$  ISEP Servidor 1 Padrão: 0000

 $[024]$   $\frac{1}{2}$   $\frac{1}{2}$   $\frac{1}{2}$   $\frac{1}{2}$  ID ISEP Servidor 2 Padrão: 0000

 $[025]$   $\left[\frac{1}{2}$   $\left[\frac{1}{2}\right]$  ID ISEP Servidor 3 Padrão: 0000

 ID\_ISEP: (número identificador da central) deve ser cadastrado o mesmo ID\_ISEP no servidor RECEIVER.

### [ 026 A 028 ] PORTA TCP DO SERVIDOR

 $[026]$   $[\_/\_/\_/\_$  ] Porta TCP do Servidor 1 Padrão: 01733  $[027]$   $\lceil$   $\lfloor$   $\lfloor$   $\lfloor$   $\rfloor$   $\lfloor$   $\rfloor$   $\lfloor$   $\rfloor$  Porta TCP do Servidor 2 Padrão: 01733  $[028]$   $\frac{1}{\frac{1}{\sqrt{11}}$   $\frac{1}{\sqrt{11}}$  Porta TCP do Servidor 3 Padrão: 01733

#### **POSITIVO** SEG

Porta TCP: Porta de conexão entre a central e o servidor.

#### [ 029 A 031 ] ENDEREÇO DO SERVIDOR

Padrão: Positivomobile.com (máx. 30 caracteres)

 $[029]$   $[\_/\_/\_/\_$  ] IP FIXO ou End URL Servidor 1

 $[030]$   $[\_/\_/\_$ ... $[\_]$  IP FIXO ou End URL Servidor 2

 $[031]$   $\lfloor$   $\lfloor$   $\rfloor$   $\ldots$   $\lfloor$   $\rfloor$  IP FIXO ou End URL Servidor 3

IP FIXO ou Endereço URL do servidor (RECEIVER) que receberá os eventos via internet.

### [ 034 A 036 ] ENDEREÇO DO SERVIDOR (PARA TECLADO LED)

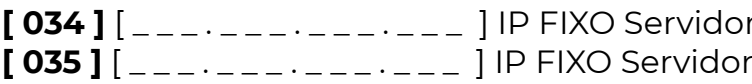

r 1 | Dadrão: 000.000.000.000 2 Padrão: 000.000.000.000  $[036]$  $[$   $-- -- -- ]$  IP FIXO Servidor 3 Padrão: 000.000.000.000

IP FIXO do servidor POSITIVO que receberá os eventos via internet. Obs.: Quando esta função é programada por teclado a cada 3 dígitos é emitida uma confirmação sonora. Exemplo: para programar o ip 192.168.1.1 deve-se digitar 192 168 001 001

### [ 066 A 073 ] NÚMERO DA CONTA DA PARTIÇÃO

[ 066 ] [ \_\_ /\_\_ /\_\_ /\_\_ ] Número da Conta Partição 1 ou não particionado Padrão:0000 Partição 2 <del>-</del>

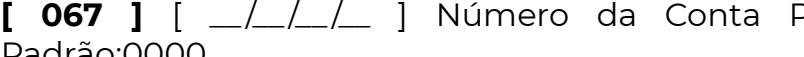

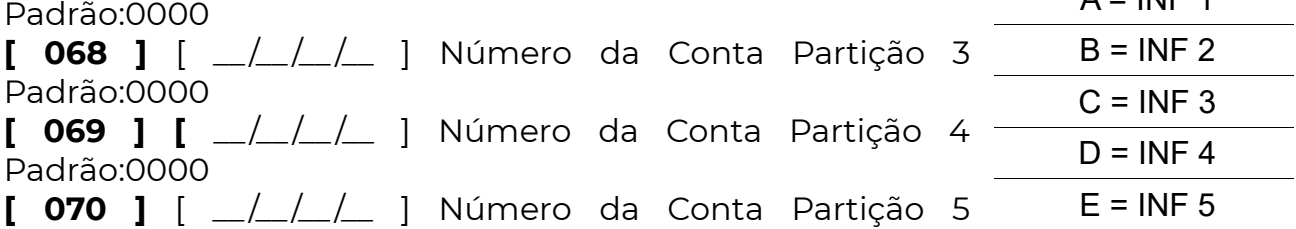

 $F = INF 6$ 

 $A = INF 1$ 

 $[071]$   $[-/\_/\_]$  Número da Conta Partição 6 Padrão:0000

 $[$  072 ]  $[\_/\_/\_$  ] Número da Conta Partição 7 Padrão:0000

 $[073]$   $[\_ /\_/\_ /\_]$  Número da Conta Partição 8 Padrão:0000

 Pode-se programar até 8 contas diferentes, sendo uma para cada partição. Quando a central não for particionada, programa-se apenas o número da conta da partição 1. O número pode de ser de 0000 até FFFF.

### [ 032 ] HORÁRIO DO PRIMEIRO TESTE DE INTERNET

 $[032]$   $\lceil$   $\frac{1}{12}\sqrt{11}$  Padrão: 00:00

Padrão:0000

Horário em que deve ocorrer a primeira transmissão do evento de teste automático no dia.

### [ 033 ] INTERVALO DE TESTE INTERNET

 $[033]$   $[\_ /\_ /\_ /\_ ]$  Padrão: 00:00

Período de tempo para enviar teste, em horas e minutos.

Ex.: para a transmissão de 24 testes por dia, programa-se o intervalo de 1 hora.

### [ 440 ] EVENTO DE ACESSO REMOTO – CÓDIGO CONTACT ID

 $[440]$   $[-/]/\_$  Padrão: 1412

Código Contact ID do evento. Programar 0000 para desabilitar o envio desse evento.

Obs.: Senha de download encontra-se na pág. Erro! Indicador não definido..

### [ 473 ] EVENTO DE ACESSO VIA CABO SERIAL – CÓDIGO CONTACT ID

**[473 ]**  $\begin{array}{|c|c|c|c|c|} \hline \end{array}$  /  $\begin{array}{|c|c|c|c|} \hline \end{array}$  Padrão: 1410

Código Contact ID do evento. Programar 0000 para desabilitar o envio desse evento.

### [ 363 ] AJUSTE DO RELÓGIO E TESTE PERIÓDICO - OPÇÕES (BITS) 1, 7 E 8

Padrão: Apagado (Desabilitado) Bit/Led

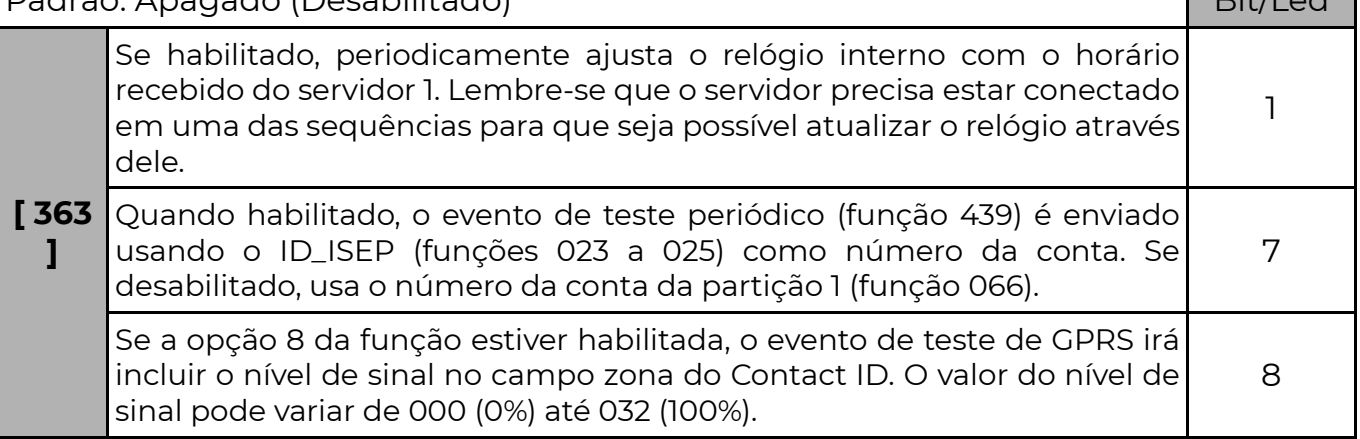

### [ 018 ] PARTIÇÃO E ZONA DOS EVENTOS INTERNOS

 $[018]$   $[P/Z/Z/Z]$  Padrão: 0000  $[ P =$  partição 1 dígito]  $[Z =$  zona 3 dígitos] O sistema, conforme a programação, pode enviar diversos eventos internos: teste periódico, falha de bateria, falha de rede elétrica e outros.

 Por padrão, quando esses eventos são gerados, a partição envia o valor zero e a zona envia o valor zero também.

Caso desejado, pode-se alterar o valor da partição e da zona a ser enviada com esses eventos.

### [ 086 ] SERVIDOR #3 COMO BACKUP DO SERVIDOR #1 - OPÇÃO (BIT) 3

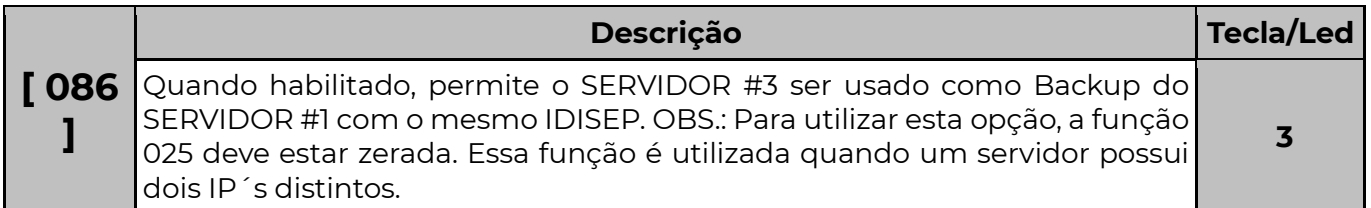

### [ 086 ] BLOQUEIA O ACESSO REMOTO DA CONEXÃO COM OS SERVIDORES #1, #2 E #3 (BIT) 6, 7 E 8

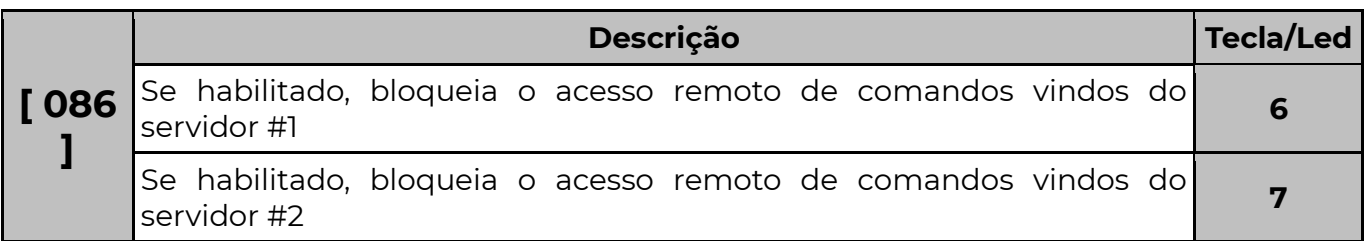

Se habilitado, bloqueia o acesso remoto de comandos vindos do **8 de xu**<br>servidor #3

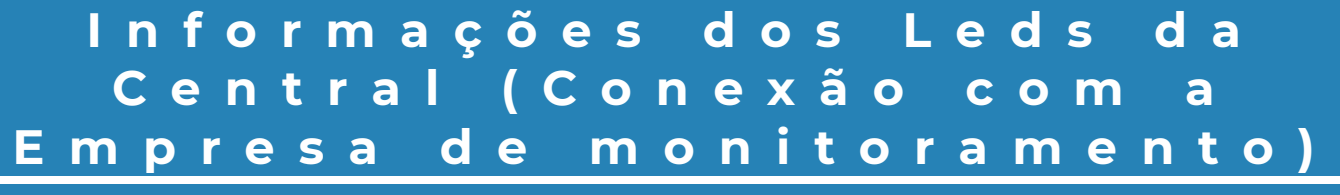

Servidor 1 (LD1 a LD4)

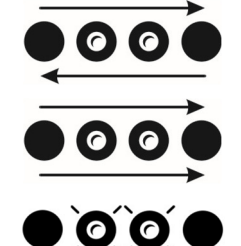

Leds correm de LD1 a Indica funcionamento normal da conexão com servidor. LD4 e voltam:

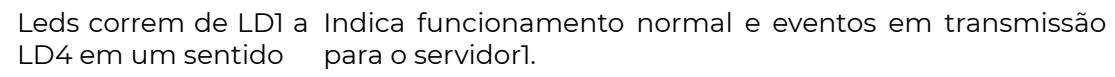

LD2 e LD3 Piscando Servidor inativo (o módulo não está programado para conectar-se a esse servidor nesse momento).

Servidores POSITIVO 2 e 3 (LD1 a LD4)

Também é possível ver a situação dos outros servidores POSITIVO (canal 2 e 3). Pressionando a tecla SINAL uma vez os leds mostram o estado da conexão com o POSITIVO 2 Pressionando a tecla SINAL duas vezes os leds mostram o estado da conexão com o POSITIVO 3.

Nesses casos:

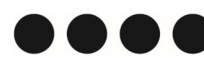

Status da Conexão:

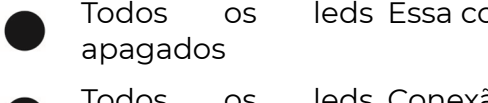

leds Essa conexão não está ativa.

 $\circ$   $\circ$   $\circ$ acesos

Todos os leds Conexão OK com o servidor.

A conexão é mostrada durante 20 segundos após pressionar a tecla SINAL, depois os leds voltam a mostrar automaticamente a conexão 1.

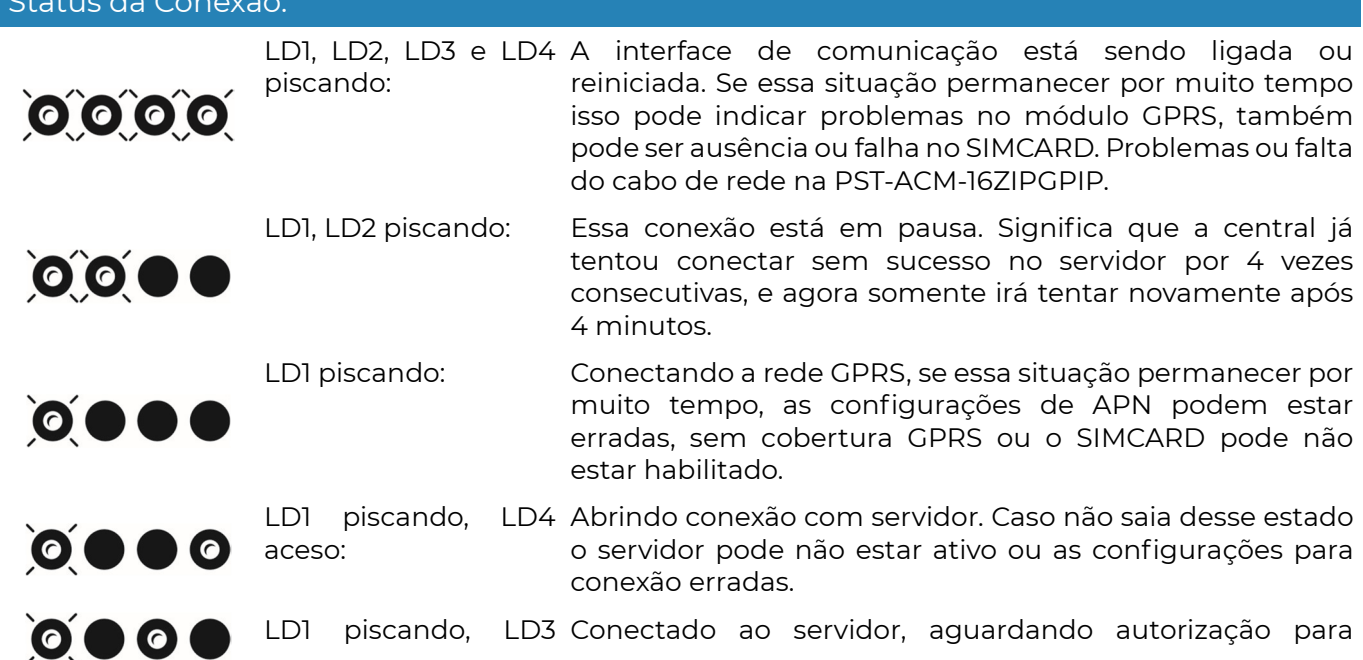

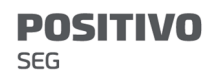

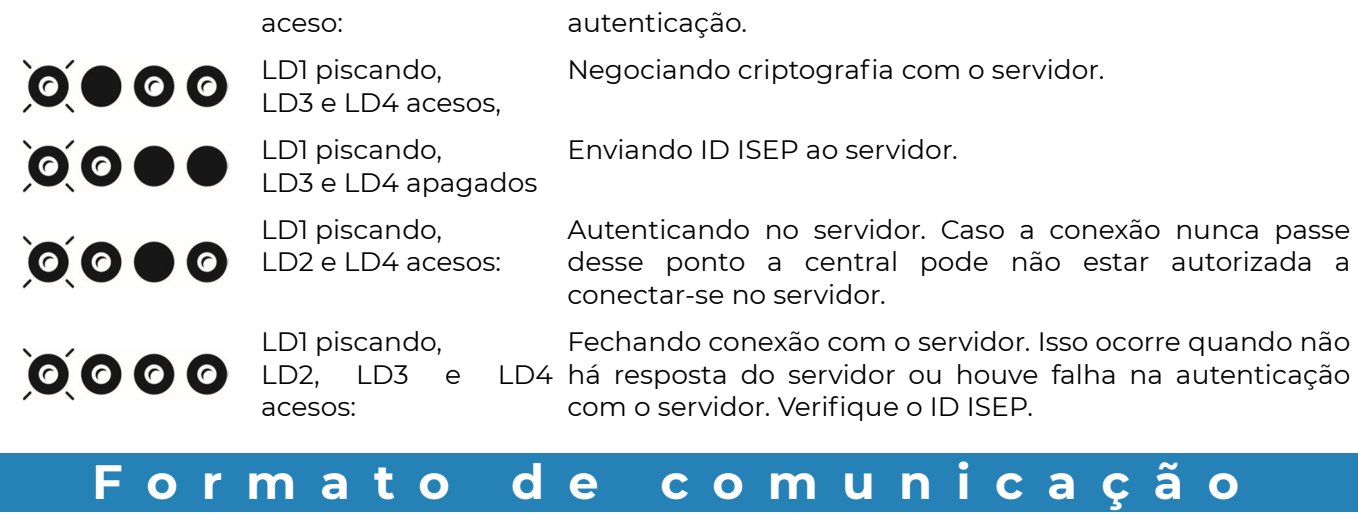

## ● Funções abaixo automaticamente programadas pela "Página Web"

## [ 001 A 003 ] SEQUÊNCIAS DE COMUNICAÇÃO

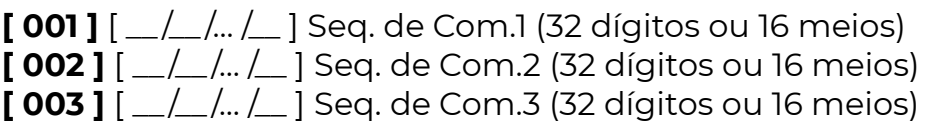

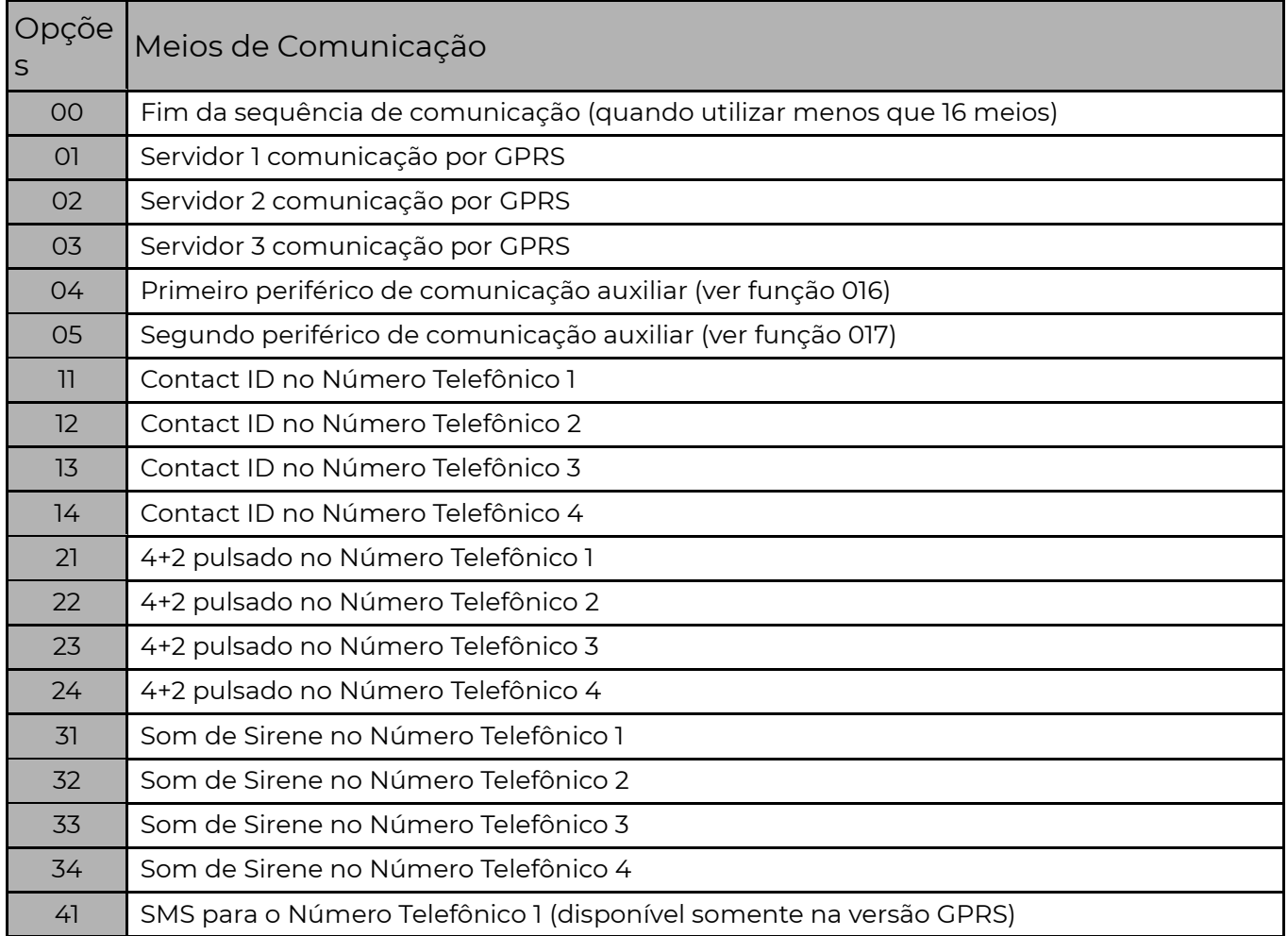

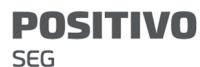

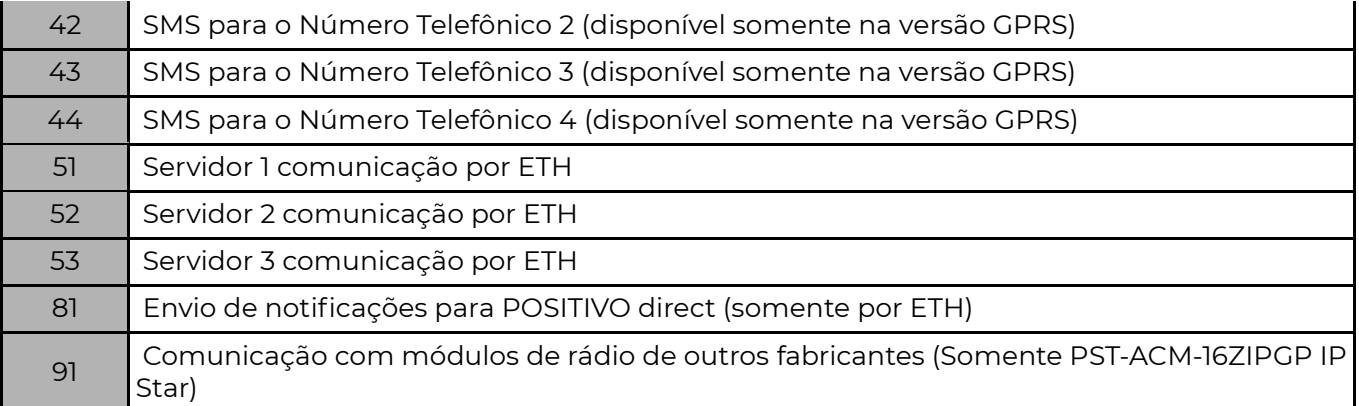

 Nessas funções indicamos para qual meio os eventos serão enviados e em que sequência.

#### Exemplos:

### $[001]$   $[515200000...]$

Na função 001 colocamos como meio principal Servidor 1 (empresa de monitoramento) e Servidor 2 como backup. Ou seja, se por algum motivo o servidor principal da empresa sair do ar, a sequência vai passar a enviar eventos para o servidor 2. Quando o servidor 1 voltar, a sequência volta a enviar eventos para o servidor 1 novamente.

#### $[002]$   $[810000000...]$

Na função 002 colocamos para enviar os eventos para o POSITIVO direct (Aplicativo). Note que as funções [001],[002] e [003] funcionam paralelamente, ou seja, a central envia eventos ao mesmo tempo para as três sequências.

Atenção: É possível programar até 3 servidores POSITIVO diferentes. Cada servidor pode ser conectado usando a rede Ethernet (meios 51, 52 e 53) ou / e GPRS (meios 01, 02 e 03). Não é possível manter online o mesmo ID\_ISEP em um servidor por dois Ethernet ou GPRS simultaneamente.

### [ 004 A 006 ] FILTRO DE EVENTOS PARTIÇÕES

Padrão: Todos Acesos (envia eventos de todas as partições)

Esta função determina os eventos das partições que cada sequência vai enviar.

 Exemplo: A sequência 1 pode enviar eventos somente das partições 1, 2, 3 e 4 e a sequência 2 pode enviar eventos somente das partições 5, 6, 7 e 8.

### [ 007 A 012 ] FILTRO DE EVENTOS DAS SEQUÊNCIAS

Padrão: Todos Acesos (todos os eventos habilitados para todas as sequências)

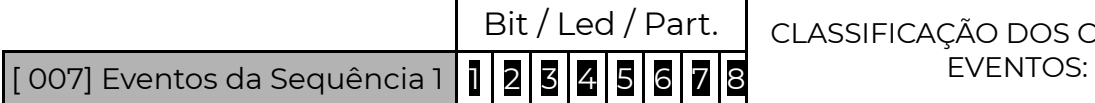

CLASSIFICAÇÃO DOS CÓDIGOS DE

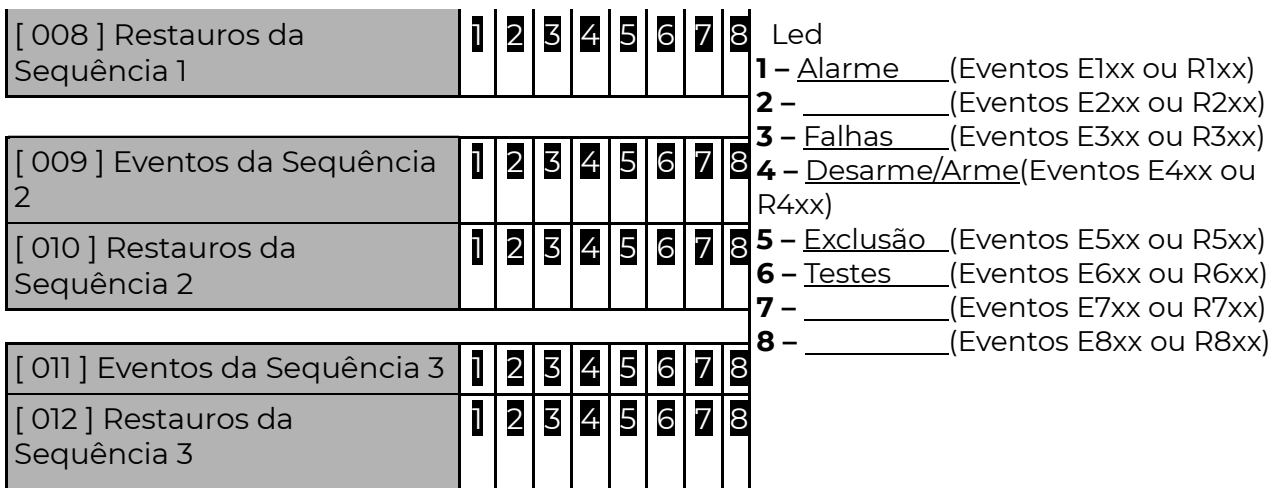

Os códigos dos eventos são programados nas funções [ 401 a 476 ].

 Cada led aceso corresponde ao grupo de eventos e restauros que serão transmitidos na sequência de comunicação e quando apagados não são enviados.

### [ 013 A 015 ] TENTATIVAS DE ENVIO DAS SEQUÊNCIAS

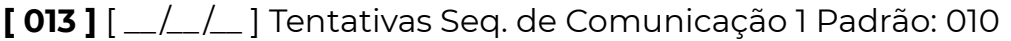

 $[014]$   $[-/$  $[-]$  Tentativas Seq. de Comunicação 2 Padrão: 010

 $[015]$   $[-/$   $[-]$  Tentativas Seq. de Comunicação 3 Padrão: 010

 Após tentar enviar o evento sem sucesso pelo número de vezes programado, a central desiste de tentar enviar o evento, porém, quando for gerado um novo evento, o módulo tentará novamente enviar todos os eventos que não foram enviados.

### [ 016 ] PRIMEIRO PERIFÉRICO DE COMUNICAÇÃO AUXILIAR (MEIO DE COMUNICAÇÃO 04)

 $[016]$   $\lfloor$   $\lfloor$   $\lfloor$   $\rfloor$   $\lfloor$  Endereço do Periférico Padrão: 048

 Para utilizar o meio 04 (módulo de comunicação externo 1) em alguma sequência de comunicação (funções 001 a 003), deve-se antes colocar aqui o endereço no barramento deste módulo.

### [ 017 ] SEGUNDO PERIFÉRICO DE COMUNICAÇÃO AUXILIAR (MEIO DE COMUNICAÇÃO 05)

 $[0.017]$   $[-/$   $[-]$  Endereco do Periférico (meio 05) Padrão: 000

 Para utilizar o meio 05 – módulo de comunicação externo 2) em alguma sequência de comunicação (funções 001 a 003), deve-se antes colocar aqui o endereço no barramento deste módulo.

 Para utilizar os meios 04 ou 05, deve haver na mesma instalação um dos módulos PositivoSEG. Os módulos PositivoSEG possuem endereços distintos

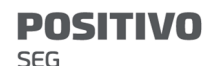

conforme o modelo:

POSITIVOSEG GPRS IP, GPRS, IP, 4G: endereço 048 a 055 (conforme programação).

## I P ( E t h e r n e t )

#### ● Funções abaixo automaticamente programadas pela "Página Web"

 A central PST-ACM-16ZIPGP possui recursos para configurar-se automaticamente na rede ethernet em que for instalada. Porém, caso algum problema ocorra e não seja possível visualizar a central na rede pode-se efetuar a configuração manualmente.

#### [ 051 ] ENDEREÇO IP NA REDE

[ 051 ] [ \_\_\_ . \_ \_ \_ . \_ \_ \_ . \_ \_ \_ ] Endereço IP da Central Padrão: 010.001.001.009 Endereço válido dentro da intranet onde a central for instalada.

 Caso a rede utilize um servidor DHCP para atribuir os IPs, deve-se programar o servidor DHCP para que não duplique o IP utilizado na central em outro dispositivo. Para saber qual o IP deve-se programar, consulte o administrador da rede.

#### [ 052 ] GATEWAY

[ 052 ]  $\left[$  \_\_\_\_\_\_\_\_\_\_\_\_\_\_] Endereço IP do Gateway Padrão: 010.001.001.001 Programar o IP do roteador ou Firewall que dá acesso à Internet. Para saber qual o IP deve-se programar, consulte o administrador da rede.

### [ 053 ] MÁSCARA DE REDE

[ 053 ]  $\left[ \right]$   $\left[ \right]$ 

 Para saber qual o valor da máscara de rede deve programar, consultar o administrador da rede.

### [ 054 ] ENDEREÇO MAC (SOMENTE LEITURA)

 $[054]$   $\lbrack$   $\lbrack$   $\l$ MAC : XXXXXX é um número único para cada equipamento.

#### [ 021 E 022 ] SERVIDORES DNS

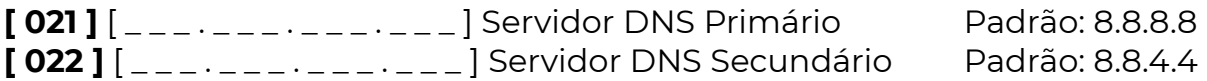

 Servidores DNS: servem para que a central possa encontrar o IP do servidor a partir do seu endereço URL na rede internet. Caso o DHCP esteja habilitado (opção 1 da função [ 055 ]), pode-se optar por utilizar o endereço de servidor DNS fornecido pela rede ou programado (opção 3 da função [ 055 ]). Esse campo é automaticamente programado quando habilitado o cadastro de aplicativo na página web.

#### **POSITIVO SEG**

### [ 055 ] DHCP

## $[055]$  $[1]_{---}$  $7$  $]$  Habilitados

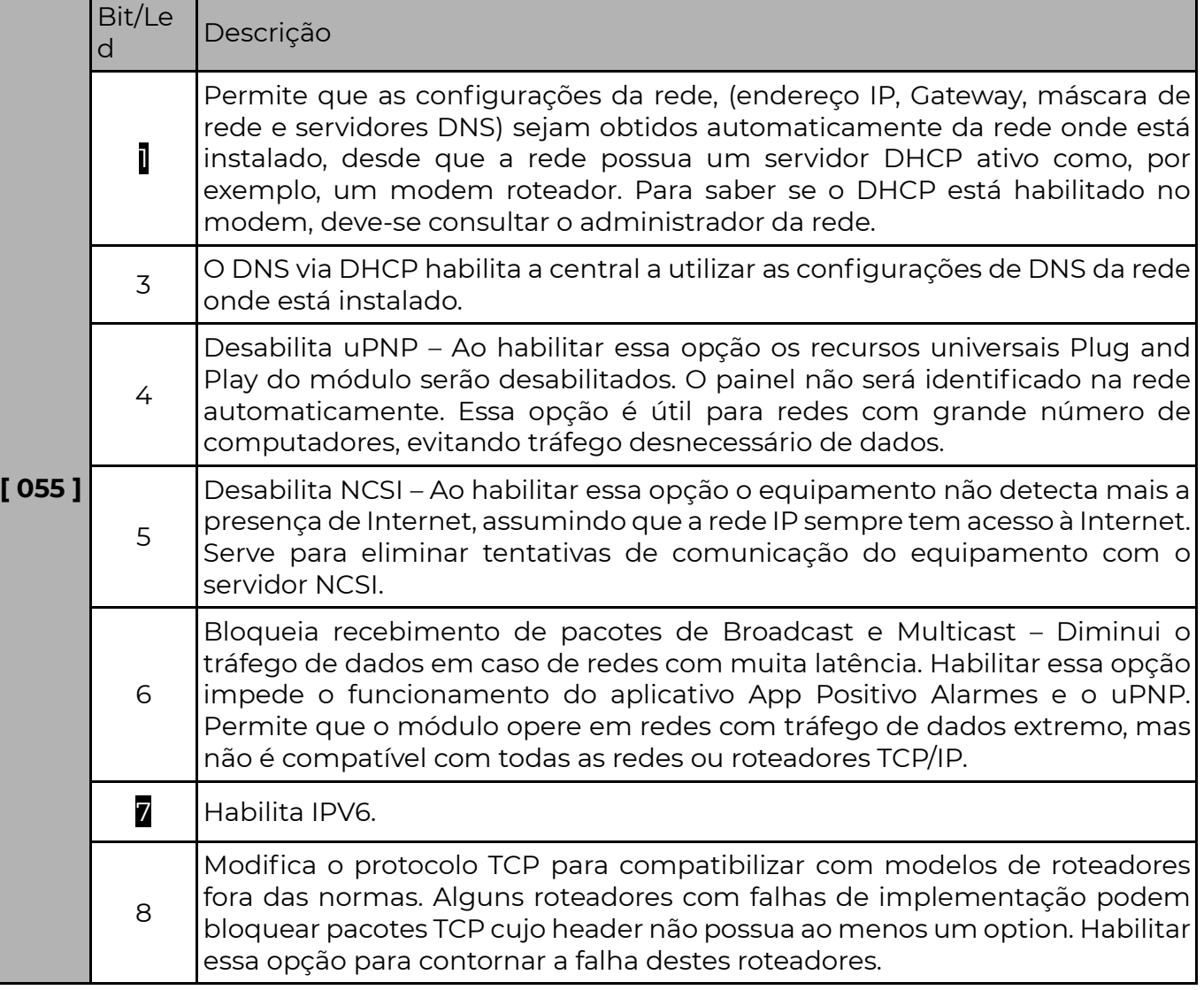

### [ 056 ] SERVIDOR NTP

 $[056]$   $[\_$ 2  $\_$   $\_$   $[\_$   $\_$   $\_$  ] [servidor NTP (Padrão: a.ntp.br)

 Endereço de servidor de sincronismo para o relógio interno da central. Máximo 30 caracteres. Para desabilitar o servidor NTP basta deixar o campo em branco.

### [ 057 ] FUSO HORÁRIO

 $[057]$   $[-/$ ] Fuso horário Padrão: 12 (ETH e GPRS). Código de fuso horário para a atualização no servidor NTP

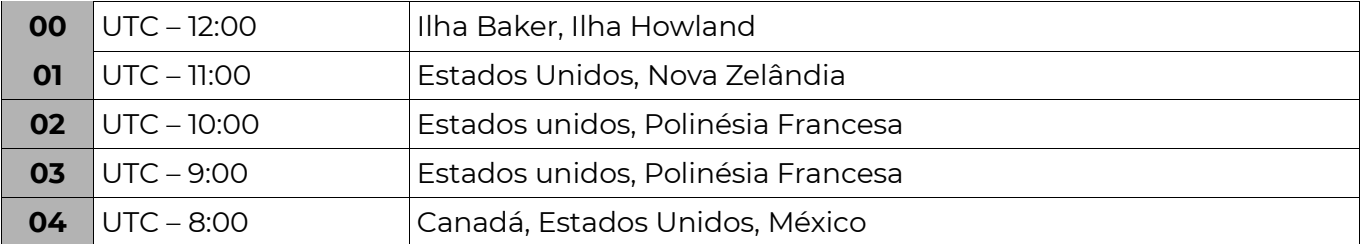

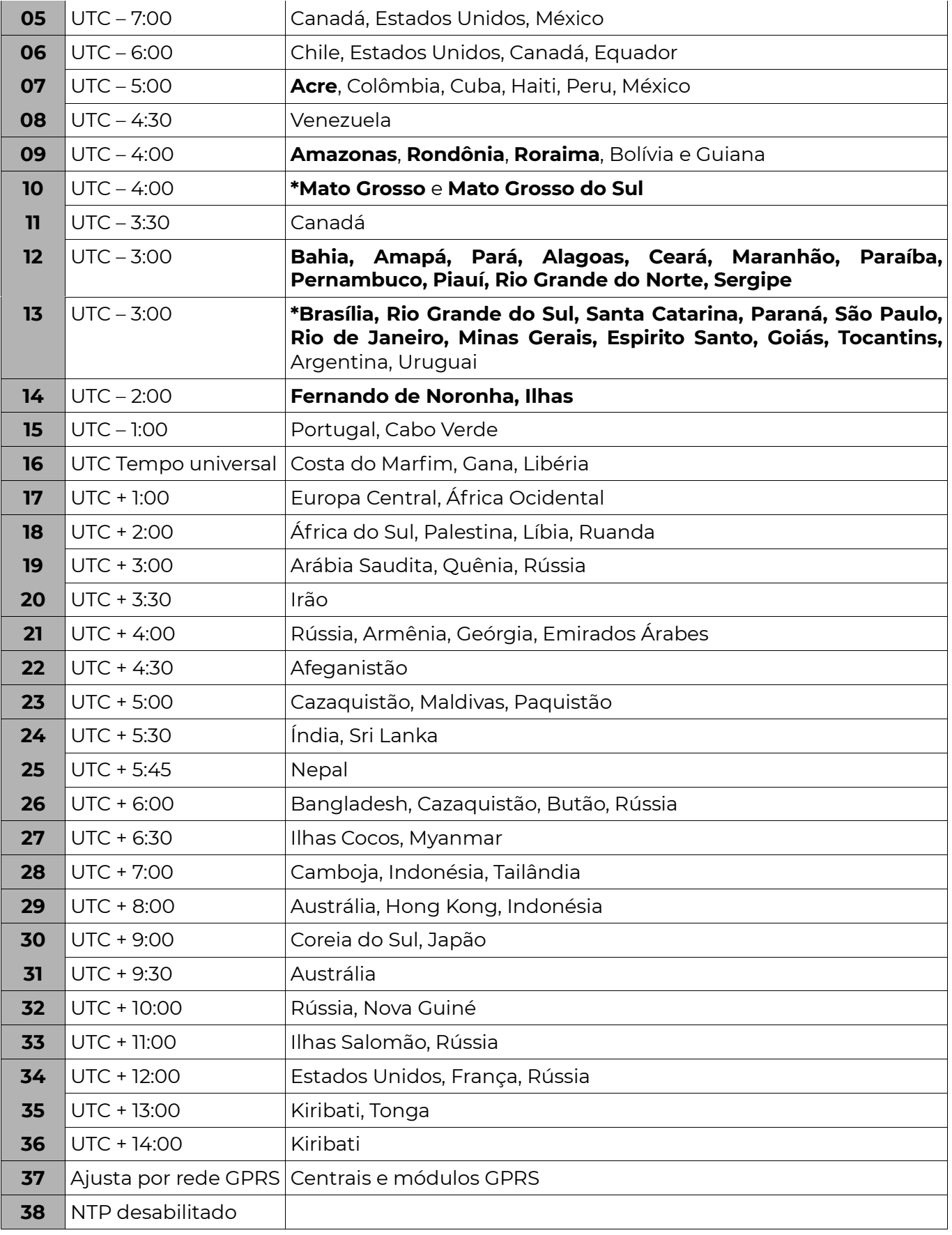

• Estados Brasileiros com ajuste automático do Horário de Verão

Obs.: Equipamentos apenas com comunicação cabeada IP: Acessam servidor NTP por

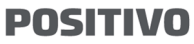

**SEG** 

cabo.

Equipamentos apenas com comunicação por rede celular: Acessam servidor NTP por rede celular.

Equipamentos com as duas formas de comunicação: Se houver acesso à Internet no cabo, acessa o NTP via cabo. Se não detectar presença de conexão a Internet, usa rede celular.

## G P R S

### [ 037 E 038 ] SELECIONA OPERADORA (PARA TECLADO DE LED)

 $[037]$   $[$   $]$  Operadora SIM CARD 1 (Padrão: 0)

 $[038]$   $[\_$  | Operadora SIM CARD 2 (Padrão: 0)

 Quando a operadora é escolhida nessa função, automaticamente as funções [042][043][044] ou [542] [543] [544] serão programadas.

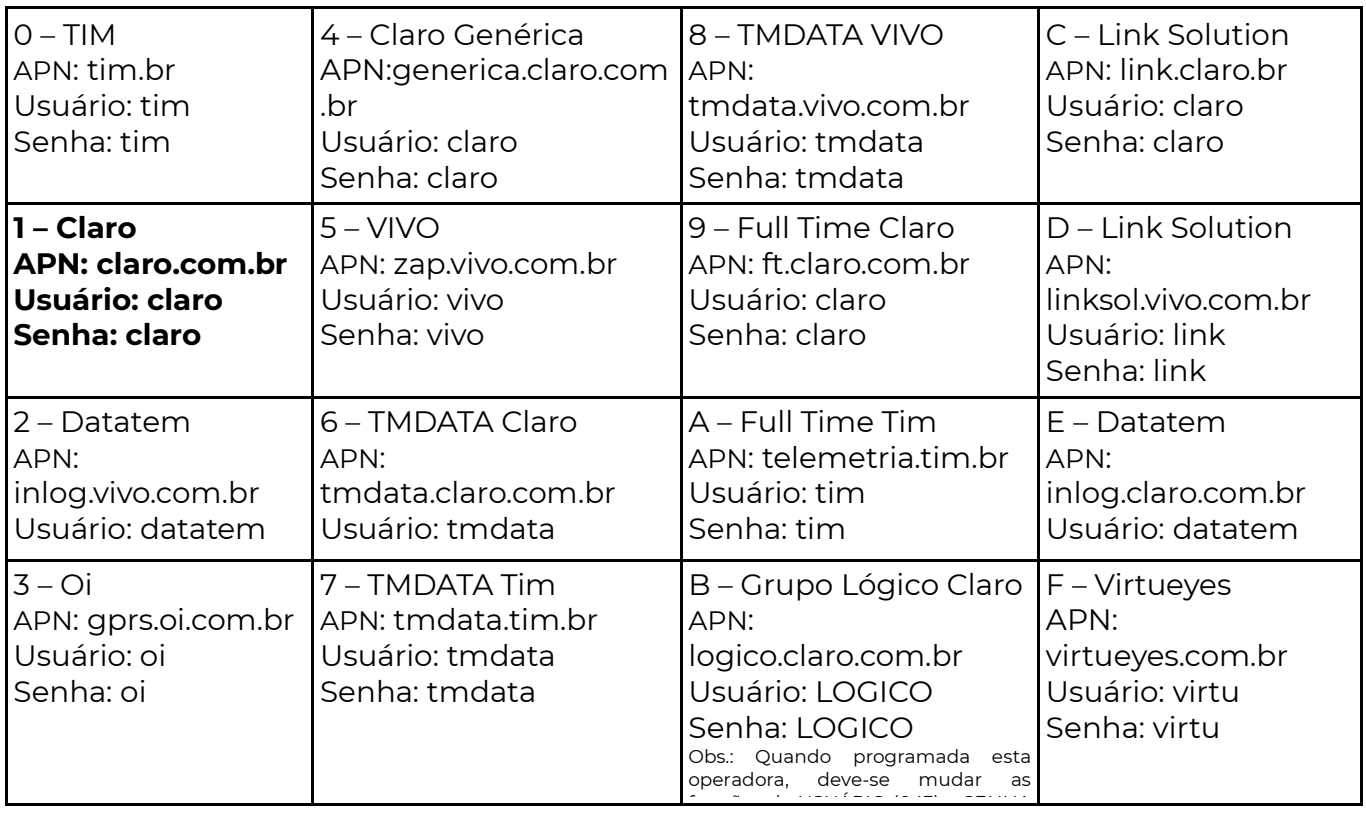

### $A = INF+1 / B = INF+2 / C = INF+3 / D = INF+4 / E = INF+5 / F = INF+6$ [ 041 E 541 ] PIN DO SIM CARD 1 E 2

 $[04]$   $[$   $/$   $/$   $/$   $]$   $[$   $]$   $[$   $]$   $[$   $]$   $[$   $]$   $[$   $]$   $[$   $]$   $[$   $]$   $[$   $]$   $[$   $]$   $[$   $]$   $[$   $]$   $[$   $]$   $[$   $]$   $[$   $]$   $[$   $]$   $[$   $]$   $[$   $]$   $[$   $]$   $[$   $]$   $[$   $]$   $[$   $]$   $[$   $]$   $[$   $]$   $[$   $]$   $[$ 

 $[541]$  $[\_ /\_/\_ /\_]$  PIN do SIM CARD 2 Padrão: 0000

 Senha programada no SIM CARD, para que reconheça o PIN, insira o chip em um aparelho celular e ative o código de segurança PIN nas configurações do celular.

### [ 042 E 542 ] APN GPRS SIM CARD 1 E 2

 $[042]$   $[\_ / \_ / \_$   $[\_$  | APN GPRS SIM CARD 1 Padrão: claro.com.br

 $[542]$   $[\_/\_/\_$ . $[\_$  ] APN GPRS SIM CARD 2 Padrão: claro.com.br

 APN: Nome do ponto de acesso GPRS da operadora celular GSM. (máx. 30 caracteres)

### [ 043 E 543 ] USUÁRIO GPRS SIM CARD 1 E 2

 $[043]$   $[\_/\_/\_$ ... $[\_]$  Usuário GPRS SIM CARD 1 Padrão: claro (máx. 30 caracteres)  $[543]$   $[\_/\_/\_$   $[\_]$  Usuário GPRS SIM CARD 2 Padrão: claro (máx. 30 caracteres) Usuário: Fornecido pela operadora celular GSM para conexão GPRS.

### [ 044 E 544 ] SENHA GPRS SIM CARD 1 E 2

 $[044]$   $[\_/\_/\_$ ... $[\_]$  Senha GPRS SIM CARD 1 Padrão: claro (máx. 30 caracteres)

 $[544]$   $[\_/\_/\_$   $[\_$  Senha GPRS SIM CARD 2 Padrão: claro (máx. 30 caracteres) Senha: Fornecida pela operadora celular GSM para autenticação GPRS.

### [ 045 E 545 ] NÚMERO DO ICCID DO SIM CARD 1 E 2 (SOMENTE LEITURA)

 $[045]$   $[\_/\_/\_$   $[\_$  Número do ICCID SIM CARD 1

 $[545]$   $[\_/\_/\_$ ... $[\_]$  Número do ICCID SIM CARD 2

Número de identificação do SIM CARD (somente leitura).

### [ 502 E 503 ] KBYTES TRAFEGADOS SIM CARD 1 E 2 (SOMENTE LEITURA)

- $[502]$   $\lbrack - \rbrack$  KBytes Trafegados SIM CARD 1
- $[503]$  $[-]$   $[-]$  KBytes Trafegados SIM CARD 2

 Mostra a quantidade de Kilo Bytes trafegados no SIM CARD. Programando "0000" ou desligando o equipamento, zera-se o contador.

### [ 046 ] VERSÃO DO MÓDULO GPRS (SOMENTE LEITURA)

[ 046 ] [ versão do módulo ] Utilizado apenas para leitura da versão do módulo.

### COMANDOS POR SMS

- Os 8 números de controle podem ser usados para efetuar e receber comandos via SMS;
- Os números de comando são programados nas funções 481 à 488
- Para comandos SMS não é necessário configurar os parâmetros de GPRS;
- Certifique-se que o SIMCARD utilizado está com o serviço de SMS ativo;
- Um SMS enviado por um dos 8 telefones de controle será tratado como comando;
- Mais de um comando no mesmo SMS deve ser separado por espaço;
- Não é possível enviar comandos de Arme e Desarme no mesmo SMS;
- Se comandos de Armar e Armar Forçado forem enviados no mesmo SMS, o arme será feito no modo Forçado;
- Se o relógio não estiver ajustado, os comandos SMS não serão executados;
- Comandos com mais de 15 minutos de diferença no horário de recebimento são desconsiderados, sem resposta;

 Obs.: O monitoramento por SMS permite o envio de mais de um evento no mesmo SMS até o limite de 140 caracteres.

Exemplo de retorno de informação do SMS:

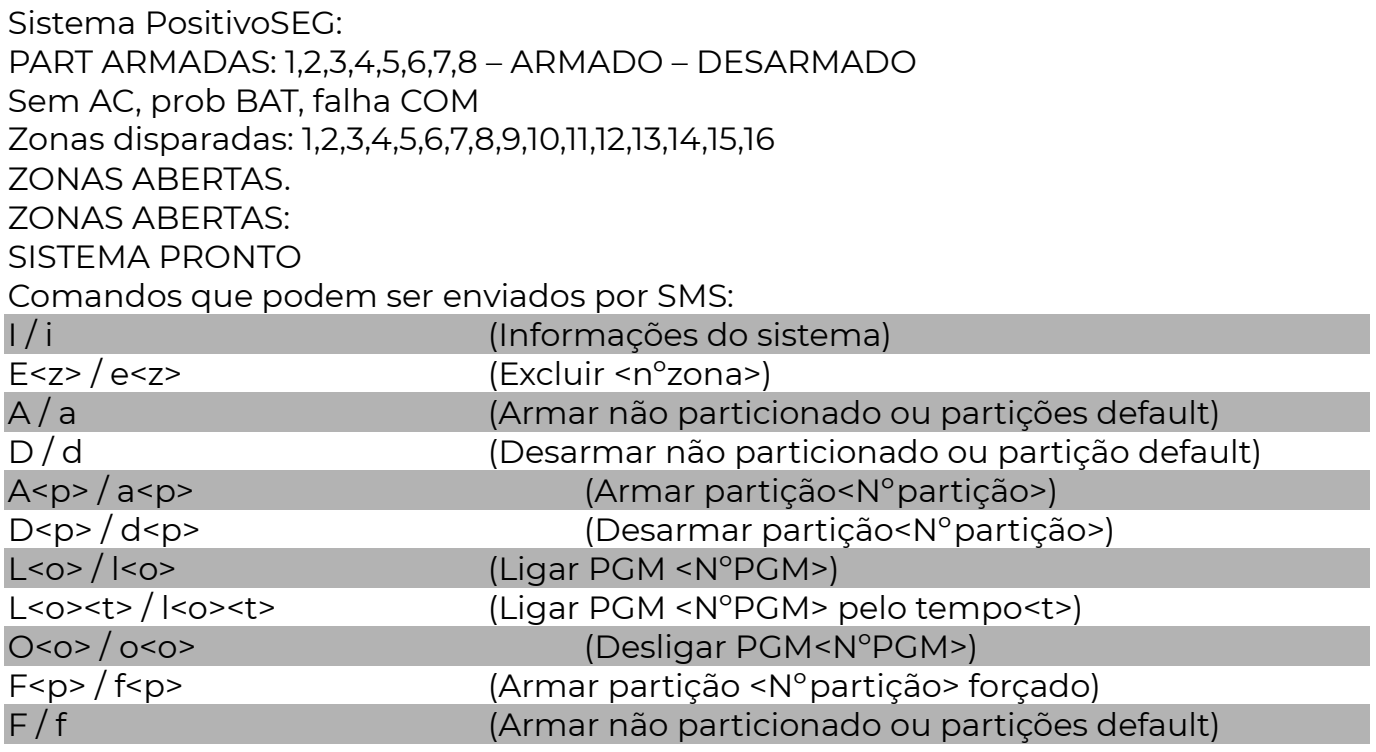

Obs.: A exclusão de várias zonas no mesmo SMS, necessita de um comando E<z> para cada zona excluída, lembrando que cada comando deve ser separado por espaço.

Ex: Excluir as zonas 1,3,5,8 no mesmo SMS: E1 E3 E5 E8 ou e1 e2 e5 e8.

## T E L E F O N E S

### [ 481 A 488 ] NÚMEROS TELEFÔNICOS / NÚMEROS SMS

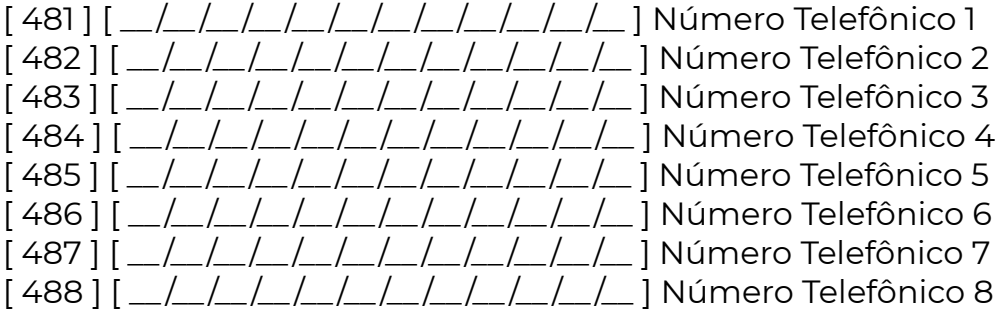

#### Para maior segurança, inicie o número sempre com o DDD. Ex: 99876543 coloque: 4199876543, se for de Curitiba e 1199876543 se for de São Paulo

Os quatro primeiros números telefônicos (481 até 484) são de uso geral, podem ser usados para discar para monitoramento (protocolos Contact-ID e 4+2), para o envio de SMS ou som de sirene, dependendo do que estiver programado nas sequências de comunicação. (ver função [ 001 ] a [ 003 ] .

 Além disso, todos os números cadastrados podem enviar comandos para a central.

OBS.: Ver nas funções 187 a 194 quais partições cada número irá ativar.

OBS.: (INF + 6 = F) fim de número, deve ser programado ao final de cada número de telefone.

INF + 1 = "A" Para uma pausa de 3 segundos na discagem (captura de tronco em PABX). INF + 2 = dígito \* (asterisco)

INF + 3 = dígito # (cerquilha)

INF + 4 = "D" Para uma pausa de 2 segundos na discagem (captura de tronco em PABX).

OBS.: Se uma das sequências de comunicação estiver configurada para enviar apenas testes (funções [ 007 ], [ 009 ] ou [ 011 ]) e o meio de comunicação for o 34 (som de sirene no número telefônico 4) então o painel de alarme irá discar no horário programado para teste, mas assim que detectar o tom de discar, irá desligar imediatamente. Esta facilidade permite que se faça a supervisão da linha telefônica sem custos de ligação para o cliente.

### [ 060 ] HORÁRIO DO PRIMEIRO TESTE DE LINHA TELEFÔNICA

 $[0.060]$   $[-/$   $[-/$   $]$  Padrão: 00:00

 Horário do primeiro teste do dia, neste momento é reiniciada a contagem de tempo de intervalo de teste. Sempre neste horário a central vai enviar um teste. Para funcionar corretamente o relógio da central deverá ser ajustado com a hora certa.

### [ 061 ] INTERVALO DO TESTE DE LINHA TELEFÔNICA

 $[$  061 ]  $\lfloor \_/\_/\_$  ] Padrão: 00:00

 Define qual será o intervalo entre os testes automáticos de comunicação pela linha que o painel irá fazer com a central de monitoramento. Este tempo pode variar de 1 minuto até 99 horas e 59 minutos.

### [ 074 ] DETECTOR DE LINHA TELEFÔNICA

 $[074]$   $[-]$  Padrão:01 (Retorno visual no teclado "LED 8")

**POSITIVO SEG** 

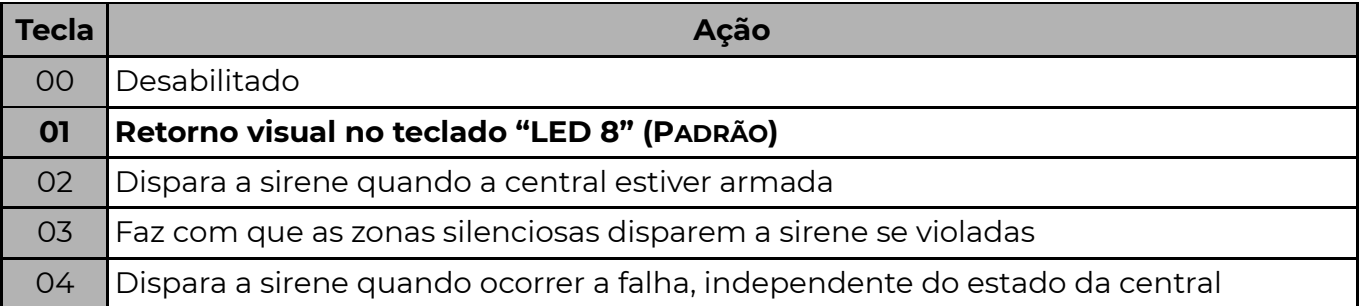

Quando habilitado a central PST-ACM-16ZIPGP verifica a cada 4 segundos a existência da linha telefônica. A falta da linha ocorre quando a tensão na linha for inferior a 4 volts, quando a central detectar um toque de chamada na linha, o teste é suspenso por um minuto.

### [ 058 ] INTERVALO DO TESTE DE LINHA QUANDO A PARTIÇÃO 1 ESTÁ ARMADA

 $[0.058]$   $[\_ /\_ /\_ /\_ /\_$  Padrão: 00:00

 Se programado com valor diferente de 0000, irá contar o tempo periodicamente a partir da hora programada na função [060]. Se ao fim da contagem a partição 1 estiver armada, o evento de teste de linha será enviado.

### [ 059 ] INTERVALO DO TESTE DE LINHA QUANDO A PARTIÇÃO 1 ESTÁ DESARMADA

### $[059]$   $[\_/\_/\_$  ] Padrão: 00:00

 Se programado com valor diferente de 0000, irá contar o tempo periodicamente a partir da hora programada na função [060]. Se ao fim da contagem a partição 1 estiver desarmada, o evento de teste de linha será enviado.

Se desejado, o evento de teste pode ser enviado também pelas outras vias da placa (GPRS/ETHERNET) habilitando a opção 4 da função [ 081 ].

### [ 081 ] OPÇÕES DA LINHA E DE BATERIA

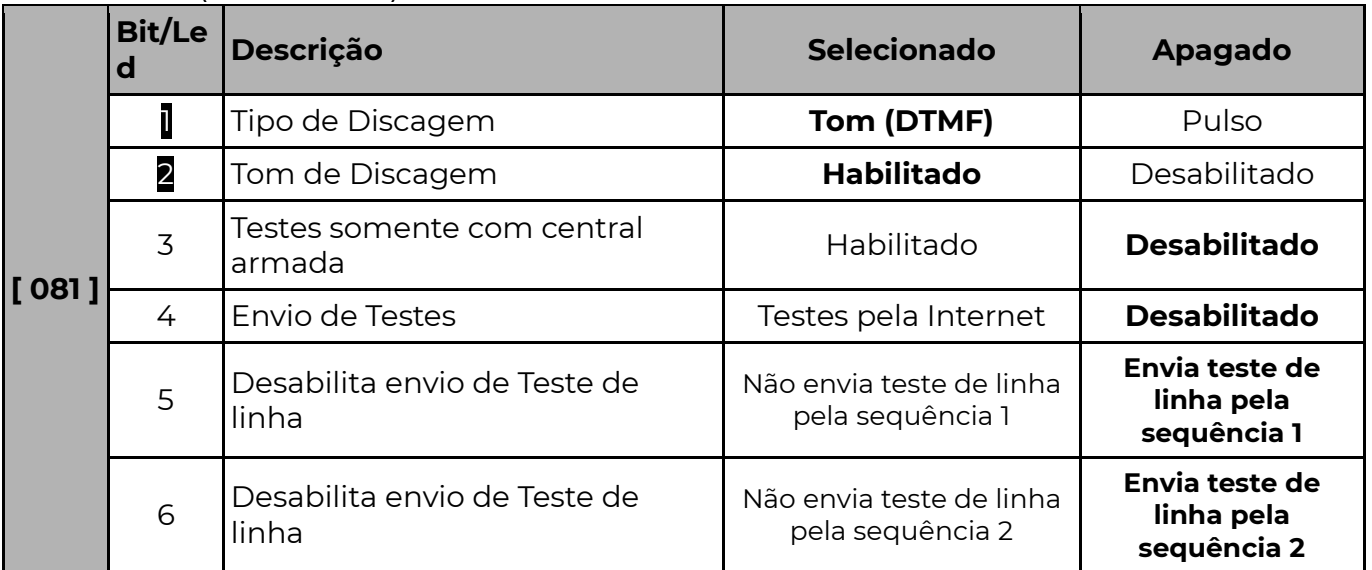

### Padrão:1 e 2 (Habilitados)

**POSITIVO** SEG

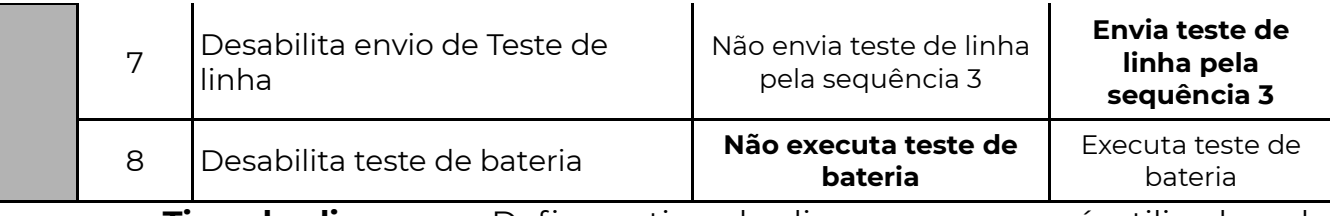

**Tipo de discagem**: Define o tipo de discagem que será utilizada pela central PST-ACM-16ZIPGP na comunicação de eventos pela linha telefônica.

#### • Tom – digital:

Numa linha telefônica por tom (multifrequência), a marcação de um número traduzse no envio de sinais em diferentes frequências (sons diferentes).

A discagem de um número neste tipo de linha é mais rápida que numa linha por pulso.

#### • Pulso – analógica:

Os sinais de digitação são enviados por uma série de pequenos impulsos, separados por espaços. A discagem dos números neste tipo de linha é mais lenta.

**Tom de discagem:** Se habilitado, o sistema espera pelo sinal de linha, se não for detectado sinal de linha, a central efetua uma nova tentativa, até detectar o tom de linha.

Se desabilitado a central começa a discagem mesmo sem o tom de linha.

 Testes somente com central armada: Se habilitado o envio do teste de linha será feito apenas se uma ou mais partições estiverem armadas, caso contrário, o teste sempre será enviado.

Envio de Testes: Nesta função é definido se a central irá enviar teste de comunicação [ 602 ] pela internet. Nos itens 5, 6 e 7 define-se quais sequências de comunicação enviarão teste de linha.

Não executa teste de bateria – Se essa opção estiver ativa o equipamento não executa mais teste de bateria, ou seja, não reduz mais a tensão da fonte periodicamente para testar a presença ou não de uma bateria carregada. Habilitar essa opção caso o sistema não possua bateria de backup.

### [ 086 ] GANHO DE TRANSMISSÃO – OPÇÃO (BIT) 1

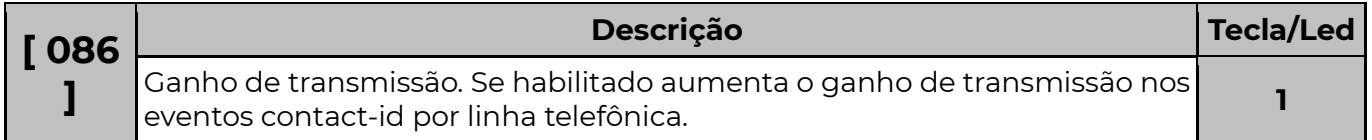

### [ 075 ] RETARDO NA FALHA DE LINHA TELEFÔNICA

### $[075]$   $[-/$   $[-]$  Padrão: 000 (minutos)

 Se programado o valor 000 o envio de falha de linha telefônica ou restauro será feito imediatamente. Caso contrário o detector irá esperar que a condição de falha ou restauro de linha permaneça constante pelos minutos programados antes que o evento seja enviado. Pode-se programar de 000 até 255 minutos.
### [ 354 ] CHAMADA DUPLA

### **[354 ]**  $\left[\frac{1}{254}\right]$  Padrão: 000 (Desabilitado)

 Quando diferente de zero a central atende no primeiro toque da segunda chamada, facilitando a conexão. O valor programado é o tempo máximo em segundos entre uma chamada e outra.

### CANCELAR DISCAGEM

ENT + Senha de Programação ou Senha Master 001/002 + CANC

# Z O N A S

 A PST-ACM-16ZIPGP possui 8 entradas de zona, permitindo a instalação de até 16 zonas distintas. Caso a instalação possua mais que 16 sensores, estes podem ser agrupados. Se ainda assim for necessário um número maior de zonas, pode-se instalar expansores de zonas, ampliando a capacidade da central até 128 zonas.

DICA: Recomenda-se agrupar no máximo três (3) sensores na mesma zona. Também recomenda-se não agrupar sensores com tecnologias de detecção diferentes na mesma zona, separando magnéticos, IVPs, Micro-ondas, sensores de barreira, etc…

### Instalação dos sensores nas zonas:

 Existem 8 formas diferentes de instalar os sensores nas zonas. A forma de instalação deve estar de acordo com o valor da função 107.

### [ 107 ] CONFIGURAÇÃO DAS ZONAS

**[107]**  $\lceil \frac{1}{2} \rceil$  Padrão: 04 (8 zonas normalmente fechadas sem resistor de fim de linha e sem tamper)

 O resistor de fim de linha, quando instalado, permite que a central detecte falha de tamper (quando há rompimento no cabo do sensor ou abertura da caixa do sensor) e curto circuito (quando há sabotagem no fio do sensor).

 A central possibilita o funcionamento de 4 ou 8 zonas com ou sem resistor de fim de linha (RFL).

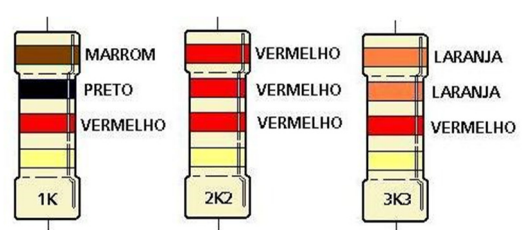

Essas possibilidades estão divididas em 10 diferentes modos:

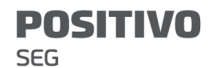

MODO 00 – 8 Zonas sem RFL e sem Tamper

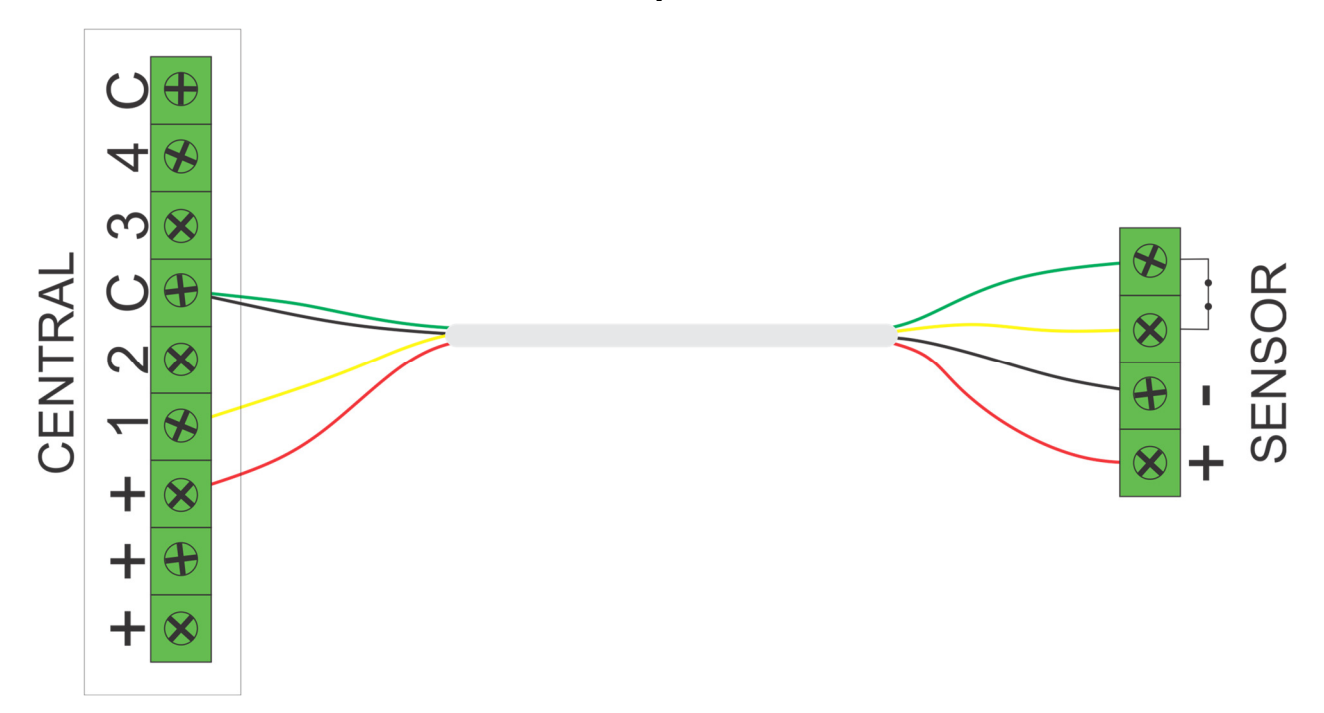

Esta programação não detecta curto na fiação e nem tamper, permite que a central reconheça a abertura e o fechamento do sensor. Esta programação não funciona para sensores NA (normalmente aberto), pois assim a central estará sempre em disparo, porém é possível inverter o estado do sensor para NF (normalmente fechado). Ver função 117.

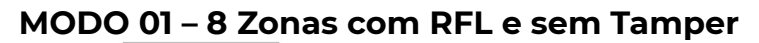

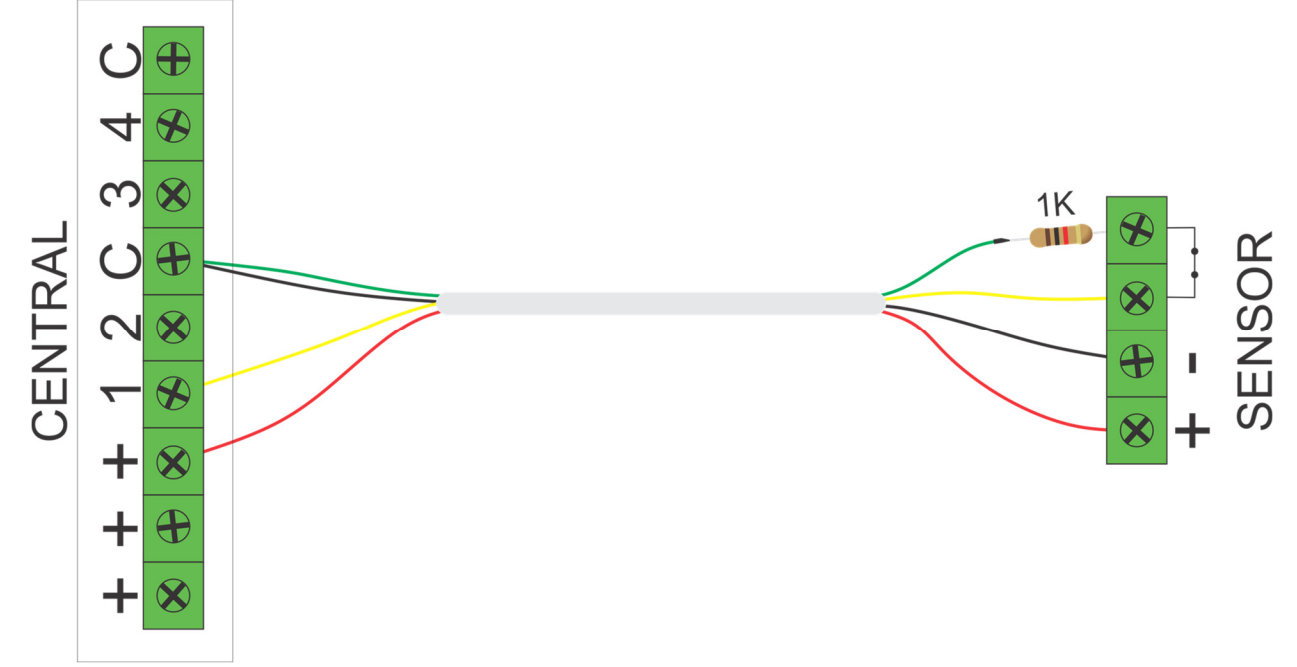

Quando a instalação não necessita de reconhecimento de tamper, mas com detecção de curto na fiação (resistor de fim de linha – RFL). Os sensores podem ser NF (normalmente fechado) ou NA (normalmente aberto), para os sensores NA é necessário mudar a ligação do resistor de série para paralelo, ou inverter o estado da zona, ver função 117.

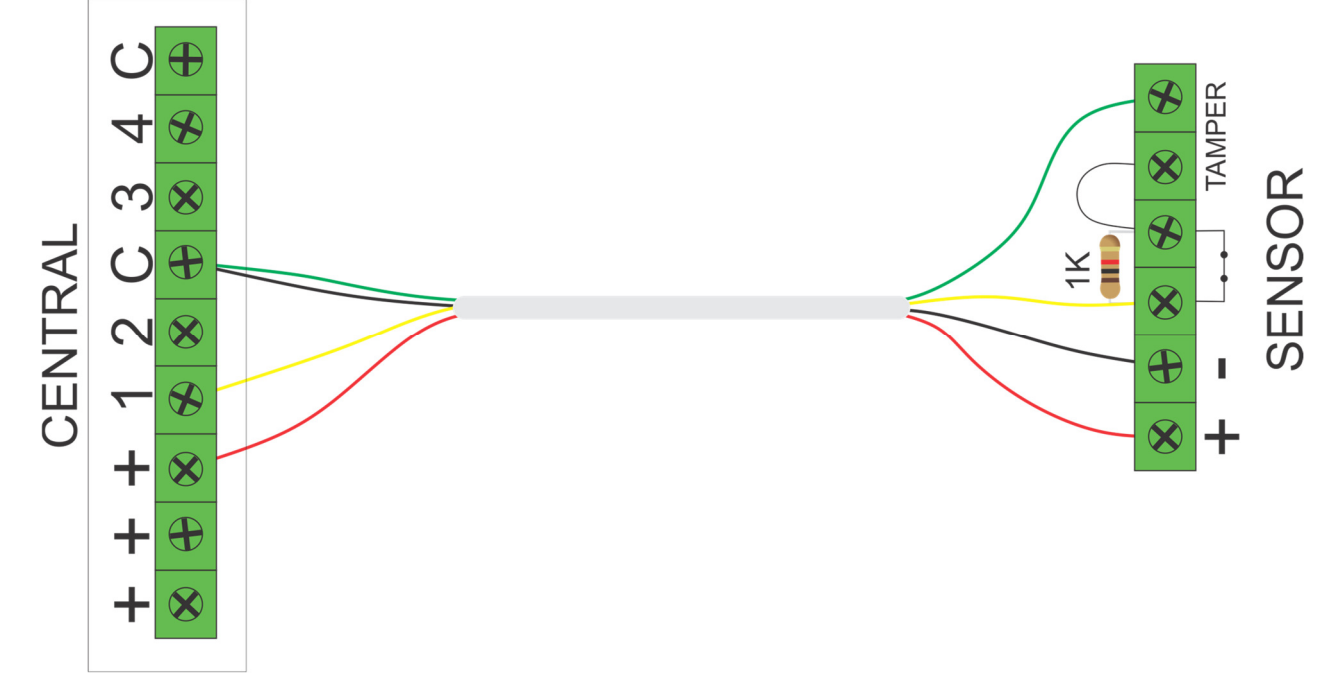

MODO 02 – 8 Zonas sem RFL e com Tamper

Quando a instalação tem a necessidade de reconhecimento de tamper e sem resistor de fim de linha, isso é possível utilizando um resistor de 1K em paralelo com o relé do sensor. A central reconhece a abertura da tampa do sensor ou o corte da fiação.

### MODO 03 – 8 Zonas com RFL e com Tamper

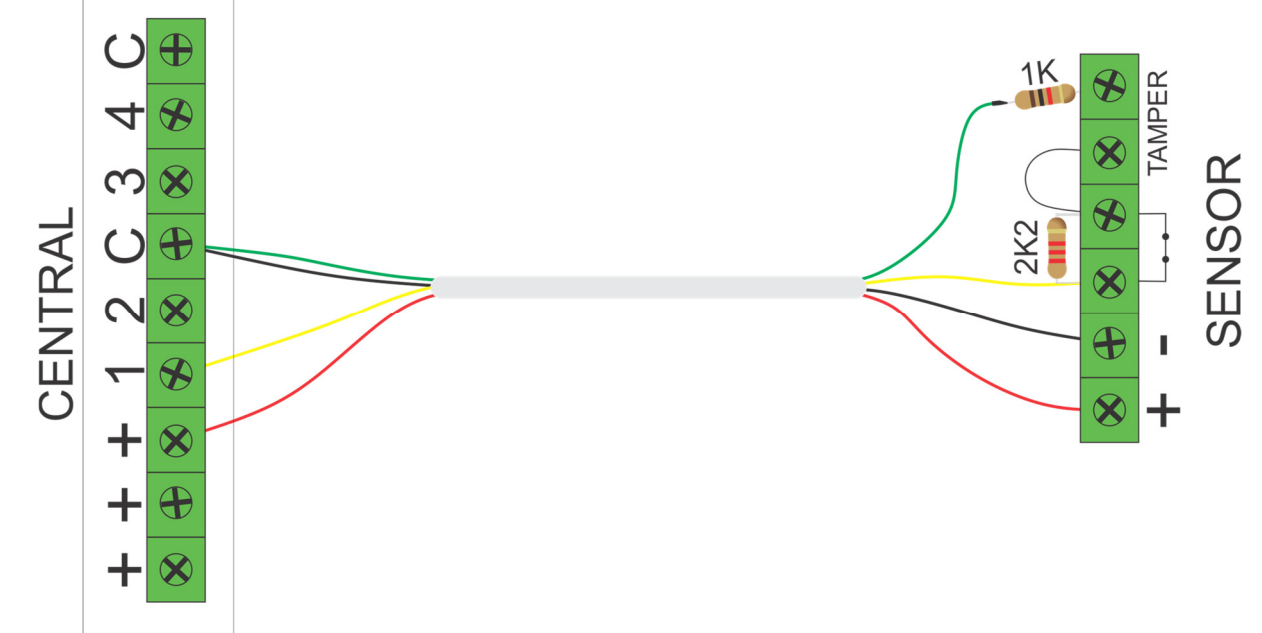

Se a instalação necessita o reconhecimento de tamper e falhas de linha (curto na

fiação) e alarmes, é necessário a utilização de sensores normalmente fechados, colocando um resistor de 1K em série com a fiação do alarme e um resistor de 2K2 em paralelo com o relé do sensor. Para os sensores NA é possível inverter o estado da zona, ver função 117.

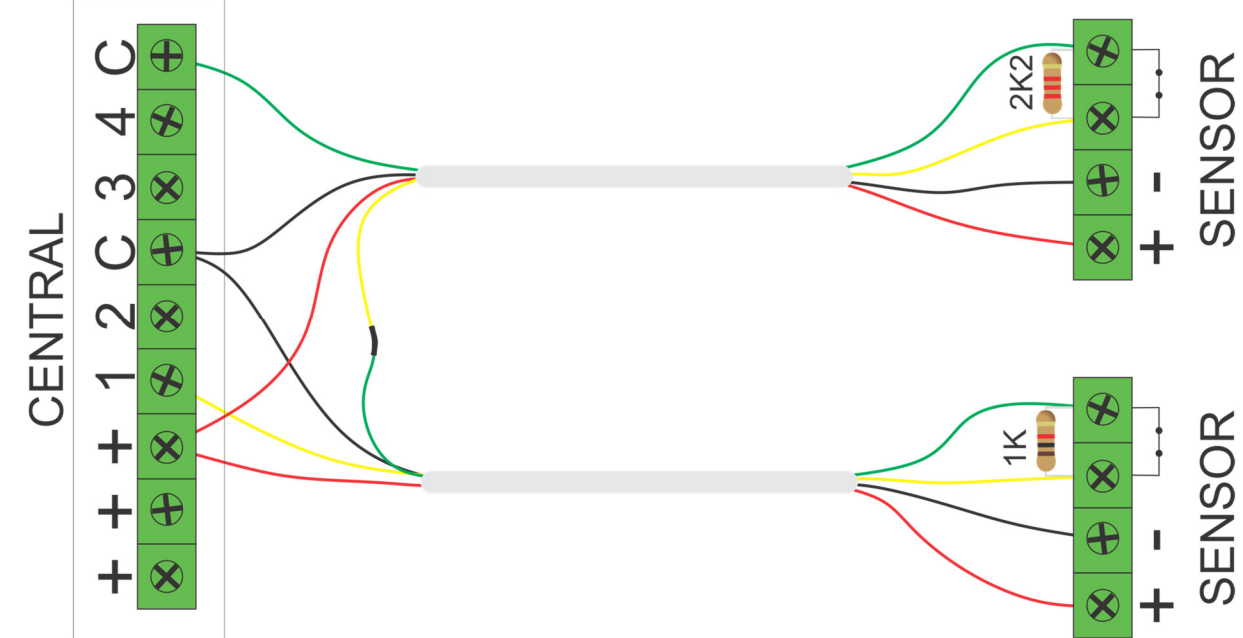

### MODO 04 – 16 Zonas sem RFL e sem Tamper

Para instalação que não necessita o reconhecimento de tamper ou falha de linha. É necessário utilizar sensores NF. Para as zonas de 1 a 4 usar resistor de 1K e as zonas de 5 a 8 usar resistor de 2K2. A central vai reconhecer a abertura e fechamento de cada uma das 8 zonas. Para os sensores NA é possível inverter o estado da zona, ver função 117.

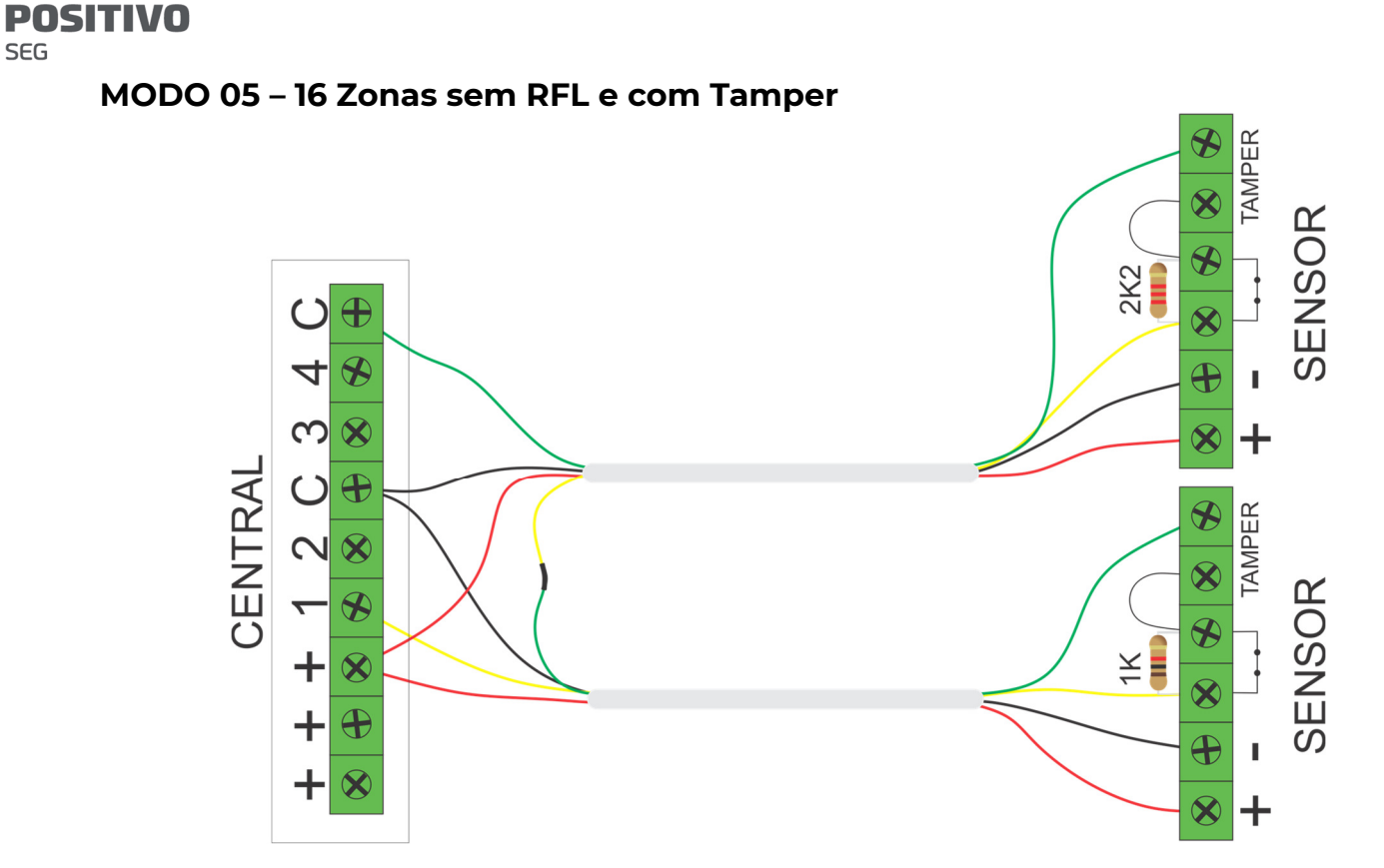

Para utilizar zonas com o reconhecimento de tamper. É necessário utilizar sensores NF, para as zonas de 1 a 4 usar resistor de 1K em paralelo com o relé do sensor e as zonas de 5 a 8 usar resistor de 2K2 em paralelo com o relé do sensor. A central vai reconhecer a abertura e fechamento de cada uma das 8 zonas, abertura da tampa do sensor e cortes na fiação.

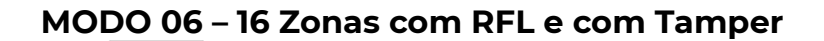

**SEG** 

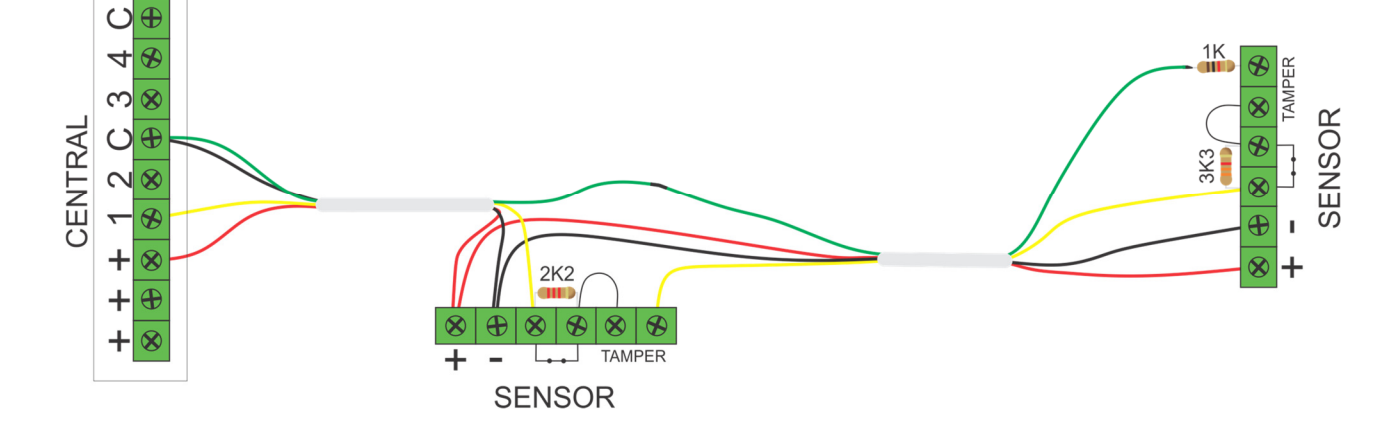

Para que a central reconheça o tamper e falha de linha (curto na fiação), precisa ser colocado um resistor de 1K em série com a entrada da zona e utilizar um resistor de 2K2 em paralelo para as zonas de 1 a 4 e para as zonas de 5 a 8 o resistor de 3K3 em paralelo no relé dos sensores.

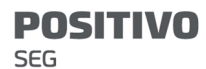

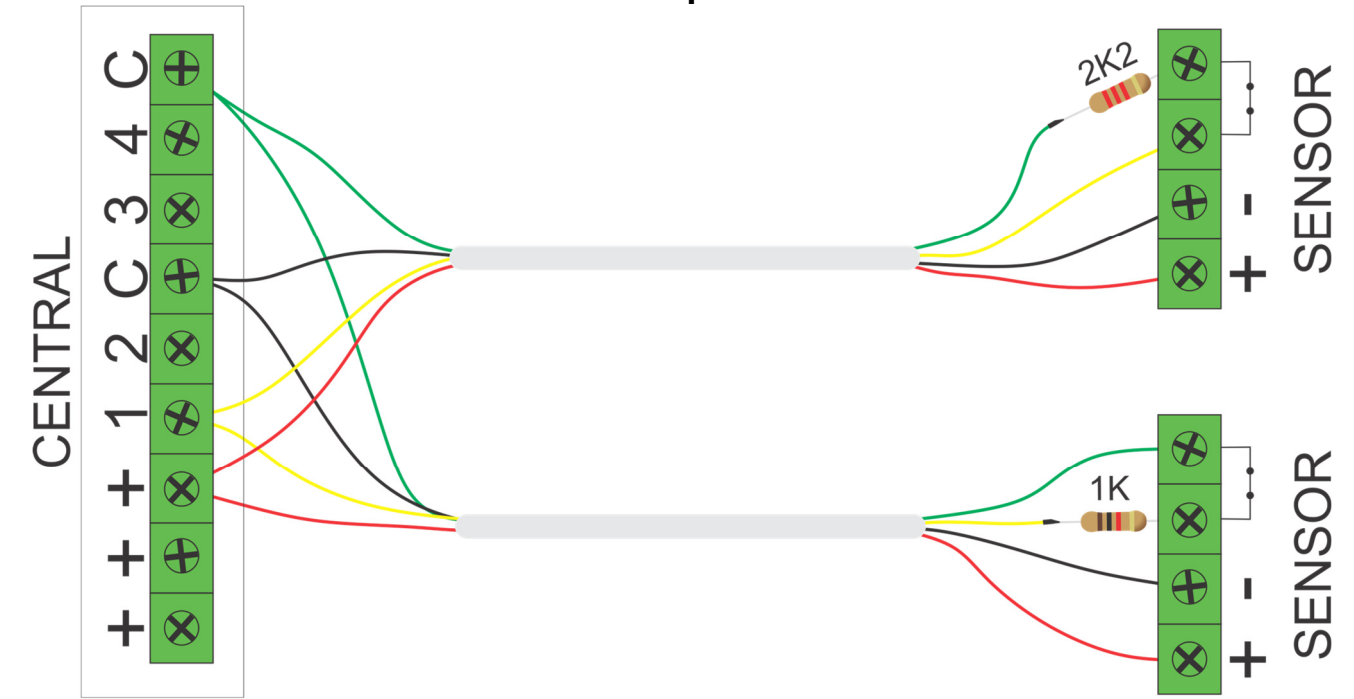

MODO 07 – 16 Zonas com RFL e sem Tamper

Para instalação que não necessita o reconhecimento de tamper. É necessário utilizar sensores NF, para zonas de 1 a 4 usar resistor de 1K e as zonas de 5 a 8 usar resistor de 2K2. A central vai reconhecer a abertura e fechamento de cada uma das 8 zonas. Para os sensores NA é possível inverter o estado da zona, ver função 117.

MODO 08 – 8 Zonas com RFL, com Tamper e falha (TEOL)

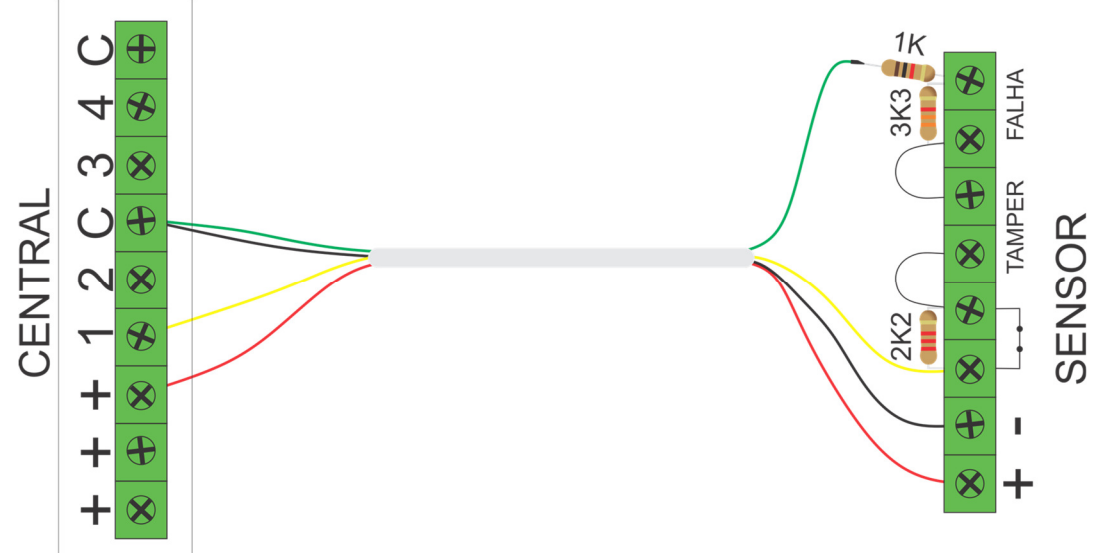

Para que a central reconheça o tamper e a falha de linha (curto na fiação) precisa ser colocado um resistor de 1K em série com a entrada da zona e utilizar um resistor de 2K2 em paralelo ao contato do relé. Usar um resistor de 3K3 em paralelo com a saída de falha (AM ou trouble).

### MODO 09 – 8 Zonas para monitorar corte de cabos

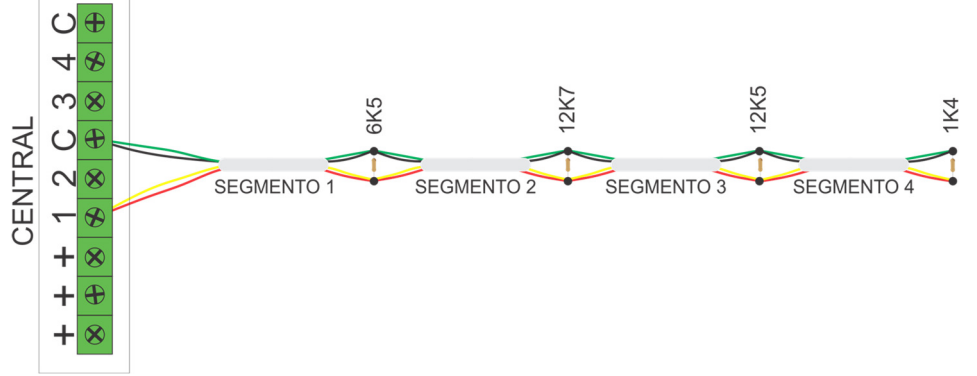

 O modo 9 é uma forma de utilização especial das zonas. Desenvolvido especificamente para monitorar corte de cabos, permite detectar em qual dos 4 segmentos o cabo foi cortado.

 Deve-se configurar as zonas para funcionarem 24 horas com restauro (opções 4 e 7 das funções 091 a 098). Pode-se inibir o disparo da sirene se desejado, configurando a zona como silenciosa (opção 5).

 Possui supervisão de curto, gerando evento de falha de curto caso o cabo monitorado seja circuitado.

Para cada segmento cortado um evento é gerado:

Segmento #4: Disparo da zona.

 Código programado nas funções 402 a 409 e restauro, nas funções 442 a 449. Segmento #3: Disparo da zona alta (equivalente ao TROUBLE do modo 8)

 Código programado nas funções 410 a 417 e restauro, nas funções 450 a 457 Segmento #2: Evento de falha de loop

 Código programado na função 477 e restauro, na função 478 Segmento #1: Falha de Tamper

 Código programado na função 418 e restauro na função 458 Curto-circuito:

Código programado na função 432 e restauro na função 467

### [ 108 ] VELOCIDADE DAS ZONAS

**[108 ]**  $\left[\frac{1}{2}, \frac{1}{2}\right]$  Padrão: 005 (0,5 segundos)

 Tempo em décimos de segundo, para que a central reconheça abertura ou fechamento das zonas, o tempo pode variar de 001 a 020.

### [ 091 A 106 ] TIPO DAS ZONAS

 Para facilitar a instalação, a zona 1 já vem programada como temporizada. Todas as zonas têm a opção "Auto Exclusão" habilitada por padrão.

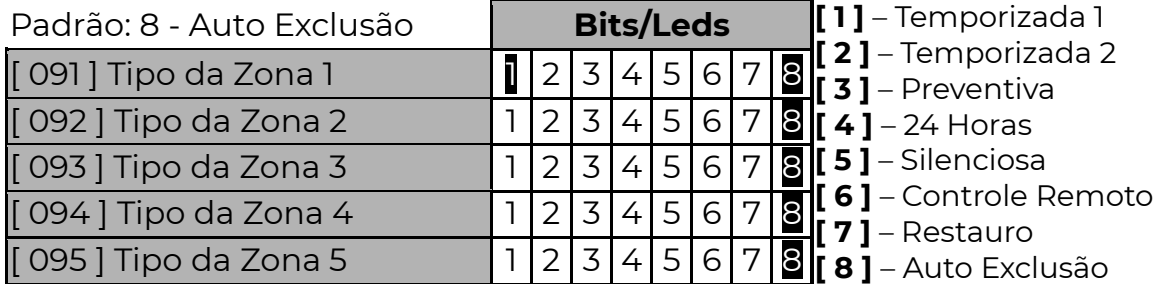

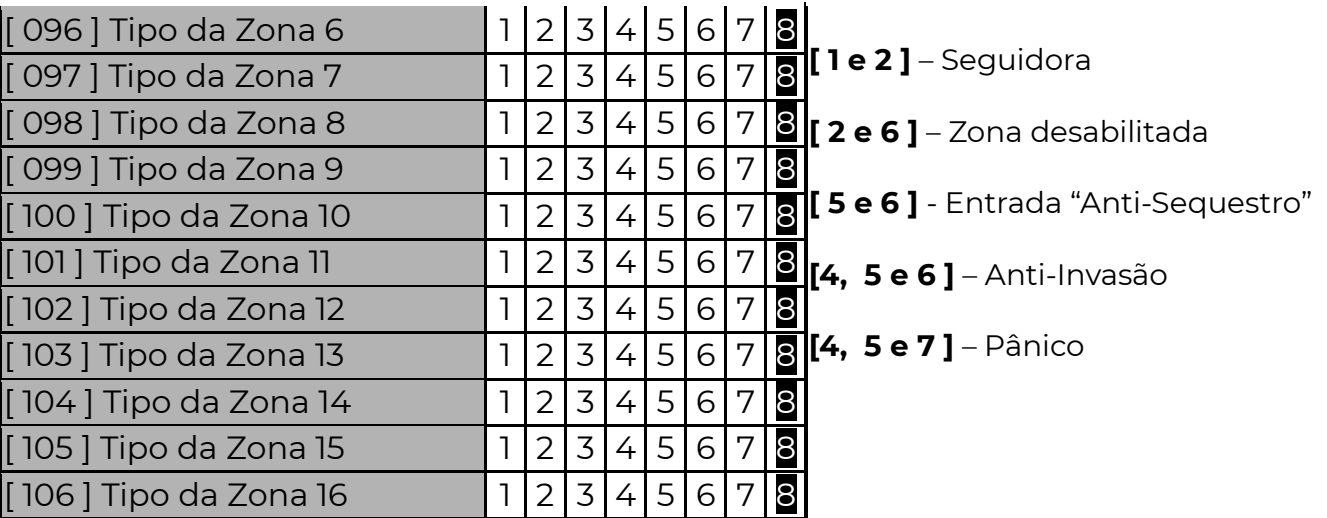

Dentro de cada função selecione o tipo da zona com as teclas de 1 a 8 (led aceso: tipo selecionado).

A seguir, uma descrição detalhada de cada opção:

### INSTANTÂNEA – TODAS AS OPÇÕES APAGADAS

 Quando nenhum led estiver aceso, a zona dispara imediatamente após a abertura, se a central estiver armada.

### TEMPORIZADA 1 – OPÇÃO 1

A zona possui duas temporizações, entrada 1 e saída 1.

 Tempo de Entrada: Tempo que o usuário tem para desarmar o sistema via teclado antes que o mesmo gere o disparo da zona.

 Tempo de Saída: Tempo que o usuário tem para sair do local após armar o sistema.

### [ 121 E 123] TEMPO DE ENTRADA E SAÍDA 1

 $[121]$   $\lceil$   $\lfloor$   $\lfloor$   $\rfloor$   $\rfloor$  Tempo de Entrada 1 Padrão: 010 segundos

 $[123]$   $[-/$   $[-]$  Tempo de Saída 1 Padrão: 030 segundos

O tempo pode variar de 001 a 254 segundos.

### TEMPORIZADA 2 – OPÇÃO 2

A zona possui duas temporizações, entrada 2 e saída 2.

 Tempo de Entrada: Tempo que o usuário tem para desarmar o sistema via teclado antes que o mesmo gere o disparo da zona.

 Tempo de Saída: Tempo que o usuário tem para sair do local após armar o sistema.

### [ 122 E 124] TEMPO DE ENTRADA E SAÍDA 2

 $[122]$   $\lceil$   $\lfloor$   $\lfloor$   $\rfloor$  Tempo de Entrada 2 Padrão: 020 segundos

 $[124]$   $\lceil$   $\lfloor$   $\lfloor$   $\lfloor$   $\rfloor$  Tempo de Saída 2 Padrão: 040 segundos

O tempo pode variar de 001 a 254 segundos.

## [ 120 ] PARTIÇÕES QUE BIPAM DURANTE A TEMPORIZAÇÃO

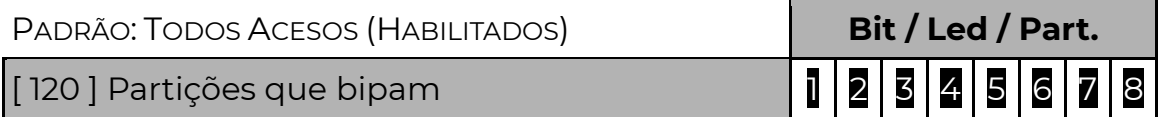

 Se a instalação possuir teclados, estes podem sinalizar através de bips quando alguma zona estiver temporizando. Os teclados bipam indicando o tempo de saída apenas se houver uma ou mais zonas da PST-ACM-16ZIPGP temporizando e bipam o tempo de entrada quando qualquer zona temporizada for violada.

### SEGUIDORA – OPÇÃO 1 E 2

 Se uma zona seguidora abrir sem que nenhuma outra zona esteja temporizando, seu disparo é imediato, caso contrário irá temporizar junto com a outra zona. Ao armar o sistema as zonas seguidoras seguem o tempo de saída #1.

### PREVENTIVA – OPÇÃO 3

 Previne alarmes falsos. As zonas programadas como preventivas operam em conjunto, elas somente disparam se durante um determinado período de tempo:

 Abrirem mais de uma vez; permanecerem abertas; Duas ou mais zonas abrirem. O tempo é programado na função [ 127 ]. Não se deve programar a zona como preventiva se o sensor for do tipo magnético ou sensor de barreira.

### [ 127 ] TEMPO DE ZONA PREVENTIVA

### $[127]$   $[$   $/$   $]$   $]$  Padrão: 045 segundos

O tempo pode variar de 001 a 255 segundos.

### 24 HORAS – OPÇÃO 4

 Ao ser aberta, sempre gera disparo, independente se a central ou partição está armada. Esta característica permite programar botões de pânico ou proteger áreas onde nunca deve haver violação (como sensores de barreira em muros, por exemplo).

### SILENCIOSA – OPÇÃO 5

 Ao disparar, não toca a sirene, apenas gera disparo no teclado e envia evento. Esta característica habilitada em conjunto com a opção "24 horas" e o "Restauro" permite programar botões de pânico silencioso.

### CONTROLE REMOTO – OPÇÃO 6

 A zona funciona como chave para armar e desarmar o sistema. Pode-se instalar uma chave ou receptor de controle remoto, desde que os contatos sejam do tipo NF (normalmente fechado). A chave ou receptor deve ser instalado da mesma forma que um sensor do alarme. Qualquer uma das zonas da PST-ACM-16ZIPGP pode ser configurada como controle remoto.

 Nesse caso o número da zona se torna o usuário do sistema. Por exemplo, se a zona 8 for programada para controle remoto, teremos a informação de que o usuário 8 foi quem armou ou desarmou o sistema. Caso o sistema seja particionado, então deve-se configurar quais partições o controle remoto pode armar ou desarmar.

## [ 187 A 202 ] PARTIÇÕES DE CONTROLE REMOTO

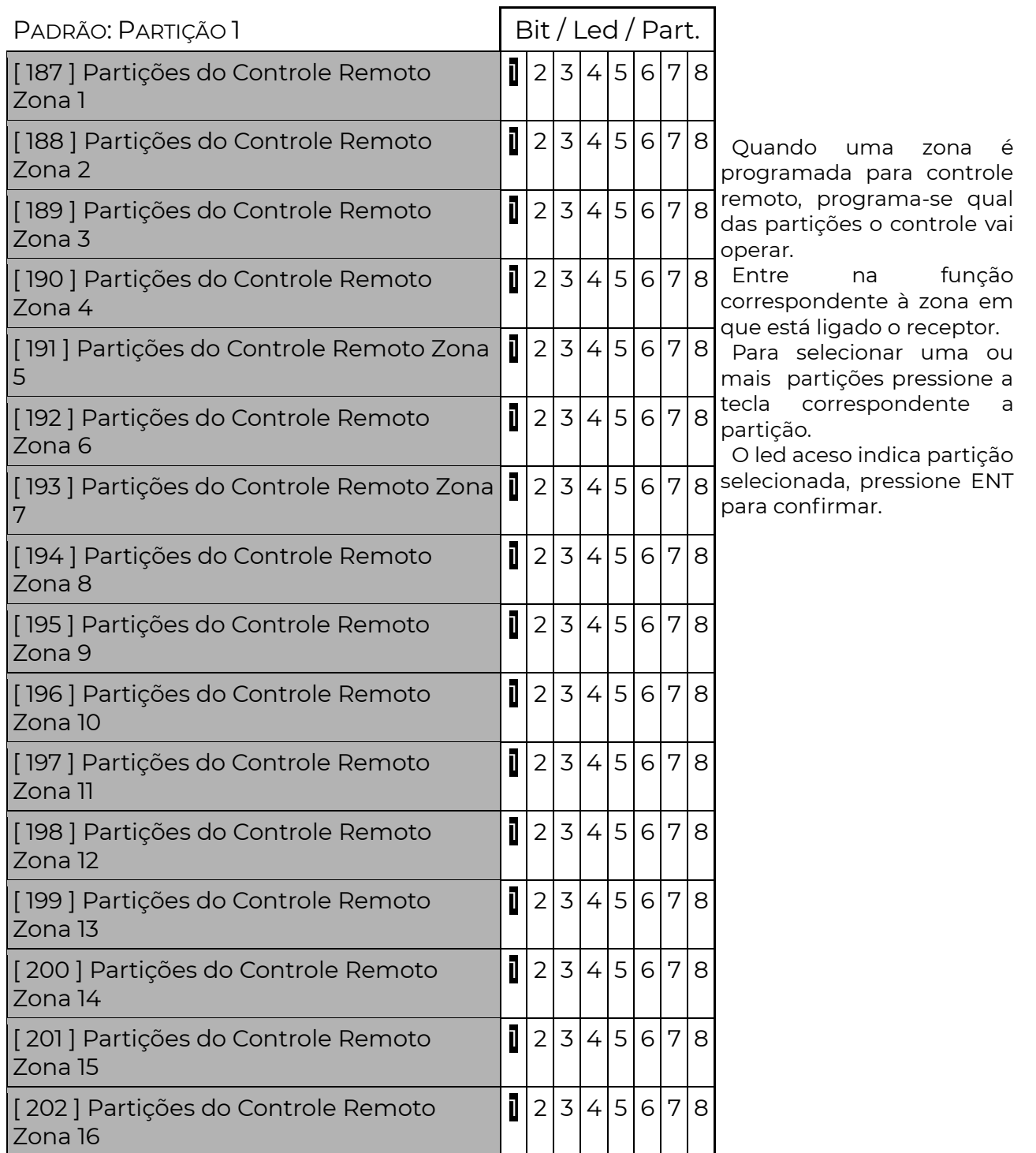

## RESTAURO – OPÇÃO 7

 Restaura a zona e envia o evento de restauro logo após o fechamento. Se não for habilitado, o restauro é enviado somente quando a sirene parar de tocar.

### ANTI-SEQUESTRO – OPÇÃO 5 E 6

 Quando uma zona é aberta com a característica "anti-sequestro", uma senha precisa ser digitada no teclado ou um controle remoto acionado durante o tempo de "anti- sequestro" função [ 125 ]. Caso isso não ocorra, a central irá reportar o evento de COAÇÃO função [ 422 ].

### [ 125 ] TEMPO DE ZONA ANTI-SEQUESTRO

 $[125]$   $[-/$   $[-]$  Padrão: 000 segundos (Anti-Sequestro desabilitada)

 Tempo (de 000 à 255 segundos) antes de enviar disparo da zona caso uma zona anti-sequestro tenha sido aberta.

### ANTI-INVASÃO – OPÇÃO 4, 5 E 6

A zona anti-invasão funciona em conjunto com a zona anti-sequestro. Após abrir a zona anti-sequestro, é possível violar a zona anti-invasão uma vez, sem que gere disparo. Se houver uma nova abertura ou a zona permanecer aberta pelo tempo de zona anti-invasão, dispara o sistema.

### [ 126 ] TEMPO DE ZONA ANTI-INVASÃO

**[126 ]**  $\left[\frac{1}{26}\right]$  | Padrão: 000 segundos

 Tempo em segundos que a zona anti-invasão pode ficar aberta sem gerar disparo.

 As zonas anti-sequestro e anti-invasão permitem que se monte um sistema de segurança para chegada de carros em uma guarita de condomínio. Ao se aproximar do local, o morador aciona o controle remoto abrindo a zona anti-sequestro. Uma barreira instalada na zona anti-invasão, irá permitir a passagem do veículo, sem gerar disparo. Caso alguém aproveite a abertura do portão para entrar, antes ou depois do veículo, fará com que a zona anti-invasão dispare.

 Da mesma forma, se o usuário acionou a zona anti-sequestro, mas não desarmou o sistema no tempo programado, um evento de coação é gerado, indicando que o usuário não conseguiu chegar em segurança.

 A zona anti-invasão também pode ser instalada no fecho do portão, para evitar que se esqueça o portão aberto.

### AUTO EXCLUSÃO – OPÇÃO 8

 A zona que disparar, consecutivamente, no mesmo período de armado, o número de vezes da função [ 113 ], será automaticamente anulada. O evento de auto exclusão de zona é enviado.

### [ 113 ] NÚMERO DE DISPAROS PARA AUTO EXCLUSÃO

 $[113]$   $[\_/\_/\_$  ] Padrão: 005

 Número de vezes consecutivas que uma zona, configurada com auto exclusão, deve disparar dentro do tempo de armado para ser automaticamente anulada. Se alguma outra zona disparar, reinicia a contagem de disparos.

O número de disparos pode variar de 001 a 255.

### [ 109 E 110 ] ZONAS COM CHIME

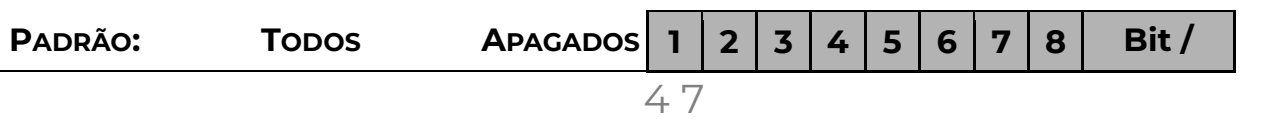

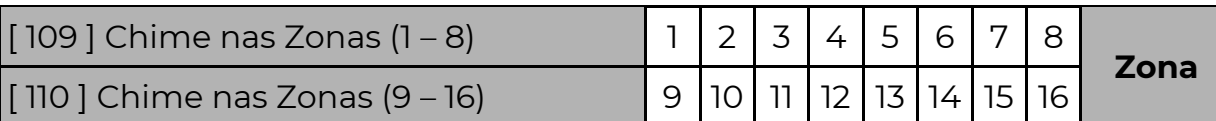

 Define quais as zonas que poderão funcionar também como anunciador de presença. Todas as zonas que forem programadas com o anunciador de presença habilitado poderão emitir um sinal sonoro nos teclados toda vez que forem abertas. Nos teclados de LED para que emita o sinal de uma determinada zona, fora do modo de programação, mantenha pressionada a tecla correspondente a zona até ouvir um bip de OK, repita o processo para desligar o sinal.

## [ 111 E 112 ] ZONAS SEM EXCLUSÃO

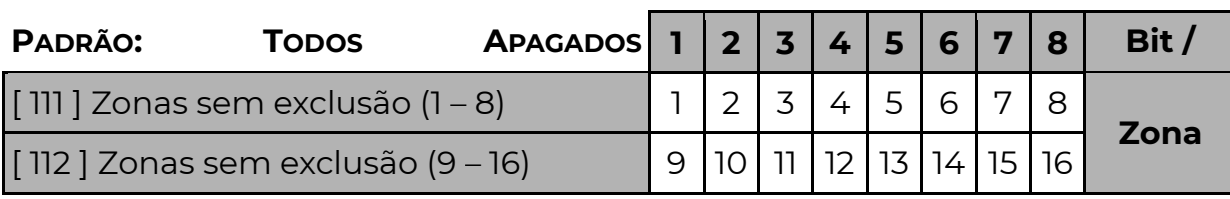

Impede que essas zonas sejam excluídas ao armar o sistema.

## [ 114 E 115 ] ZONAS CRUZADAS

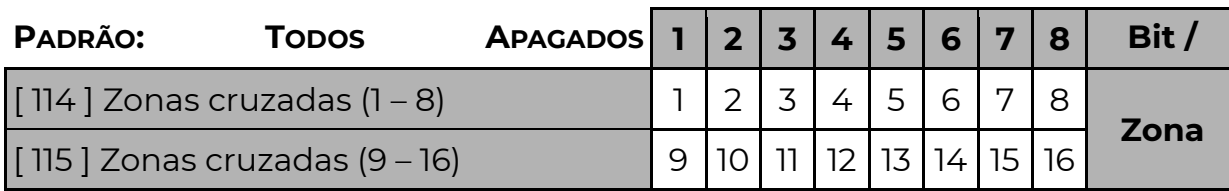

 Uma zona cruzada, somente gera disparo se for violada em conjunto com uma ou mais zonas cruzadas do mesmo equipamento. Ou seja, se a zona for programada como "cruzada" somente gera disparo se no momento da violação, outras zonas "cruzadas" estiverem violadas. Caso o número de zonas cruzadas violadas for inferior ao mínimo necessário (função 116), a zona abre sem gerar disparo. Caso alguma outra zona cruzada já tenha disparado, então as demais zonas cruzadas irão disparar independente do número de zonas abertas.

### [ 116 ] NÚMERO DE ZONAS CRUZADAS ABERTAS PARA DISPARO

**[116 ]**  $\left[\frac{1}{2}\right]$  | Padrão: 000

 Indica quantas zonas cruzadas (funções [114] e [115]) precisam abrir ao mesmo tempo para disparar.

### [ 119 ] ZONA ESQUECIDA ABERTA (ZONA 2)

**[119 ]**  $[\_/\_/\_/\_]$  Padrão: 0000 (MM:SS – Recurso desabilitado)

 Nessa função programa-se o tempo (em minutos e segundos) em que a zona 2 pode permanecer aberta. Se a zona 2 permanecer aberta além do tempo programado, o evento programado no campo [423] é enviado. O campo partição do evento será a partição da zona 2 e o campo zona será 002.

# [ 423 ] ZONA ESQUECIDA ABERTA – CÓDIGO CONTACT ID

 $[423]$   $[\_ /\_/\_ /$  ] Padrão: 0000 (evento desabilitado) Quatro dígitos com o código Contact ID do evento.

### [ 117 E 118 ] INVERSÃO DO ESTADO DAS ZONAS

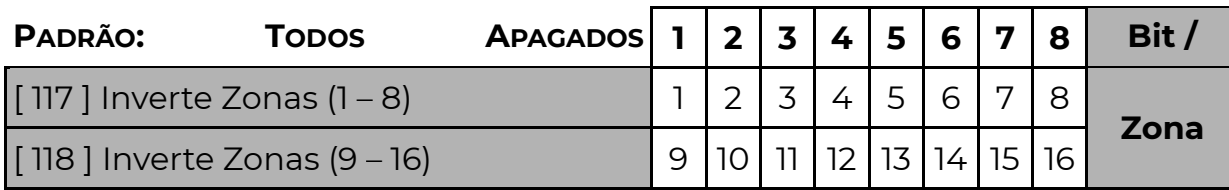

 Se a opção estiver habilitada, ocorre a inversão do estado da zona. A zona aberta será considerada fechada e a zona fechada será considerada aberta. Não há alteração no modo de ligação das zonas ou nos estados de tamper, corte e curto.

### [ 701 A 828 ] NOME DAS ZONAS

**[ 701 a 828 ]**  $\left[\frac{1}{2} + \frac{1}{2}\right]$   $\left[\frac{1}{2} + \frac{1}{2}\right]$  16 caracteres Padrão: Setor xxx (onde xxx é o número do setor)

 Esse é o nome dado às zonas que compõem a PST-ACM-16ZIPGP. É enviado quando o usuário acessa a central pelo Navegador de Internet.

# E N H A S

 A PST-ACM-16ZIPGP possui 100 senhas de usuário, cada senha de usuário pode ser ter acesso a qualquer uma das oito partições do sistema. Isso significa que é possível ter senhas que armam uma partição, senhas que armam todas as partições ou mesmo senhas que não armam partição alguma.

 As senhas representam os usuários do sistema, sendo a senha 1 para o usuário 001, senha 2 para o usuário 002 e assim sucessivamente.

 Alguns periféricos como teclados podem incluir mais usuários ao sistema, que pode ser expandido para até 999 usuários. Esses usuários podem ser senhas adicionais, controles remotos ou cartões de acesso.

 As senhas são usadas nos teclados, software App Positivo Alarmes, para armar, desarmar ou inibir zonas do sistema.

### CADASTRANDO SENHAS

O cadastro de novos usuários pode ser feito via teclado ou via navegador WEB. Os usuários 1 e 2 são considerados usuários "mestres", somente esses usuários podem cadastrar novos usuários. No padrão de fábrica, o usuário 1 vem com a senha "1515" (ou "151515" se configurado para 6 dígitos) e o usuário 2 não possui senha.

### CADASTRANDO SENHAS POR TECLADO

 Para cadastrar novos usuários por teclado, execute a sequência: ENT (senha mestre 1 ou 2) ENT

 Se a senha for correta, ouve-se um bip de OK e o teclado entra no modo de cadastro.

 Digita-se o número do usuário com 3 dígitos (001 até 100). Em seguida digita-se a senha que este usuário irá utilizar, ou pressionar CANCELAR para apagar a senha deste usuário.

(número do usuário) (senha de 4, 5 ou 6 dígitos)

 Se o código do usuário for cadastrado corretamente, ouve-se um bip de OK. Pode-se repetir a sequência: "número do usuário", "código do usuário" até que todos os usuários sejam cadastrados. Ao fim do processo de cadastro deve-se pressionar ENTER para sair do modo de cadastro.

Exemplos:

- 1) Cadastrar usuário mestre 2: ENTER 1515 ENTER 002 1234 ENTER
- 2) Alterar usuário mestre 1: ENTER 1515 ENTER 001 4321 ENTER
- 3) Cancelar usuário 3: ENTER 4321 ENTER 003 CANCELAR
- 4) Cadastrar 2 usuários: ENTER 4321 ENTER 004 4444 005 5555 ENTER

### [ 220 ] NÚMERO DE DÍGITOS DAS SENHAS

[ 220 ] [ \_ ] Padrão: 4 dígitos

 Define quantos dígitos terão as senhas, se 4, 5 ou 6 dígitos. Essa função afeta todas as senhas, (Programação, Mestre e de Usuários).

OBS.: A senha de download sempre terá 6 dígitos.

### [ 221 ] SENHA DE PROGRAMAÇÃO

## **[ 221 ]**  $\left[\frac{221}{2}\right]$   $\left[\frac{1}{2}\right]$   $\left[\frac{1}{2}\right]$  Padrão: 535353

 A senha de programação permite alterar todas as funções da central. (zonas, partições, sirene, discagem, download), podendo ser de 4, 5 ou 6 dígitos, de acordo com a função [ 220 ].

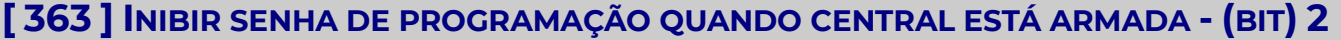

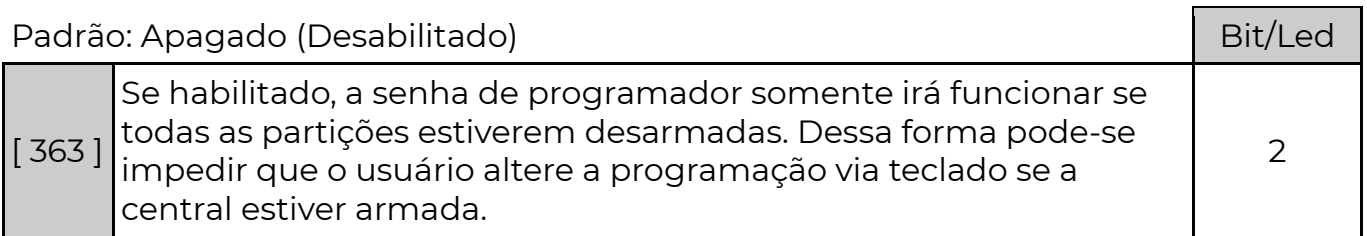

# [ 222 A 321 ] PARTIÇÕES QUE O USUÁRIO TEM ACESSO (001 A 100)

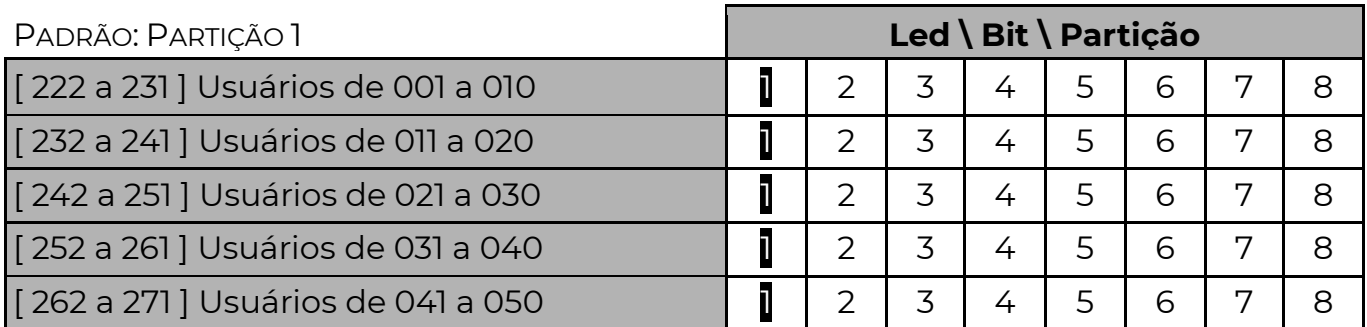

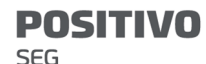

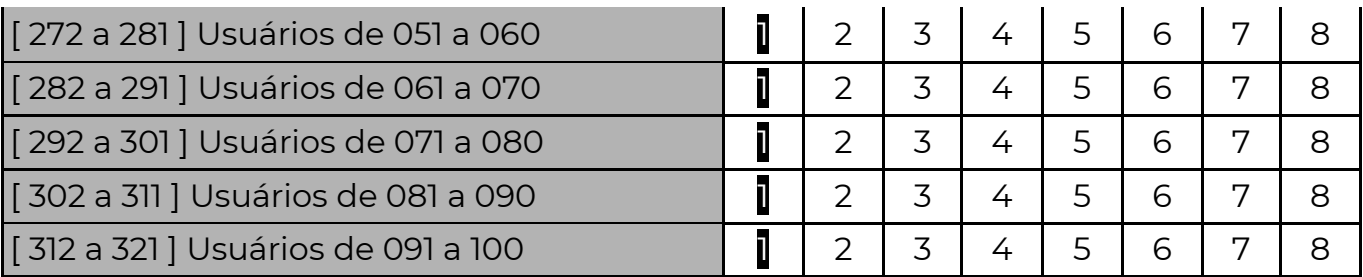

 Programa-se para cada senha, quais as partições ela terá acesso para armar ou desarmar. Para sistema não particionado a partição 1 deverá ser utilizada para permitir acesso.

### [ 601 A 700 ] NOME DOS USUÁRIOS

 $[601 a 700]$   $[\_ / \_ / \_ ]$  (16 caracteres) Padrão: Usuário xxx (onde xxx é o número do usuário).

 O nome cadastrado aqui é enviado quando o usuário acessa a central pelo Navegador de Internet.

[ 348 ] SENHA DE COAÇÃO

Padrão: Apagado (Desabilitado) **Led / Bit** 

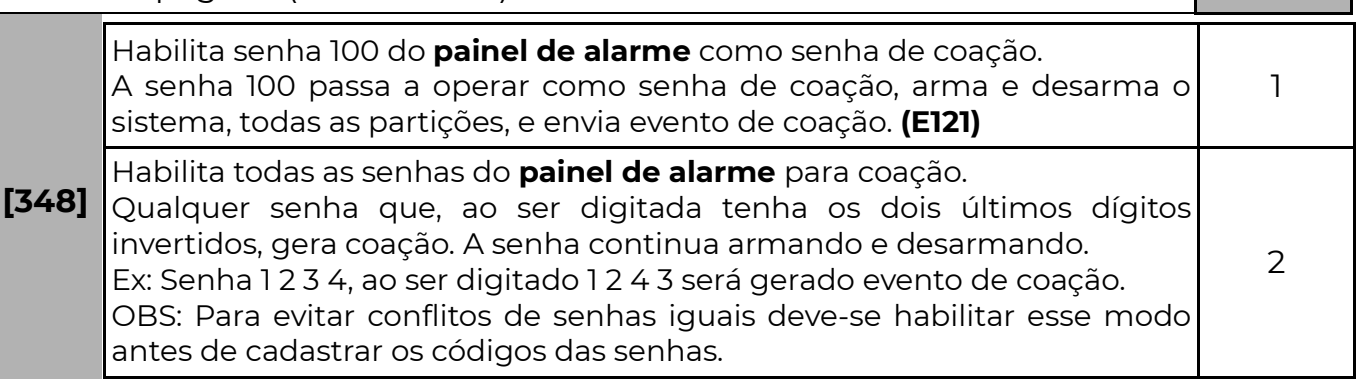

Coação é quando o usuário é "forçado" a desarmar a central. Nesse momento o usuário pode digitar a senha de coação para que o sistema desarme e ao mesmo tempo envie um evento de coação. O evento de coação é programado na função [ 422 ], evento 1121 é o padrão de fábrica para essa função.

### [ 322 A 334 ] SENHAS QUE ARMAM FORÇADO (AWAY)

 O arme forçado somente é possível usando os teclados Graph, 128s, 128b ou Touch.

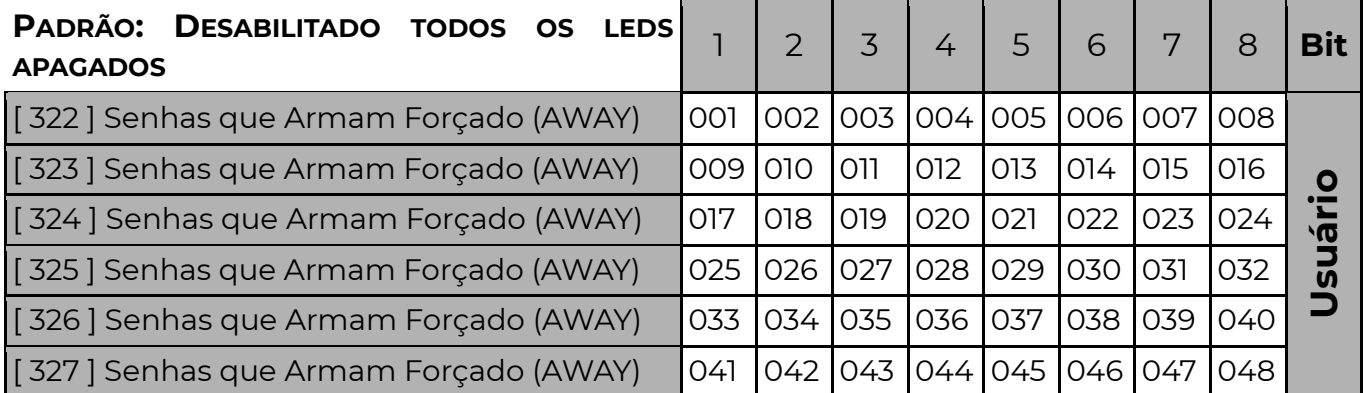

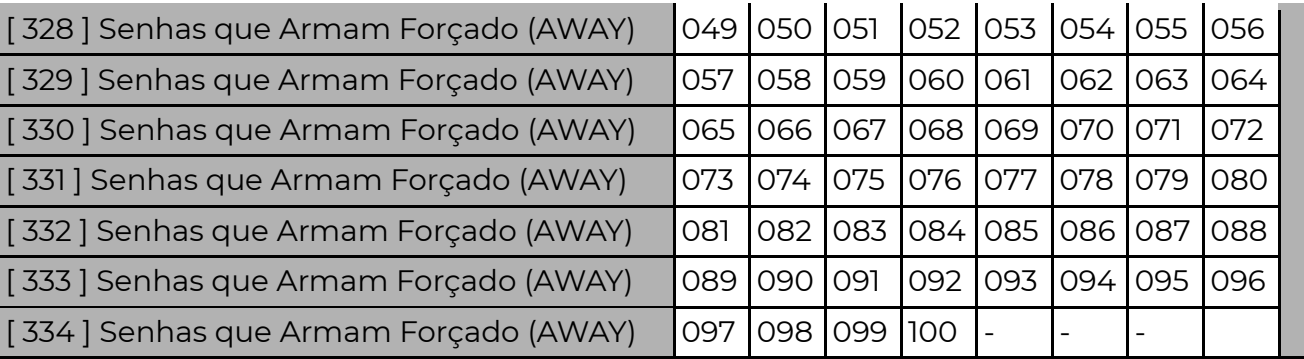

 Os usuários que possuem senhas habilitadas (led aceso) aqui podem armar ignorando as zonas abertas da central. Essas zonas somente irão gerar disparo se restaurarem e abrirem novamente após a ativação. O evento de ativação Forçada (função [474], padrão: 3456)é enviado junto com o evento de ativação. Só arma forçado nos teclados com LCD (opção no menu do LCD).

## [ 335 A 347 ] SENHAS QUE NÃO EXCLUEM ZONAS

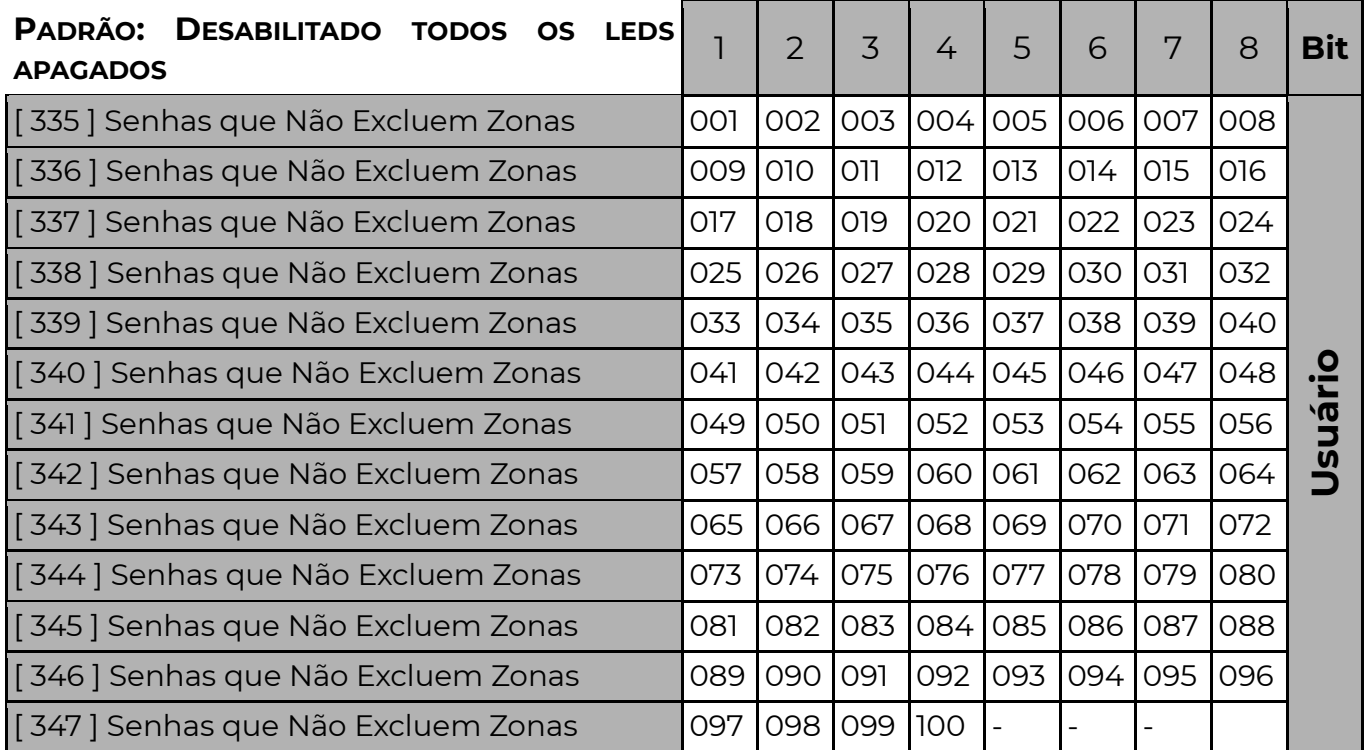

Essas senhas não podem excluir zonas quando habilitadas.

### [ 349 E 350 ] USUÁRIOS TEMPORÁRIOS (SENHAS 029 E 030)

**[ 349 ]**  $\lceil$   $\lfloor \frac{1}{2} \rfloor$  Tempo de duração do usuário 29 Padrão: 000 (desabilitado)

 $[350]$   $[\_ /\_/\_$ ] Tempo de duração do usuário 30 Padrão: 000 (desabilitado)

 Tempo (de 000 à 255 horas) de duração da senha dos usuários temporários 29 e 30.

O valor 000, indica que essas senhas não são temporárias.

 Programar esses campos com a quantidade de horas que a senha 29 ou 30 deverá durar.

O tempo de duração começa a contar no momento em que a função é

programada ou quando a senha é cadastrada ou alterada.

### [ 352 ] SENHA DE DOWNLOAD

[ 352 ] [ \_/\_/\_/\_/\_/\_ ] Padrão: 363636 (6 dígitos)

 A senha de download é a senha que permite a programação da central via cabo serial. A senha que está na central deve ser a mesma do computador.

### [ 387 A 399 ] SENHAS COM HORÁRIO RESTRITO

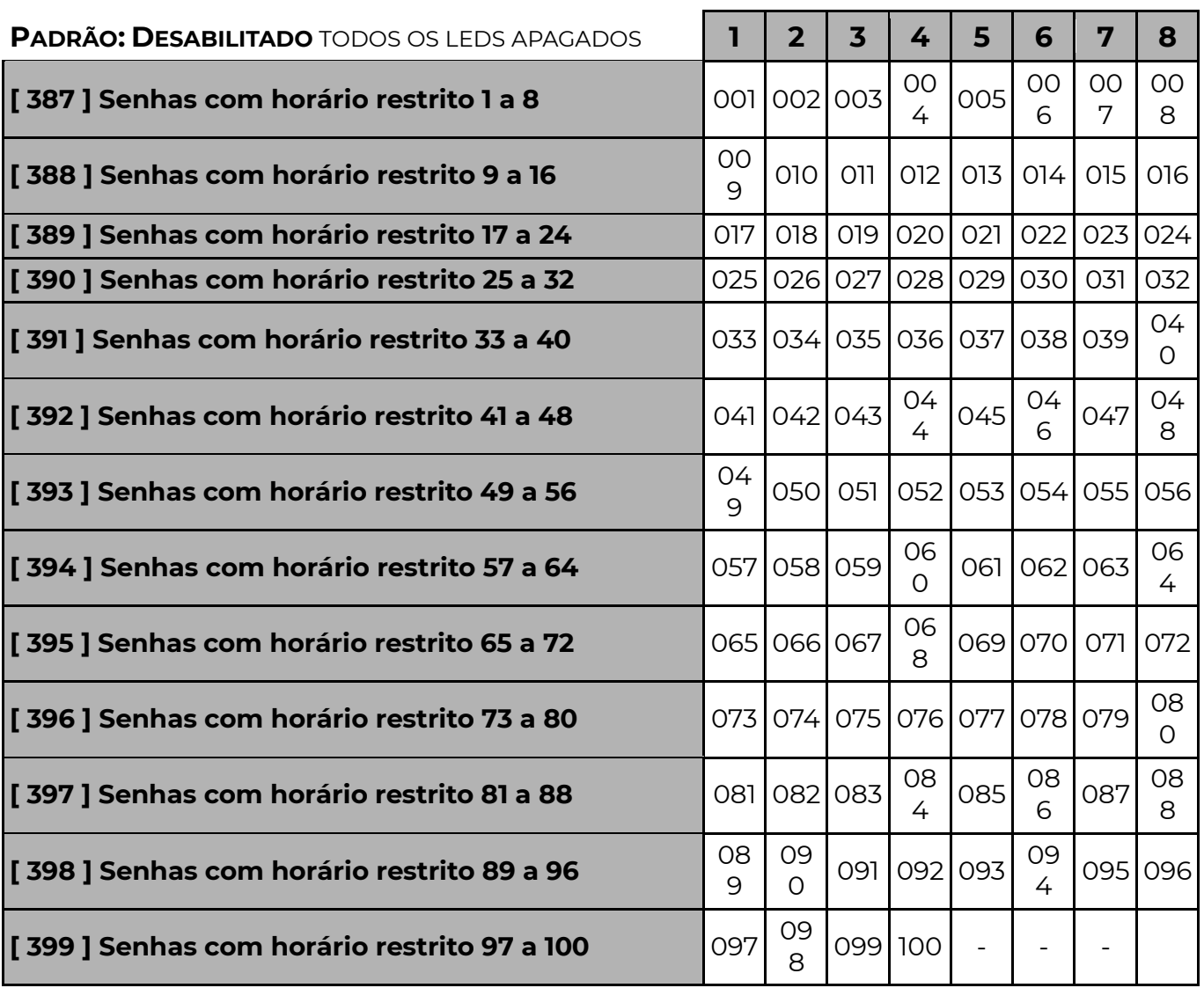

As senhas que possuírem essa opção habilitada somente irão funcionar nos dias e horários determinados nas funções 047, 048, 049, 050 e 400.

### [ 399 ] IMPEDIR REARME POR INÉRCIA E SEMPRE ATIVA

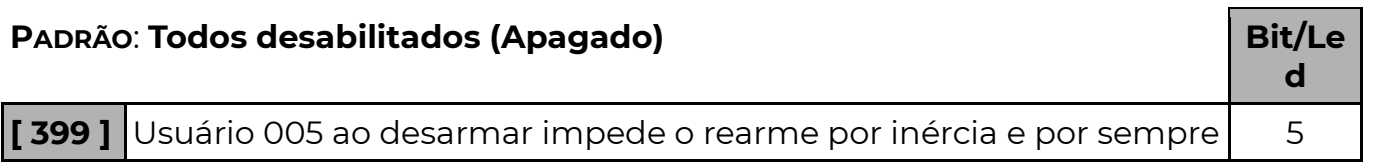

### ativa

Usuário 006 ao desarmar impede o rearme por inércia e por sempre  $\begin{bmatrix} 6 \end{bmatrix}$ Usuário 007 ao desarmar impede o rearme por inércia e por sempre  $\begin{bmatrix} 7 \end{bmatrix}$ Usuário 008 ao desarmar impede o rearme por inércia e por sempre ativa <sup>8</sup>

# [ 047 A 050] HORÁRIO DE FUNCIONAMENTO DAS SENHAS COM HORÁRIO RESTRITO

### PADRÃO: 00:00

[ 047 ] [ \_\_/\_\_ : \_\_/\_\_ ] Início do Primeiro Horário de Funcionamento das Senhas [ 048 ] [  $\_$  :  $\_$  ] Fim do Primeiro Horário de Funcionamento das Senhas [ 049 ] [ \_\_/\_\_ : \_\_/\_\_ ] Início do Segundo Horário de Funcionamento das Senhas [ 050 ] [ \_\_/\_\_ : \_\_/\_\_ ] Fim do Segundo Horário de Funcionamento das Senhas

As senhas habilitadas nas funções 387 a 399 somente irão operar somente durante os dois intervalos de horário programados nessas funções.

### [ 400 ] DIAS DA SEMANA DE FUNCIONAMENTO DAS SENHAS COM HORÁRIO RESTRITO

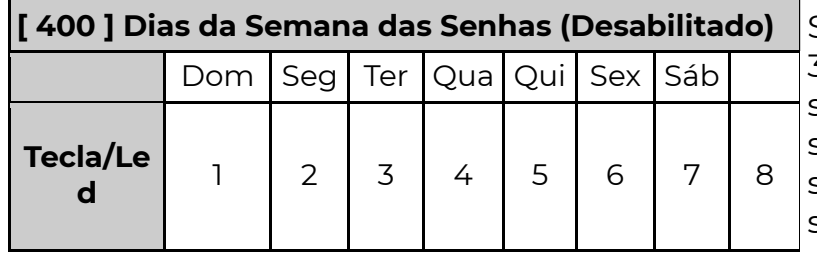

Senhas habilitadas nas funções 387 a 399 podem ter dias da semana definidos para funcionar, sendo tecla 1 para domingo, 2 para segunda, 3 para terça até 7 para o sábado.

Nos dias habilitados nessa função as senhas somente irão funcionar durante um dos intervalos programados nas funções 047 a 050.

 Para os demais dias da semana, as senhas podem não funcionar ou funcionar o dia todo, dependendo do valor habilitado na opção 8. Sendo:

Opção 8 habilitada – Nos demais dias, as senhas funcionam o dia todo.

Opção 8 desabilitada – Nos demais dias, as senhas não funcionam.

# P A R T I Ç Õ E S

## [ 204 ] SISTEMA PARTICIONADO

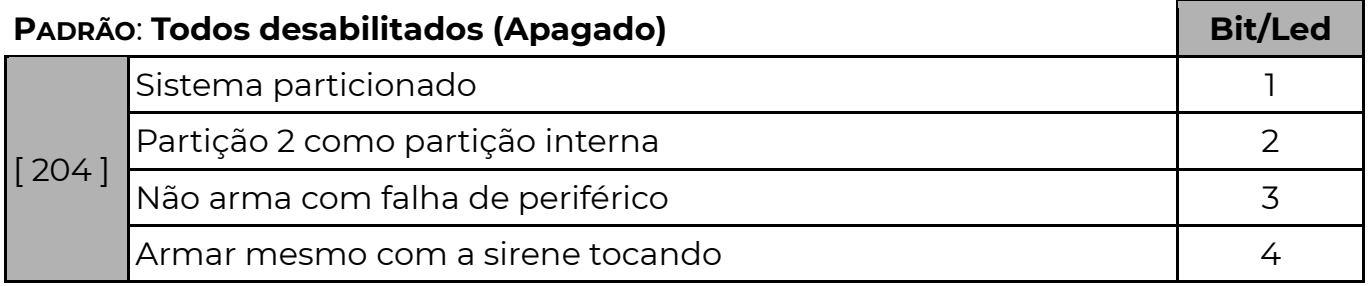

Sistema Particionado (opção 1):

Quando habilitada, permite particionar o sistema. Pode-se definir quais senhas terão acesso a quais partições e quais zonas farão parte de quais partições. O painel possui 8 partições com funcionamento independente. Se o sistema não for particionado todas as zonas ficam atribuídas automaticamente a partição 1. Habilitar os teclados para armar/desarmar as partições (Acionamento Parcial).

### Partição 2 como partição interna (opção 2):

 Ao armar a partição 1, a partição 2 espera por movimento nas zonas da partição 1 durante o tempo de saída 1 (função 123). Se uma ou mais zonas da partição 1 abrirem durante esse tempo a partição 2 irá armar automaticamente. Se não houver nenhum movimento em nenhuma zona da partição 1, a partição 2 não arma.

 Se ao final do tempo de espera, a partição 1 estiver em disparo, a partição 2 não arma.

Ao desarmar a partição 1, a partição 2 irá desarmar também.

 A partição 2 ainda pode ser armada ou desarmada por outros meios (senhas, controle remoto, etc…)

### Aplicação:

 Quando o usuário arma a partição 1 e deixa o local (violando zonas temporizadas da partição 1) a partição 2 entende que não há pessoas na área interna e arma.

 Quando o usuário arma a partição 1, mas permanece no local (não sai para as áreas externas e não viola nenhuma zona da partição 1) a partição 2 percebe essa condição e se mantém desarmada.

 Caso o usuário arme a partição 1 e ocorra um disparo (violação de uma zona não temporizada por exemplo) a partição 2 irá se manter desarmada para evitar novos disparos indesejados.

Se alguma zona da partição 2 for esquecida aberta, ocorrerá disparo após o arme da partição 2

### Modo de configuração:

 Essa opção deve ser habilitada em conjunto com a opção 1 (sistema particionado).

 Os usuários e controles devem ter acesso apenas a partição 1, deixando a partição 2 armar e desarmar automaticamente.

Todas as zonas externas devem ser configuradas para a partição 1.

Todas as zonas internas devem ser configuradas para a partição 2.

 A partição 1 deve possuir ao menos uma zona temporizada, para que seja possível ao usuário sair do local após armar a partição 1 sem gerar disparo.

### Não arma com falha de periférico (opção 3):

 Quando habilitada não arma nenhuma partição do sistema se houver falha de periférico.

Para armar, o usuário deverá executar o comando de arme forçado (usando um teclado 128s ou Touch). A senha deverá ter permissão de arme forçado.

Ao armar o sistema junto com o evento de armado, irá enviar novamente o evento de falha de periférico (padrão E143) de todos os periféricos com falha. Essa opção é desabilitada no reset (padrão de fábrica).

Evento falha de periférico/falha no módulo expansão (pág. Erro! Indicador não definido.).

Periférico – equipamentos que estão ligados no barramento (teclados,

expansores, módulos, etc.)

### Armar mesmo com a sirene tocando (opção 4):

 Quando desabilitada, a central irá evitar armar qualquer partição caso a sirene esteja disparada.

Se habilitado a central poderá ser armada, mesmo com a sirene em disparo.

### [ 171 A 186 ] PARTIÇÕES DAS ZONAS

Padrão: 1 (partição 1)

[ 171 ] [ \_\_ ] Partição da Zona 1 [ 172 ] [ \_\_ ] Partição da Zona 2 [ 173 ] [ \_\_ ] Partição da Zona 3 [ 174 ] [ \_\_ ] Partição da Zona 4 [ 175 ] [ \_\_ ] Partição da Zona 5 [ 176 ] [ \_\_ ] Partição da Zona 6 [ 177 ] [ \_\_ ] Partição da Zona 7 [ 178 ] [ \_\_ ] Partição da Zona 8 [ 179 ] [ \_\_ ] Partição da Zona 9 [ 180 ] [ \_\_ ] Partição da Zona 10 [ 181 ] [ \_\_ ] Partição da Zona 11 [ 182 ] [ \_\_ ] Partição da Zona 12 [ 183 ] [  $\blacksquare$  ] Particão da Zona 13 [ 184 ] [ \_\_ ] Partição da Zona 14 [ 185 ] [ \_\_ ] Partição da Zona 15 [ 186 ] [ \_\_ ] Partição da Zona 16 Quando particionado o sistema, definimos aqui a qual partição a zona pertence.

- 1 Zona para a Partição 1 ( Padrão )
- 2 Zona para a Partição 2
- Zona para a Partição 3
- 4 Zona para a Partição 4
- 5 Zona para a Partição 5
- 6 Zona para a Partição 6
- 7 Zona para a Partição 7
- 8 Zona para a Partição 8

Quando utilizada a partição comum, (função [ 203 ]), as zonas programadas para a partição 8 somente serão ativadas quando as partições programadas na função [ 203 ] estiverem ativadas.

### [ 591 A 598 ] NOMES DAS PARTIÇÕES

 $[591]$   $[-/$  $-./$   $[-/$   $[-]$  (16 caracteres) Padrão: Partição x (onde x é o número da partição) Nomes das partições que aparecerão quando acessa a central pelo Navegador de Internet..

### [ 203 ] PARTIÇÃO 8 COMUM

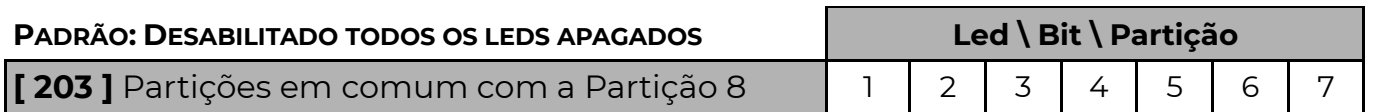

 Quando for habilitado o sistema particionado, existe a possibilidade da partição de número 8 armar somente quando as outras partições em conjunto com ela estiverem também armadas. Quando alguma das partições for desarmada, a partição 8 desarma junto até que todas as outras sejam armadas novamente.

 Para programar qual ou quais partições devem funcionar em conjunto, deixe os leds referentes às partições acesos.

 Para que a partição 8 funcione independente, os leds devem estar todos apagados.

# A U T O A T I V A

## [ 131 A 138 ] HORÁRIO DE AUTO ATIVA

Programando um horário válido nesses campos (0000 até 2359), o sistema arma independente do estado das zonas. Se alguma zona imediata estiver aberta, imediatamente após armar, um disparo será gerado. Para desprogramar preencha com FFFF (INF+6).

### Padrão: FF:FF ( hh : mm ) desabilitado

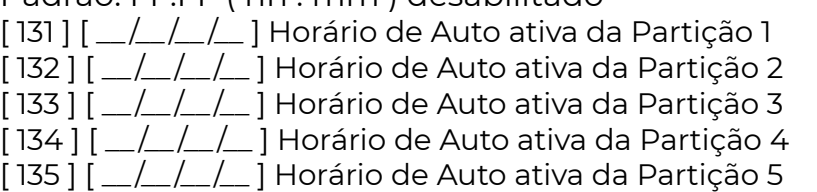

- $[136]$   $[\_/\_/\_$ ] Horário de Auto ativa da Partição 6
- $[137]$   $[-/\_/-]$  Horário de Auto ativa da Partição 7
- [ 138 ] [ \_\_ /\_\_ /\_\_ /\_\_ ] Horário de Auto ativa da Partição 8

## [ 206 A 209 E 358 A 361 ] HORÁRIO DE AUTO DESATIVA

Programando um horário válido nesses campos (0000 até 2359), a partição correspondente à função irá desarmar nesse horário. Os dias da semana em que as partições serão desarmadas automaticamente devem ser programados na função [ 130 ].

### Padrão: FF:FF (hh: mm) desabilitado

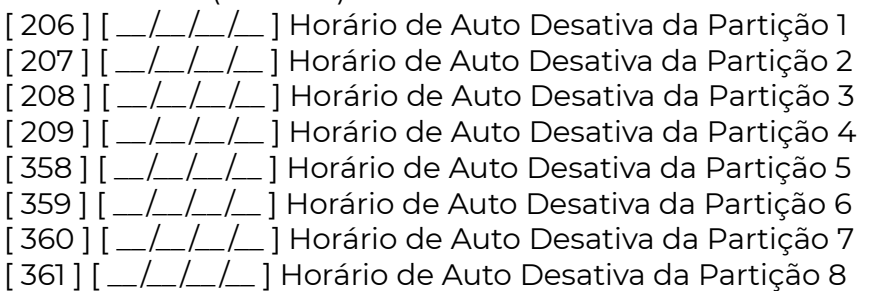

### [ 130 ] DIAS DA SEMANA COM AUTO DESATIVA

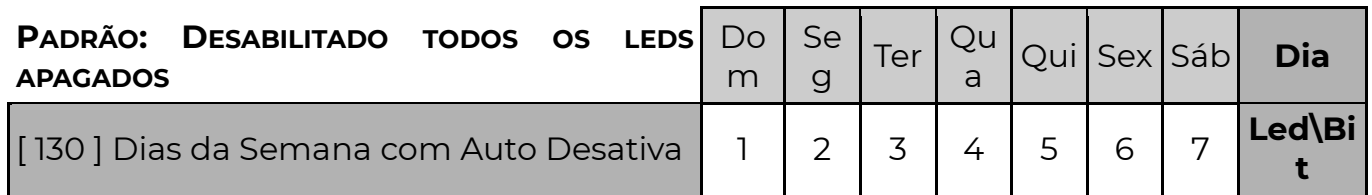

 Determina quais dias da semana o auto desativa (funções [ 206 a 209 e 358 a 361 ]) irá funcionar. Os dias que não estiverem marcados de 1 a 7 não desativam.

### [ 205 ] PARTIÇÕES PARA AUTO ATIVA (AUTO ATIVA DO TECLADO)

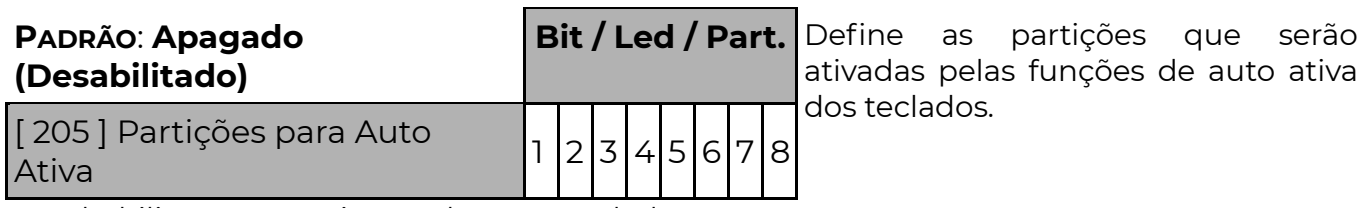

Para habilitar o auto ativa por hora no teclado programe:

ENT + senha de programação ou master + INF + HH + MM

## [ 139 A 146 ] ATIVAÇÃO POR INÉRCIA DAS PARTIÇÕES

### PADRÃO: 000 MINUTOS (Desabilitado)

[ 139 ] [\_\_/\_\_/\_\_] TEMPO PARA ARMAR POR INÉRCIA DA PARTIÇÃO 1 OU NÃO PARTICIONADO

[140] [*\_/\_/\_*] Tempo para Armar por Inércia da Partição 2

[141] [\_/\_/\_] Tempo para Armar por Inércia da Partição 3

[142] [*\_/\_/\_*] Tempo para Armar por Inércia da Partição 4

[143] [*\_/\_/\_*] Tempo para Armar por Inércia da Partição 5

[ 144 ] [\_\_/\_\_/\_\_] Tempo para Armar por Inércia da Partição 6 [145] [*\_/\_/\_*] Tempo para Armar por Inércia da Partição 7

[146] [*\_/\_/\_*] Tempo para Armar por Inércia da Partição 8

Esse é o tempo, em minutos (000 a 255 minutos), para que a partição ative se não houver movimento nas zonas dessa partição. Programar 000 para desabilitar.

### [ 159 A 166 ] HORÁRIO EM QUE AS PARTIÇÕES ATIVAM POR INÉRCIA

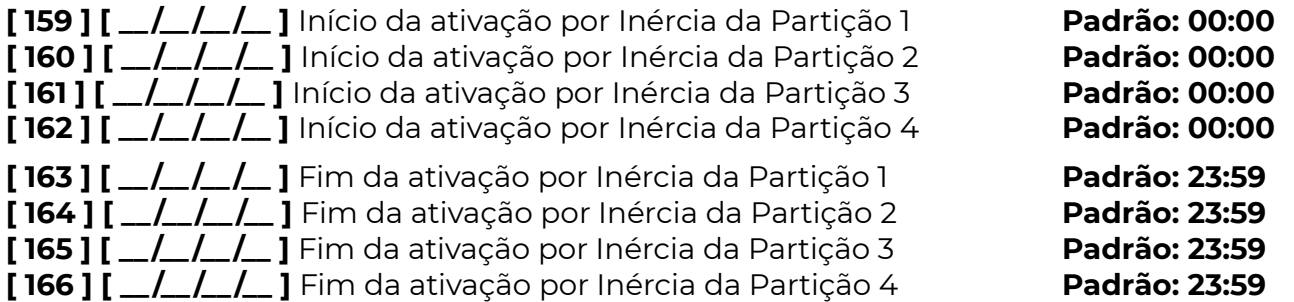

As partições de 1 a 4 podem ser programadas para que o auto ativa por inércia funcione apenas em um determinado período do dia. As partições de 5 a 8 se forem programadas para auto ativar por inércia, funcionam 24 horas.

No horário de início, o tempo sem movimento começa a ser contado. No horário final, se o sistema estiver armado, permanece armado.

### [ 167 A 170 ] DIAS DA SEMANA EM QUE AS PARTIÇÕES ATIVAM POR INÉRCIA

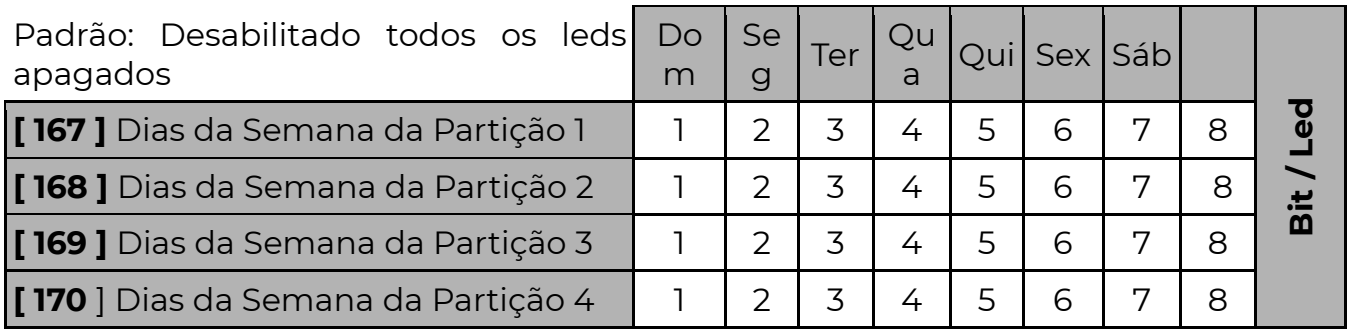

 As partições de 1 a 4 com horário de ativação por inércia, podem ter dias da semana definidos para funcionar, sendo tecla 1 para domingo, 2 para segunda, 3 para terça até 7 para o sábado.

Os dias que não estiverem marcados nos leds de 1 a 7 poderão ter o auto ativa funcionando 24 horas ou desabilitado, dependendo da tecla/led 8. Sendo:

Led 8 Aceso: Nos demais dias opera 24 horas.

Led 8 Apagado: Nos demais dias desabilitado.

## [ 363 ] ANULAR AUTO ATIVAÇÃO COM ZONA ABERTA – OPÇÃO (BIT) 4

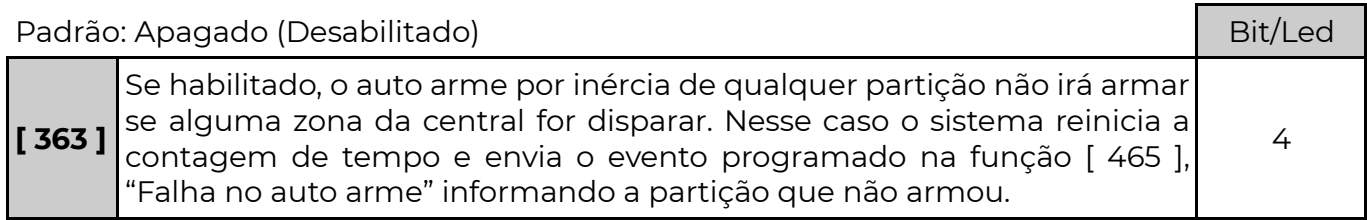

### [ 465 ] FALHA NO AUTO ARME – CÓDIGO CONTACT ID

**[465]**  $\left[\frac{465}{2}\right]$   $\left[\frac{1}{2}\right]$  Padrão: 0000 (desabilitado)

### Quatro dígitos com o código Contact ID do evento.

### [ 147 A 154 ] HORÁRIO EM QUE AS PARTIÇÕES ESTÃO SEMPRE ARMADAS

 As partições de 1 a 4 podem ser programadas para ficarem sempre armadas durante um determinado período do dia e durante determinados dias da semana. É possível desarmá-la momentaneamente, porém, passado o tempo programado a partição rearma, independente do estado das zonas, que caso esquecidas abertas irão gerar disparo.

Padrão: FF:FF

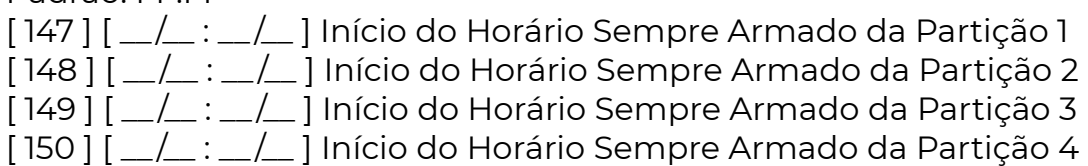

No inicio do horário de funcionamento, se a partição estiver desarmada, ela será armada automaticamente. Nesse caso, o sistema mantém na memória que o sistema foi armado automaticamente e no fim do horário de funcionamento, a partição será desarmada automaticamente.

 $[151]$   $[\_/\_$ : $[\_/\_$  ] Fim do Horário Sempre Armado da Partição 1

[ 152 ] [  $\angle$  :  $\angle$  :  $\angle$  ] Fim do Horário Sempre Armado da Particão 2

 $[153]$   $[\_/\_$ : $[\_/\_$  ] Fim do Horário Sempre Armado da Partição 3

 $[154]$   $[-/]$ :  $[-/]$  Fim do Horário Sempre Armado da Partição 4

Após esse horário, a partição não será mais armada automaticamente.

### [ 155 A 158 ] DIAS DA SEMANA PARA AS PARTIÇÕES SEMPRE ARMADAS.

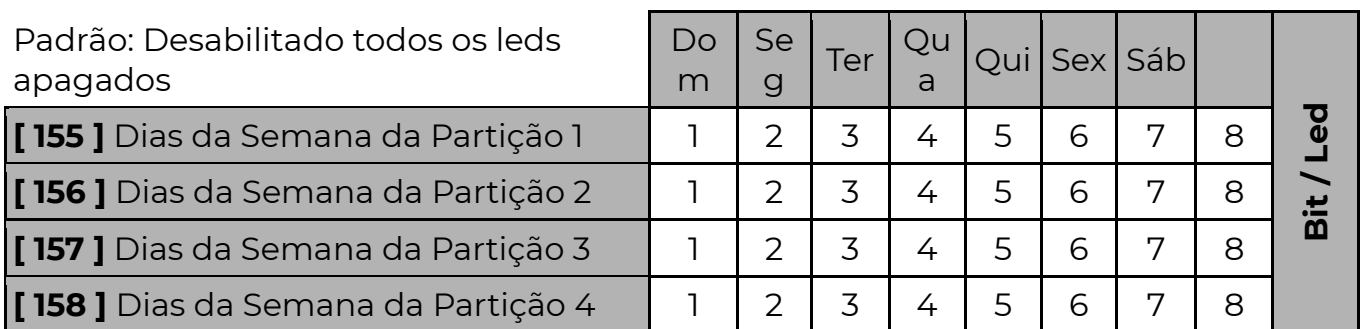

 Determina quais dias da semana a partição ficará sempre armada, sendo tecla 1 para domingo, 2 para segunda até 7 para o sábado. Os dias que não estiverem

marcados nos leds de 1 a 7 poderão ter o auto arme funcionando por todo o dia ou desabilitado, dependendo da opção 8. Sendo:

Opção 8 Aceso: Nos demais dias auto arme opera o dia todo.

Opção 8 Apagado: Nos demais dias desabilitado.

[ 491 A 494 ] TEMPO DE REARME DAS PARTIÇÕES SEMPRE ARMADAS.

### Padrão: 000 minutos

- $[491]$   $[-/$  $[-]$  Tempo de Rearme da Partição 1
- $[492]$   $[-/$   $[-]$  Tempo de Rearme da Partição 2
- $[493]$   $[\_/\_$  ] Tempo de Rearme da Partição 3
- **[494 ]**  $\left[\frac{1}{2}$   $\right]$  Tempo de Rearme da Partição 4

 Se o valor programado for zero, é impossível desarmar a partição durante o período de sempre armado. Caso contrário, a partição poderá ser desarmada e permanecerá desarmada pelo período programado em minutos nestas funções. Passado esse tempo a partição irá armar novamente, independente de haver movimento nas zonas ou zonas abertas. Caso alguma zona esteja violada no momento do auto arme, o sistema irá disparar.

# S I R E N E S

## [ 210 E 211 ] TEMPO DE SIRENE

[ 210 ] [  $\_/\_ :\_/\_$  ] Tempo da Sirene 1 Padrão: 05:00 (mm:ss) [ 211 ] [  $\angle$  :  $\angle$  :  $\angle$  ] Tempo da Sirene 2 Padrão: 00:00

 Definir quanto tempo em minutos e segundos que a sirene permanecerá ativa após o disparo de um alarme. (00:00 sem sirene) o tempo pode variar de 00:01 a 99:99 minutos.

OBS.: A sirene 2 é a pgm1 com programação para sirene 2

## [ 213 E 214 ] PARTIÇÕES QUE DISPARAM A SIRENE

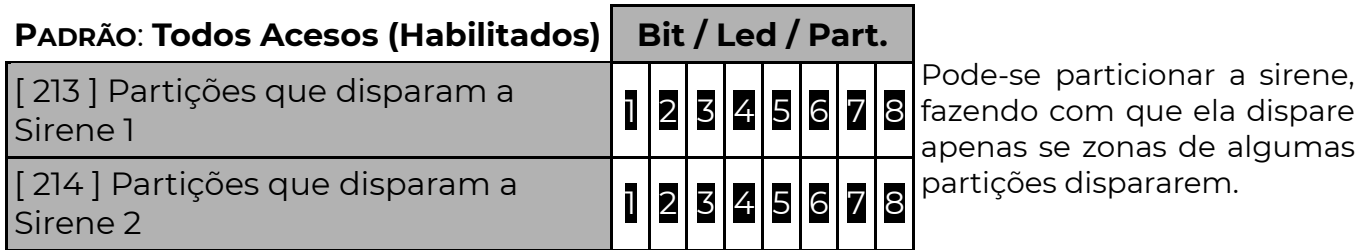

 Assim podemos ter partições que disparam uma sirene e partições que disparam outra.

Lembre-se: periféricos antigos como expansores ou zonas de teclados podem não ser compatíveis com o particionamento da sirene. Nesse caso a sirene 1 irá sempre tocar, independente da partição.

### [ 216 E 217 ] BIP DE SIRENE

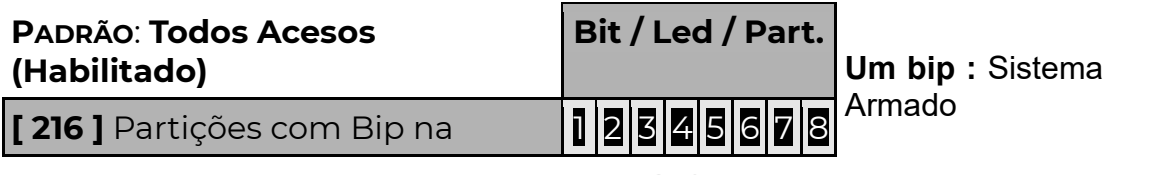

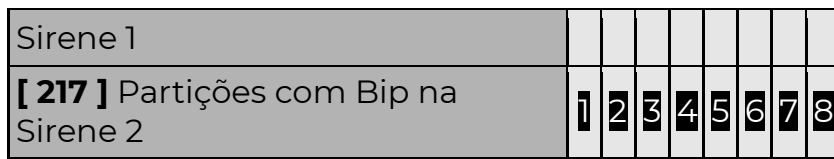

## [ 219 ] SUPERVISÃO DE SIRENE

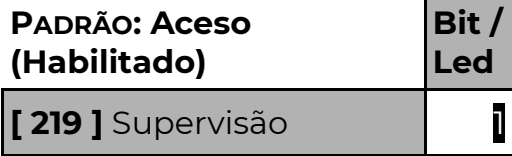

Quando desabilitada, não envia mensagem de problema para a central de monitoramento, apenas no teclado da central será possível verificar quando a  $\mathbf{l}$   $\blacksquare$  sirene está com problema.

A supervisão funciona sempre devido ao sistema de proteção contra curto-circuito da central. Deve-se colocar o resistor de 1K em paralelo com a sirene.

### [ 082 ] PROBLEMAS QUE DISPARAM A SIRENE

### Padrão: Todos (desabilitados)

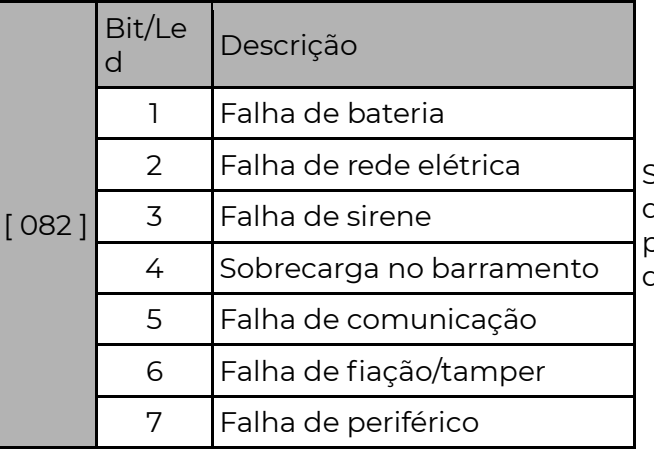

Se a partição 1 estiver armada no momento em que a falha selecionada ocorrer, as sirenes programadas para disparar a partição 1 irão disparar.

# P G M ( S a í d a s p r o g r a m á v e i s )

 A PST-ACM-16ZIPGP possui duas saídas programáveis. São ligadas ao negativo da alimentação e quando acionadas podem fornecer até 100mA cada. Podem ser usadas para acionar leds de confirmação, relês de portão. A PGM 1 (saída programável 1) ainda pode funcionar como uma segunda sirene para o sistema.

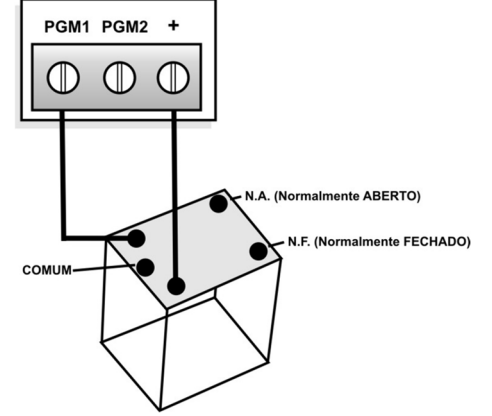

# [ 371 A 374 ] EVENTOS DAS PGMS

Evento: Quando os dois eventos programados ocorrerem a PGM será acionada.(ver tabela)

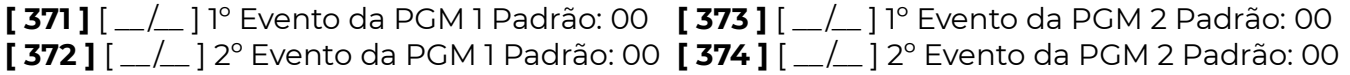

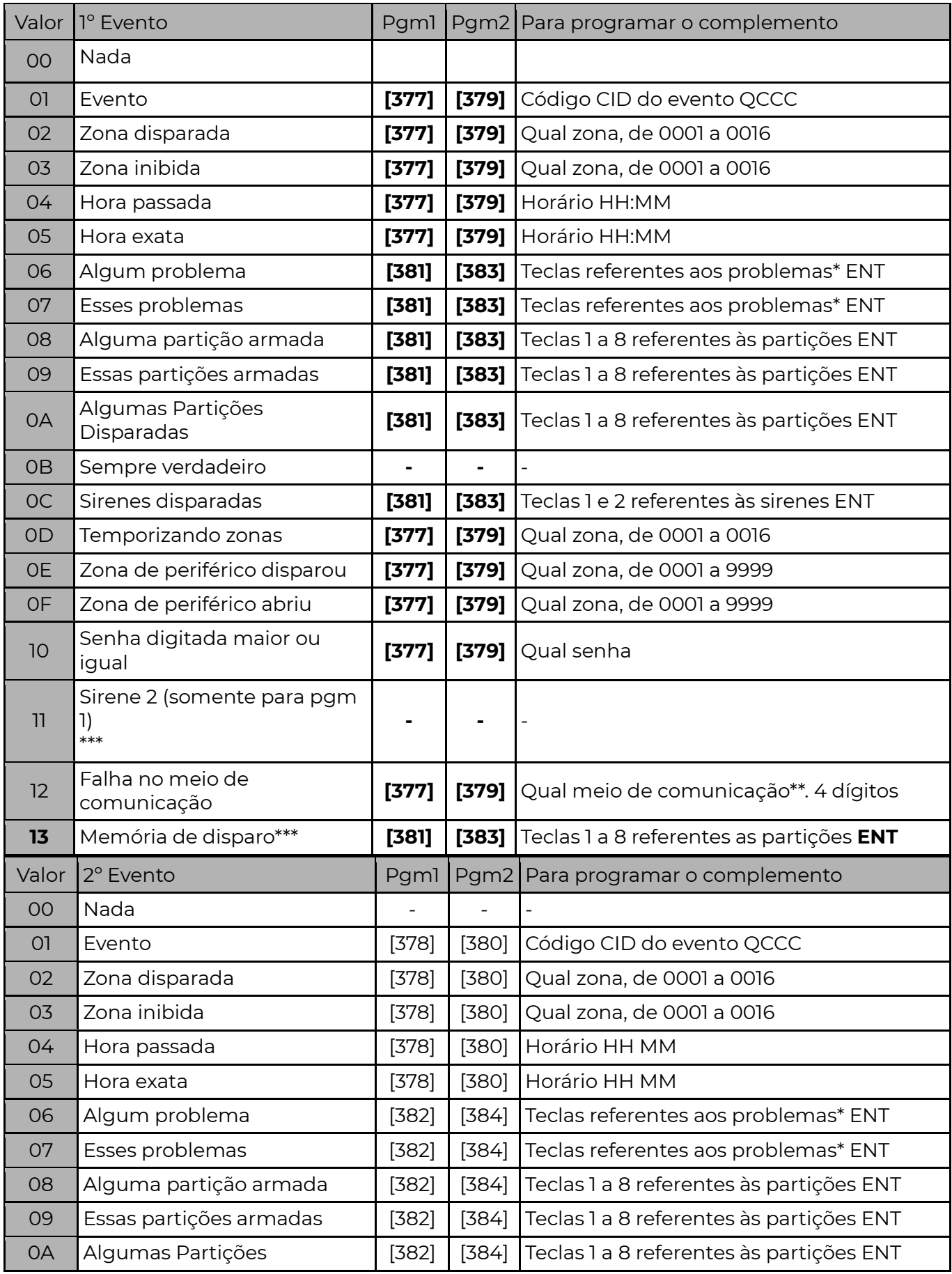

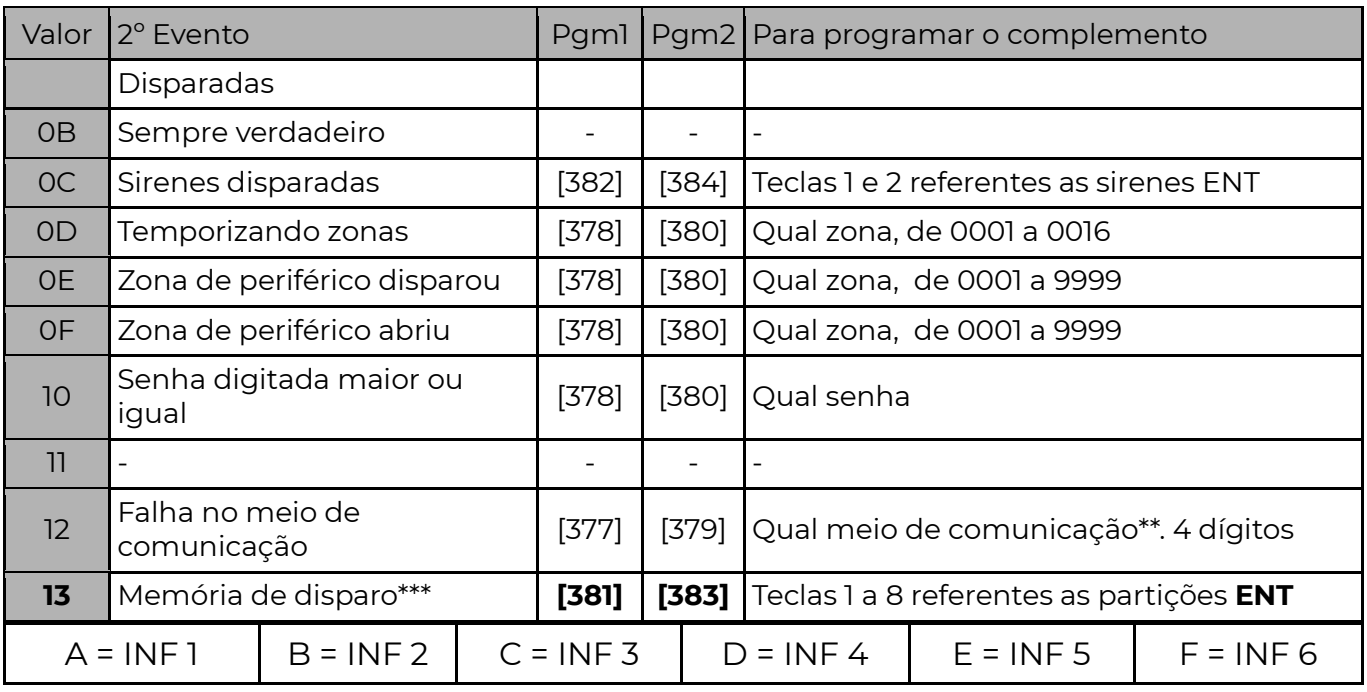

\*Os problemas são:

1 – Falha de Bateria 2 – Falha de Rede Elétrica 3 – Falha de Sirene

4 – Falha de Barramento 5 – Falha de Comunicação 6 – Falha de

Tamper

8 – Falha de Linha Telefônica

\*\* "Falha no meio de comunicação".

Caso um meio de comunicação programado no complemento falhe, a condição é verdadeira (para programar o complemento, sempre os dois primeiros dígitos serão "00", exemplo: 0001, 0011, 0041, etc).

\*\*\*Programando 11 na função [ 371 ], a PGM1 se comporta como outra sirene as configurações da sirene 2 estão na pág. Erro! Indicador não definido..

# [ 375 A 376 ] OPERAÇÃO LÓGICA DAS PGMS

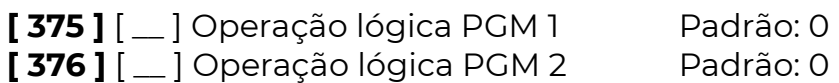

A operação lógica determina de que forma os dois eventos da PGM serão combinados para decidir se a PGM deverá ser acionada ou não.

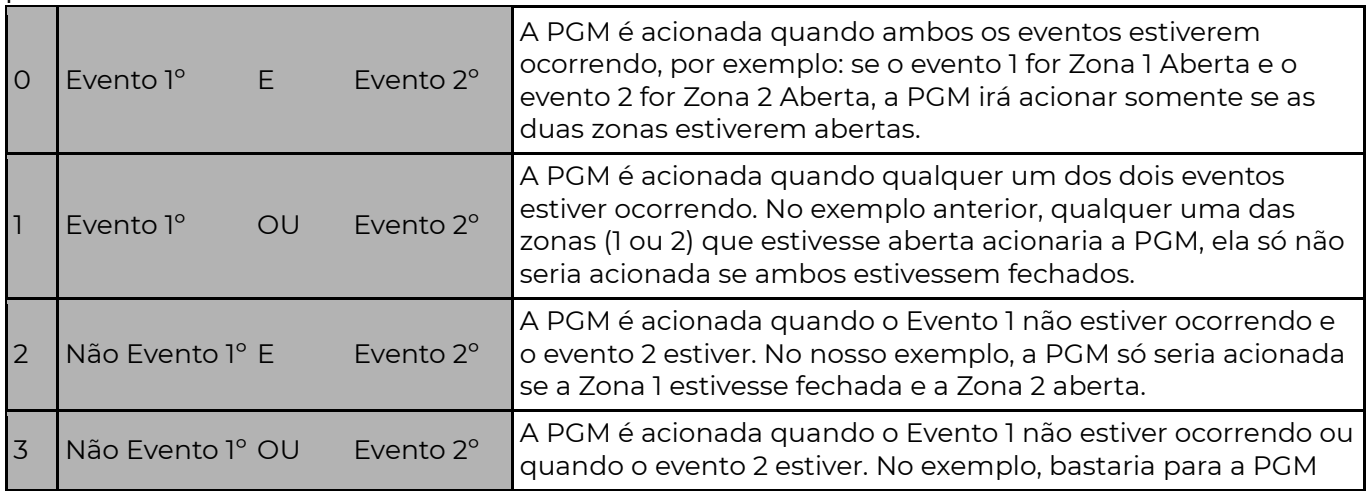

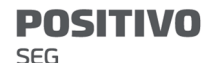

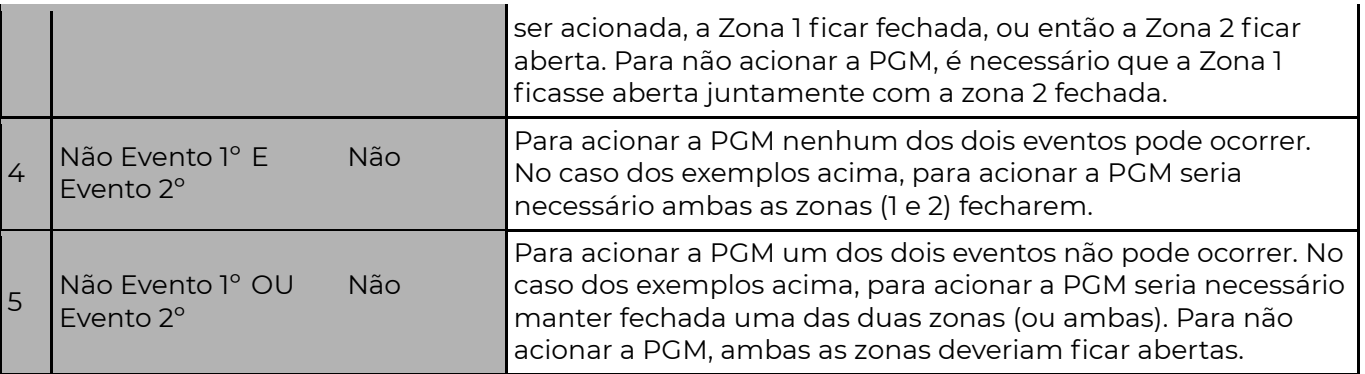

### [ 377 A 380 ] COMPLEMENTO DAS PGMS

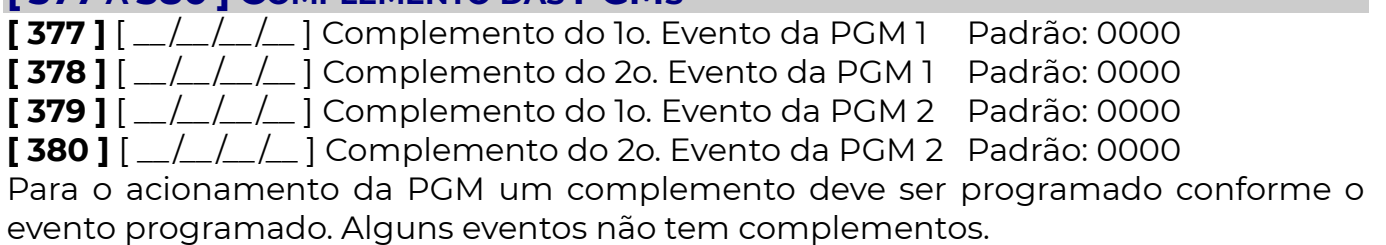

## [ 381 A 384 ] COMPLEMENTO DAS PGMS

[ 381 ] [ 1-2-3-4-5-6-7-8 ] Complemento do 1o. Evento da PGM 1 [ 382 ] [ 1-2-3-4-5-6-7-8 ] Complemento do 2o. Evento da PGM 1

[ 383 ] [ 1-2-3-4-5-6-7-8 ] Complemento do lo. Evento da PGM 2

[384] [1-2-3-4-5-6-7-8] Complemento do 2o. Evento da PGM 2

# [ 385 E 386 ] TEMPO DAS PGMS

 $[385]$   $[-/.../]$  Tempo de Acionamento da PGM 1 Padrão: 00:00 (mm:ss)  $[386]$   $[-/.../]$  Tempo de Acionamento da PGM 2 Padrão: 00:00 Definido quanto tempo em minutos e segundos que a PGM ficará acionada quando ocorrer algum evento programado. Se o tempo for 0000 segue o estado das condições que a ativou.

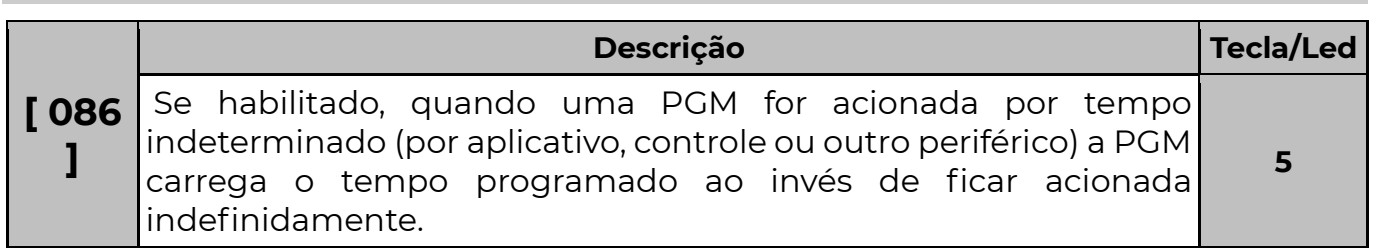

# A P P P O S I T I V O A L A R M E S

Disponível para Smartphones iOS ou Android.

 É possível controlar a central PST-ACM-16ZIPGP através do aplicativo App Positivo Alarmes. O controle pode ser feito onde você estiver, de qualquer lugar com acesso à Internet.

 Baixe o aplicativo diretamente do Smartphone, através da loja de aplicativos correspondente.

 O aplicativo App Positivo Alarmes permite utilizar tecnologias distintas para acessar e controlar o sistema, o "POSITIVO direct" e/ou "POSITIVO Cloud".

### POSITIVO DIRECT

 Essa tecnologia permite a conexão direta entre o sistema de alarme POSITIVO e o aplicativo móvel. O Smartphone comunica-se diretamente com o módulo que executa os comandos na central POSITIVO.

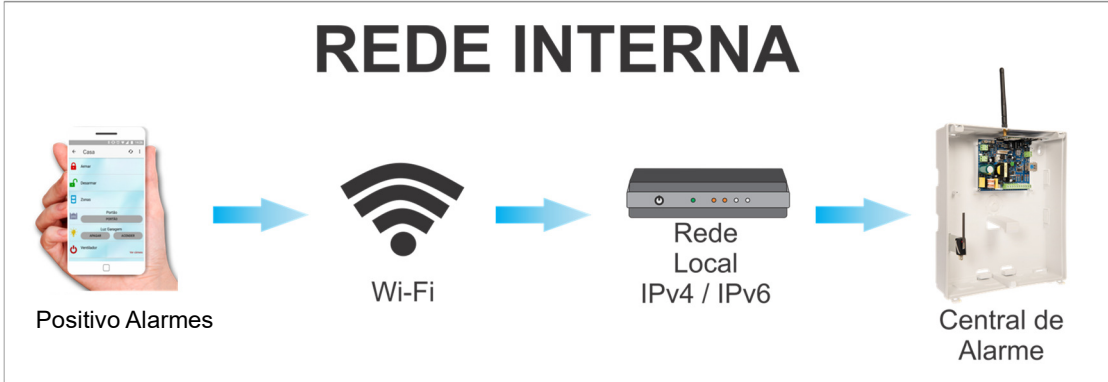

### Vantagens:

- Comunicação instantânea, rápida e direta.
- Protocolo criptografado AES CBC 128 bits, de alta segurança.
- Não depende de terceiros, servidores externos.

### Cadastro no Aplicativo:

• No Smartphone, certifique-se que o aparelho está conectado na mesma rede que o módulo. Abra o APP e siga os passos:

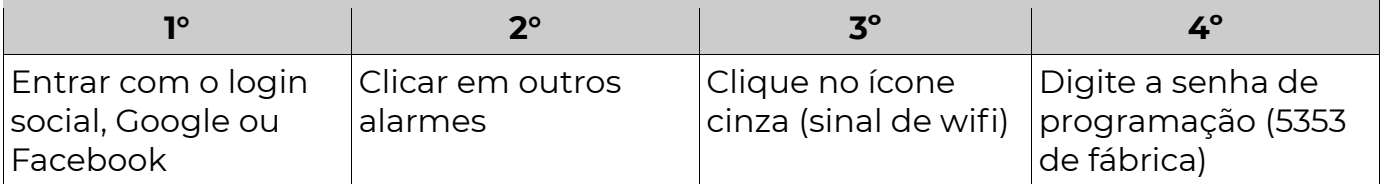

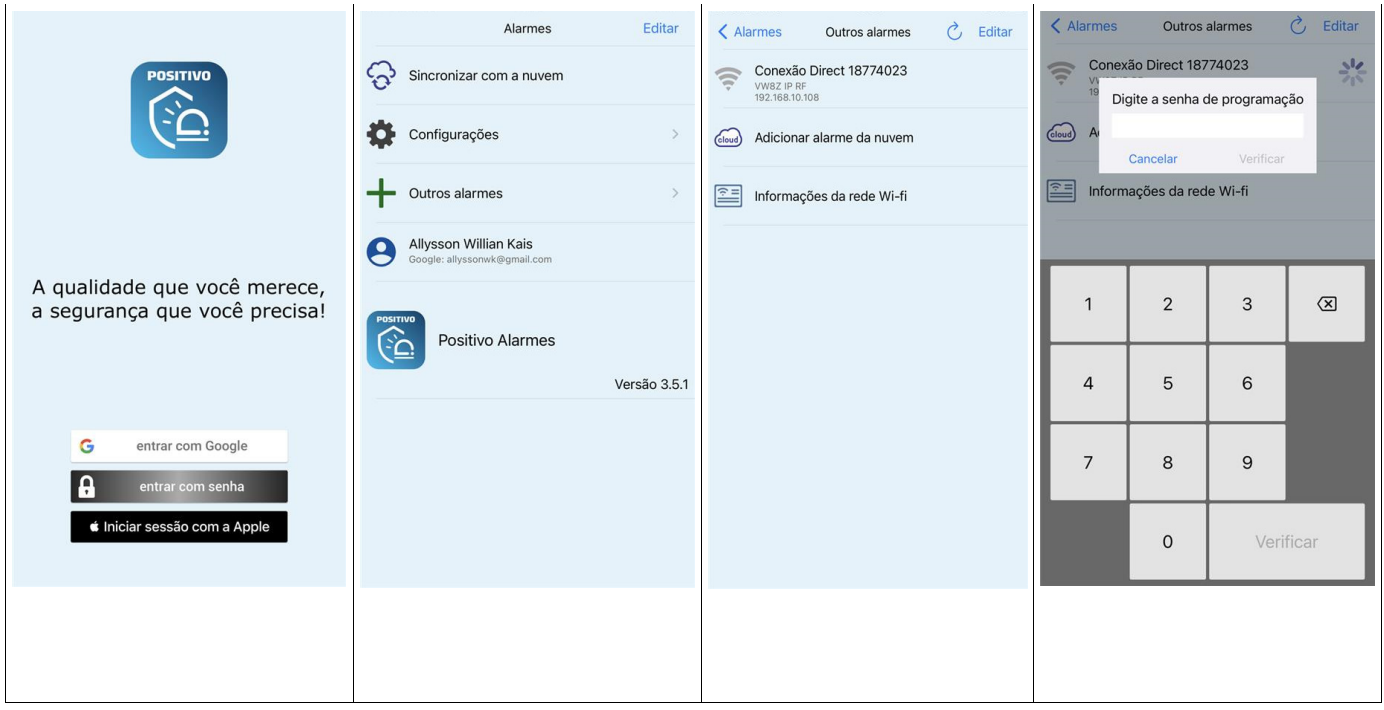

## PROGRAMANDO APP POSITIVO ALARMES POR FUNÇÕES

- Funções abaixo automaticamente programadas pela "Página Web"
- Para envio de eventos para o aplicativo, programa-se o valor "81" em uma das sequências de comunicação

 Se preferir, em vez de programar o acesso ao POSITIVO direct pela página web, podemos programar por teclado.

### [ 571 ] HABILITA CADASTRO AUTOMÁTICO POSITIVO DIRECT

Deve-se programar o valor 1 para habilitar o cadastro automático.

 A partir do momento em que o modo é habilitado, o usuário tem até 4 minutos para efetuar o cadastro automático de um novo App Positivo Alarmes.

 Quando um novo aplicativo é cadastrado, a função sai do modo de cadastro automaticamente.

Só permite o cadastro de um aparelho por vez.

### [ 570 ] POSITIVO DIRECT - CHAVE CRIPTOGRÁFICA

[ 570 ] [ \_\_ /\_\_ / … /\_\_ ] Padrão: FFFFFFF… (POSITIVO direct desabilitado) (32 caracteres) Caso o cadastro automático não esteja habilitado, ao abrir o app (conectado no Wifi da mesma rede do módulo), um ícone cinza irá aparecer, ao clicar nesse ícone uma chave criptográfica será gerada. Essa chave deverá ser programada nesta função.

 Caso o módulo já possua uma chave, ao ser cadastrado um novo dispositivo essa mesma chave deve ser inserida no app.

 Estando programada corretamente o app irá abrir e estará pronto para acessar o módulo.

# [ 580 ] HABILITA DYNAMIC DNS

[ 580 ] [  $\angle$  /  $\angle$  ] Padrão: 000 Desabilitado.

 Define-se qual serviço de DNS será utilizado para o módulo. A vantagem do serviço POSITIVO DNS é que nele podem ser feitas personalizações em eventos e o envio de notificação de módulo offline.

Opções: 000 – Desabilitado; 001 - POSITIVO DDNS; 002 – NO-IP.ORG

### [ 581 ] ENDEREÇO EXTERNO (HOSTNAME)

[ 581 ] [ \_\_ /\_\_ / … /\_\_ ] (30 caracteres) Padrão: n<<número de série >>.Positivoservice.com.br

 Domínio com até 30 caracteres especificando o endereço cadastrado no serviço de Dynamic DNS. De fábrica esta função vem com endereço próprio no POSITIVO DNS.

Exemplos: meumodulo.no-ip.org; meumodulo.noip.me.

### OBS.: Se usar o DDNS POSITIVO , não é necessário alterar essa função [ 582 ] USUÁRIO DYNAMIC DNS

 $[582]$   $[-/$   $[-/$   $...$   $]$  Padrão: Número de série do equipamento

Usuário ou e-mail cadastrado no serviço de Dynamic DNS (até 30 caracteres).

 OBS.: Se usar o DDNS POSITIVO , não é necessário alterar essa função [ 583 ] SENHA DYNAMIC DNS

 $[583]$   $[\_/\_/\_$ . $[\_]$  Padrão: Ajustado de fábrica, único para cada equipamento. Senha cadastrada no serviço de Dynamic DNS (até 30 caracteres).

# OBS.: Se usar o DDNS POSITIVO , não é necessário alterar essa função

### [ 584 ] RESULTADO DYNAMIC DNS

 $[584]$   $[-/$   $[-/$   $...$   $]$   $[30$  caracteres) Função apenas de leitura.

 É possível verificar o resultado da atualização do serviço Dynamic DNS, lendo o valor desta função.

### Possíveis valores:

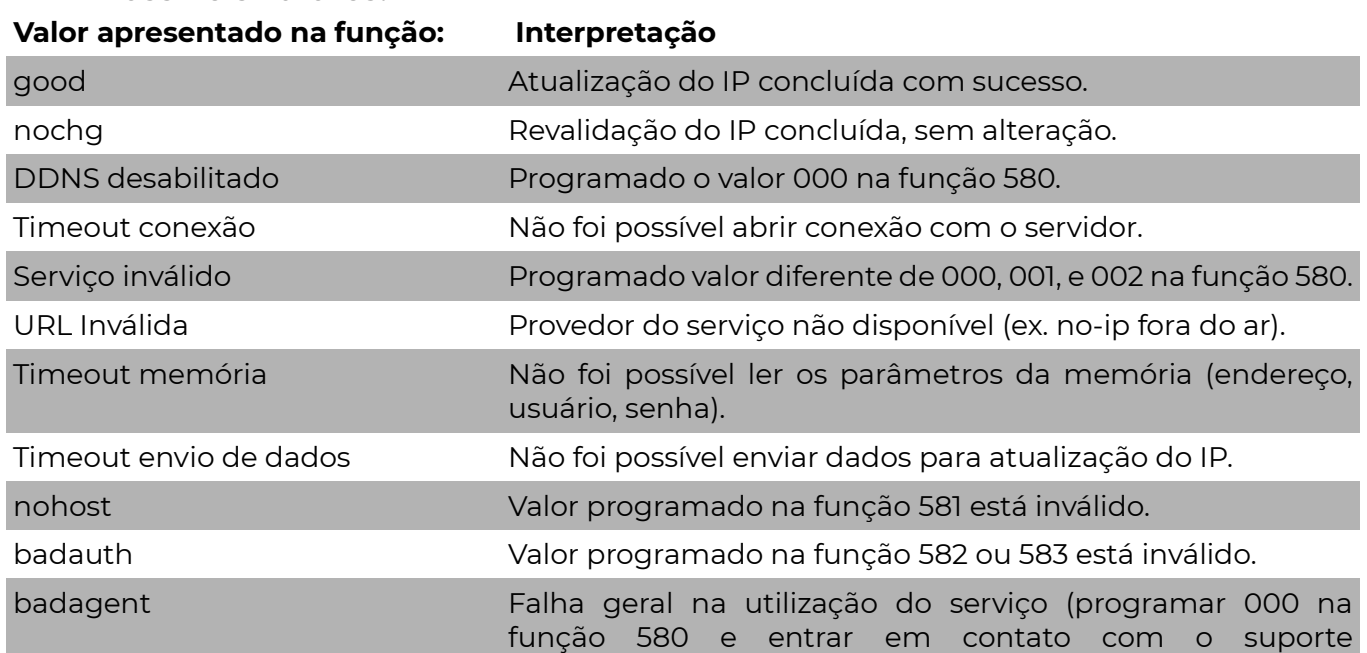

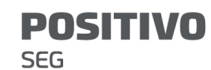

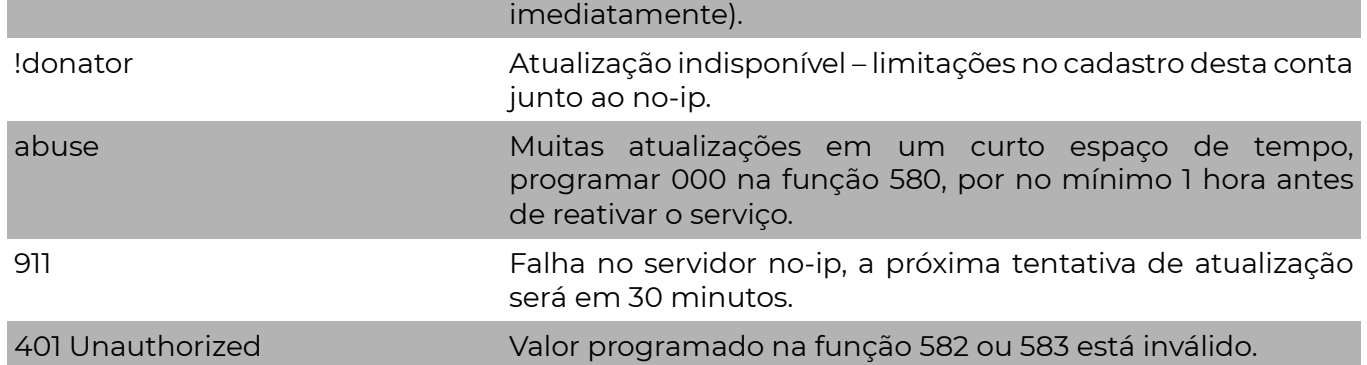

# A V A N Ç A D O

### [ 000 ] VERSÃO DO FIRMWARE DA CENTRAL

[ 000 ] [ \_ \_ \_ \_ ] Versão do firmware (função somente de leitura)

# [ 355 E 357 ] PERMISSÃO DE ACESSO REMOTO

Restringe o acesso remoto à PST-ACM-16ZIPGP, sendo:

[ 355 ] Permissão de acesso remoto por DOWNLOAD, SMS ou servidor.

[357] Permissão de acesso remoto pela Página WEB ou POSITIVO DIRECT

Padrão: Todos (Habilitados)

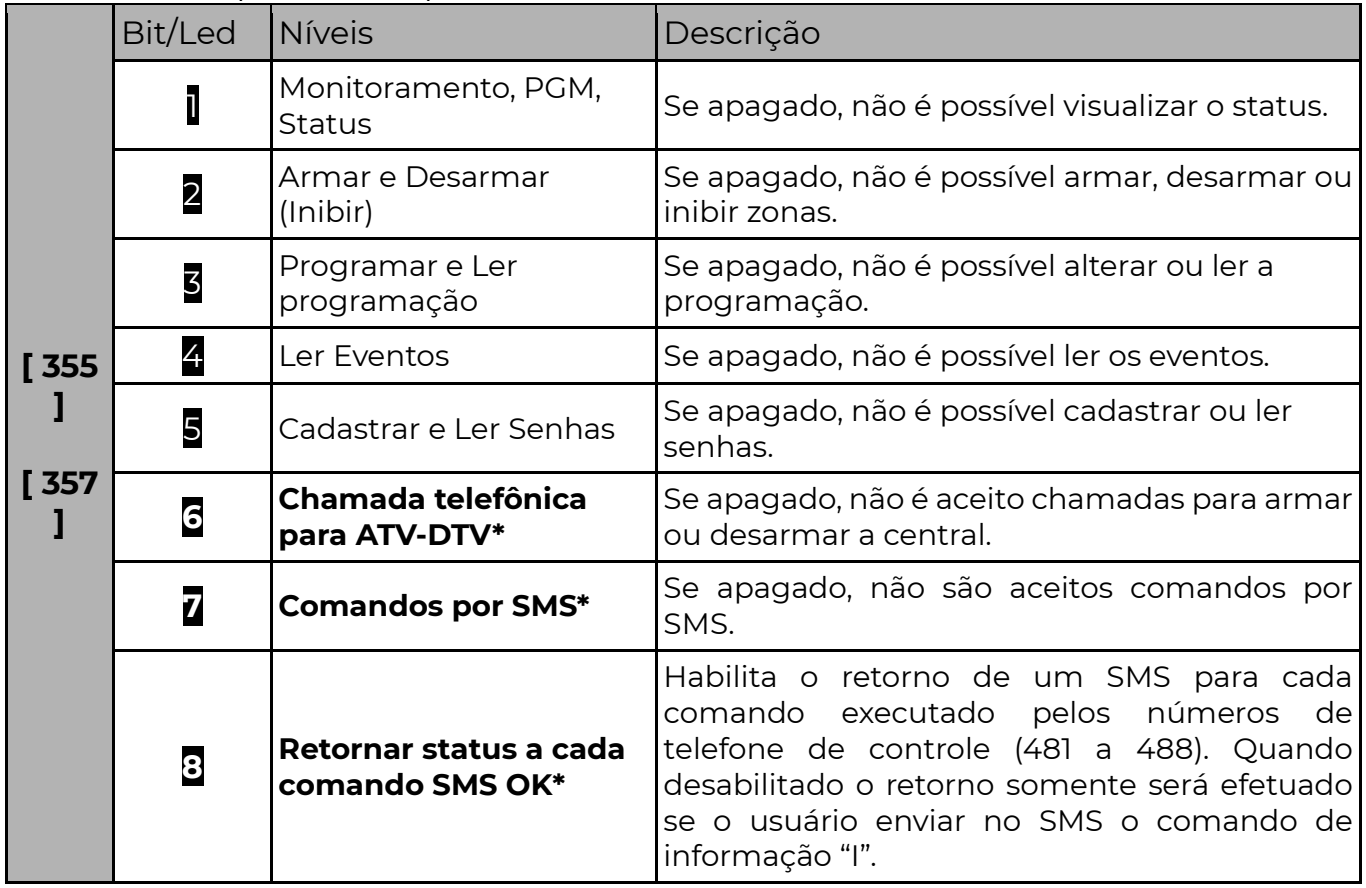

\*Disponível apenas na função [ 355 ]

# [ 364 ] INTERFACE DE INTEGRAÇÃO (RÁDIO MONITORAMENTO) - OPÇÕES 7 E 8

 A central de modelo PST-ACM-16ZIPGP IP possui uma interface universal para integração com equipamentos ou softwares de outros fabricantes, via HTTP ou cabo serial. Essa integração permite, entre outras coisas, comunicação direta com módulos de rádio de outros fabricantes.

 Para mais informações entre em contato com o fabricante do equipamento ou software integrado. Se não utilizar um equipamento, software ou módulo de rádio de outro fabricante, manter essas opções desabilitadas.

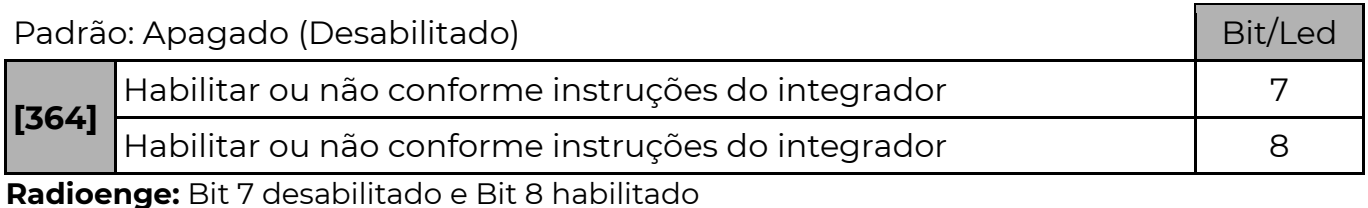

## [ 366 ] TECLAS ESPECIAIS 1 E 2

[ 366 ] [ \_/\_ ] Padrão: 00 (Desabilitado)

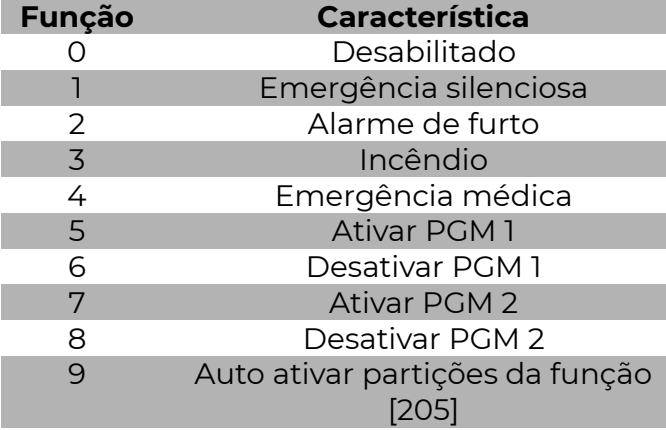

Esta função é programada através de dois dígitos. O primeiro dígito para a tecla especial 1 (ESP + 1) e o segundo para a tecla especial 2 (ESP + 2).

### Exemplo:

 Para enviar emergência silenciosa pela tecla especial 1 e auto armar pela especial 2 nessa função programe "19".

### [ 039 ] ESTADO DA COMUNICAÇÃO

Informa o estado da conexão de rede, GPRS, estado dos Sim Cards e dos 3 servidores.

### [ 363 ] PROGRAMAÇÃO DE SENHAS ALEATÓRIAS – OPÇÃO (BIT) 3

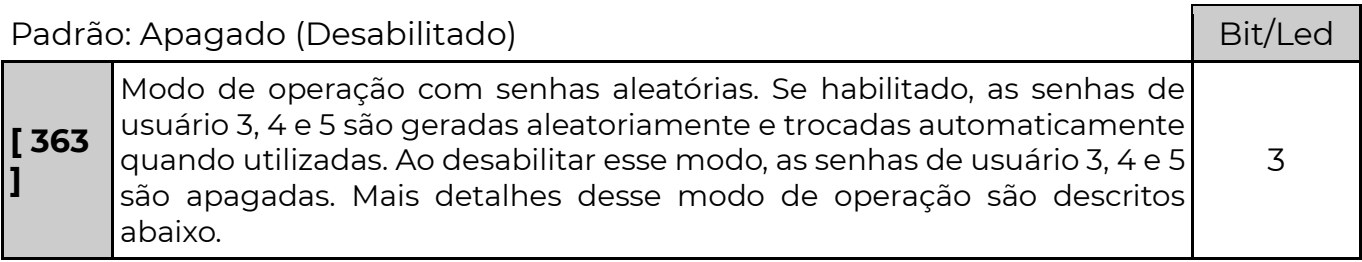

### Modo de operação com senhas aleatórias:

 Em determinadas soluções de segurança, algumas vezes é necessário que empresas ou pessoas que prestam serviços terceirizados, tenham acesso ao local protegido. Por exemplo, serviços de limpeza e conservação, manutenção periódica, reabastecimento de caixas e suporte. Nesses casos, pessoas alheias à área protegida precisam desarmar o sistema e passam a ter conhecimento de uma ou mais senhas de acesso.

 Isso normalmente gera a insegurança de que uma ou mais pessoas desconhecidas retenham senhas e possam desarmar o alarme em momentos indesejados. A solução comum para esse problema é o desarme remoto do alarme pela empresa de monitoramento ou o acesso via Download e troca manual da senha utilizada. Essas soluções requerem intervenção manual do operador e estão sujeitas a falhas humanas.

 Com esse modo de operação, o sistema passa a ter 3 senhas que somente são conhecidas pelo painel de alarme e pela empresa de monitoramento. Toda vez que uma das senhas é digitada, ela é trocada por outra, gerada aleatoriamente.

 As senhas aleatórias são dos usuários 003, 004 e 005. No momento em que a opção 3 da função 363 é habilitada, essas 3 senhas são geradas aleatoriamente. Quando esta opção é desabilitada, essas senhas são apagadas automaticamente.

 Para que o monitoramento receba a informação da nova senha, um evento em Contact ID com formato especial é enviado ao monitoramento. Os eventos em Contact ID possuem o seguinte formato: CCCC QEEE PP ZZZ, onde CCCC é a conta do cliente, Q o qualifier do evento, EEE o código do evento, PP a partição e ZZZ a zona correspondente do evento.

 Ao gerar uma nova senha aleatória, o evento será enviado no formato abaixo: CCCC 2[D1][D2][D3] 01 [D4][D5][D6] para informar a nova senha do usuário 003. CCCC 4[D1][D2][D3] 01 [D4][D5][D6] para informar a nova senha do usuário 004.

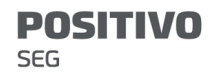

CCCC 6[D1][D2][D3] 01 [D4][D5][D6] para informar a nova senha do usuário 005.

 Onde [D1][D2][D3][D4][D5][D6] são os 6 dígitos da nova senha. Caso a senha possua menos de 6 dígitos, os últimos devem ser ignorados.

 Como não existem eventos em contact ID cujo qualifier (Q) seja diferente de 1 ou 3, então no monitoramento é possível saber qual é o evento contendo a nova senha observando o valor do qualifier. 2 para a senha do usuário 003, 4 para a senha do usuário 004 e 6 para a senha do usuário 005.

 Portanto, para que o monitoramento saiba qual é a senha atual, basta ver quais foram os últimos eventos contact ID recebidos com qualifier 2, 4 ou 6.

### [ 363 ] SALVA A LISTA DE PERIFÉRICOS LIGADOS AO INNOVABUS - OPÇÃO (BIT) 6

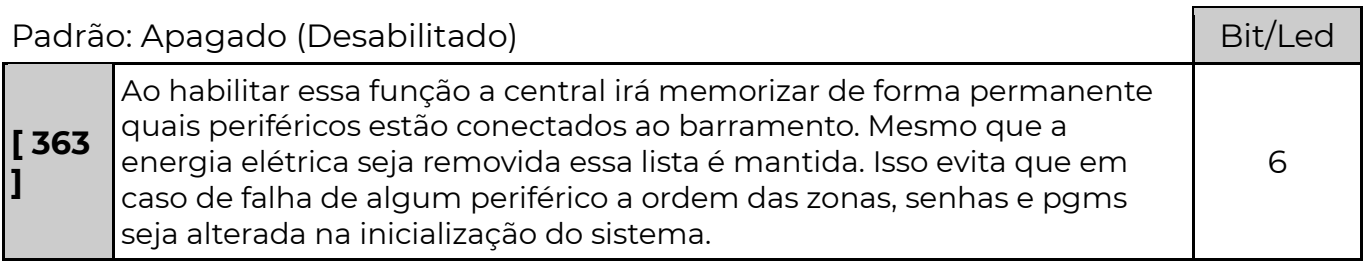

## [ 363 ] DIVERSOS

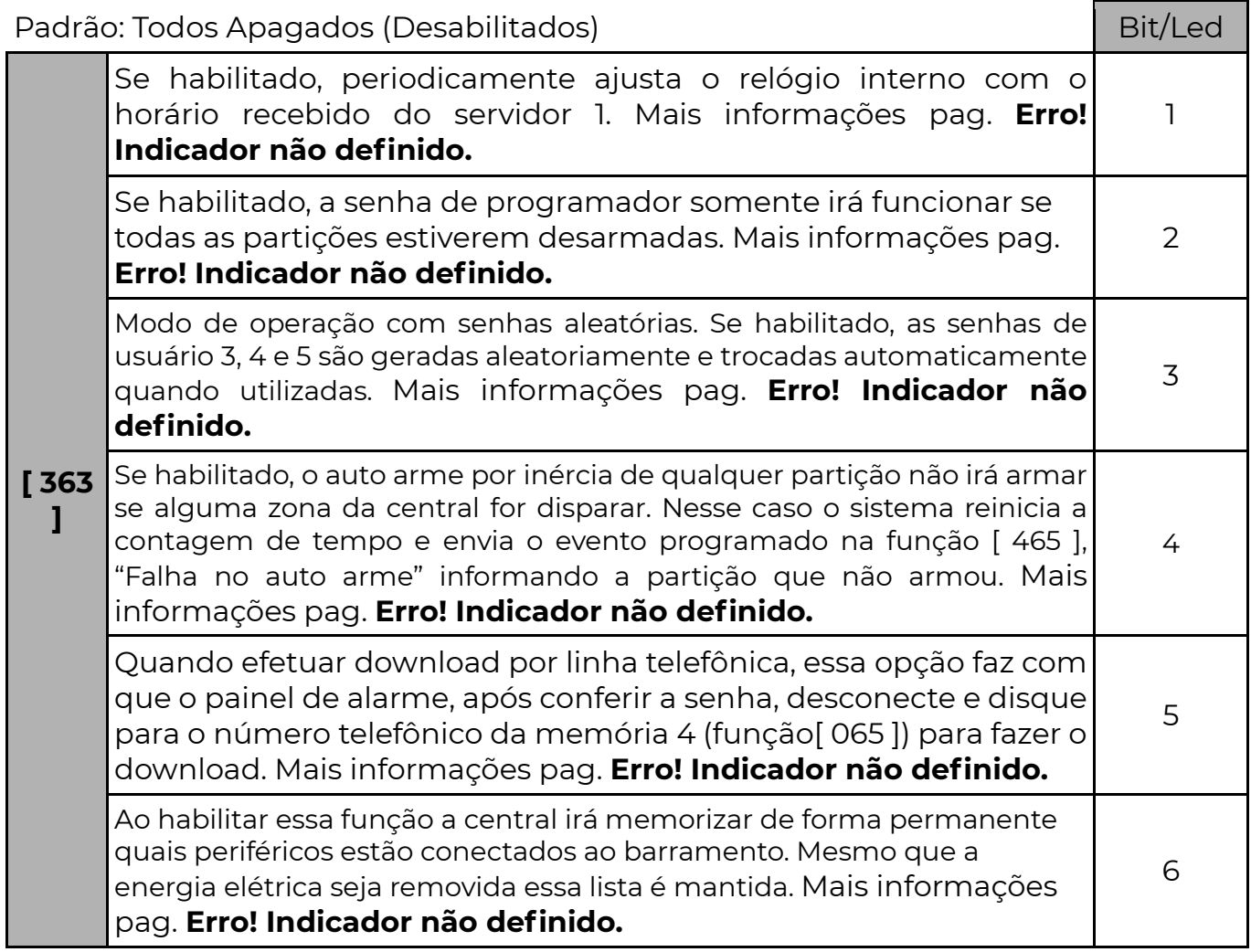

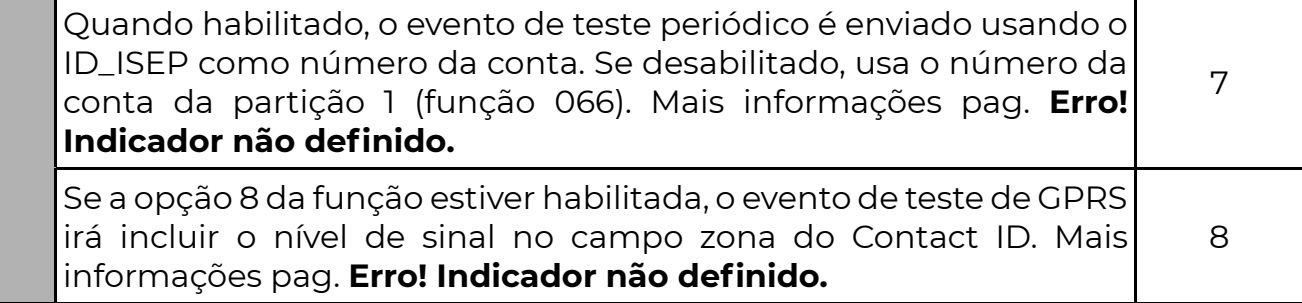

## [ 365 ] RETARDO DE FALHA DE AC

[ 365 ] [ \_\_/\_\_/\_\_ ] PADRÃO: 000 MINUTOS

Se programado o valor 000 o evento será enviado imediatamente, caso contrário o evento

somente será enviado logo após o tempo programado. Há uma variação de aproximadamente

1 minuto evitando a transmissão simultânea de várias centrais em uma mesma localidade que

ficou sem energia elétrica, o valor pode variar de 000 a 255.

# LACRE DA PROGRAMAÇÃO (SOMENTE PARA EMPRESAS DE MONITORAMENTO)

 Em instalações de alta segurança, uma vez que o sistema tenha sido configurado, programado e seu funcionamento garantido, pode-se desejar evitar que se faça qualquer tipo de alteração nele. Com a função de lacre, pode-se garantir que a programação não foi alterada, mesmo por alguém com conhecimento das senhas de programação e download ou acesso ao servidor.

 Para aumentar a segurança e evitar programações indesejadas, o lacre só pode ser alterado através do software de programação POSITIVO download.

 Uma vez lacrado, o acesso do software de programação POSITIVO download fica restrito à conexão POSITIVO. Logo somente deve-se lacrar a central após ela ter sido programada e encontrar-se ONLINE com o receiver. Caso contrário, existe a possibilidade de não mais ser possível entrar em programação.

 Todos os periféricos compatíveis com esta nova tecnologia de lacre irão lacrar-se também da mesma forma que a central. Os periféricos sem suporte a lacre não sofrerão alterações no funcionamento.

 Atenção: Uma vez ativado o lacre (programado com os valores 1, 5 ou 9), só será possível desabilitar o lacre definitivamente fazendo um reset na programação da central. Caso a central esteja com trava de reset, deve-se liberar o lacre (programando a função 019 com 1) e depois destravar o reset. Note que se o equipamento não estiver online, e for lacrado com a trava de reset, não será mais possível acessar sua programação, nem resetálo, e este deverá ser encaminhado para manutenção.

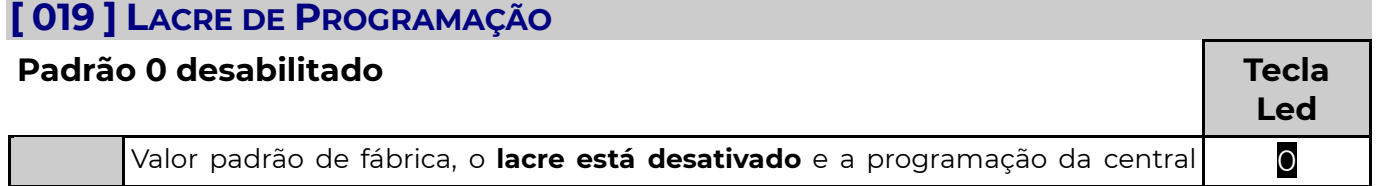
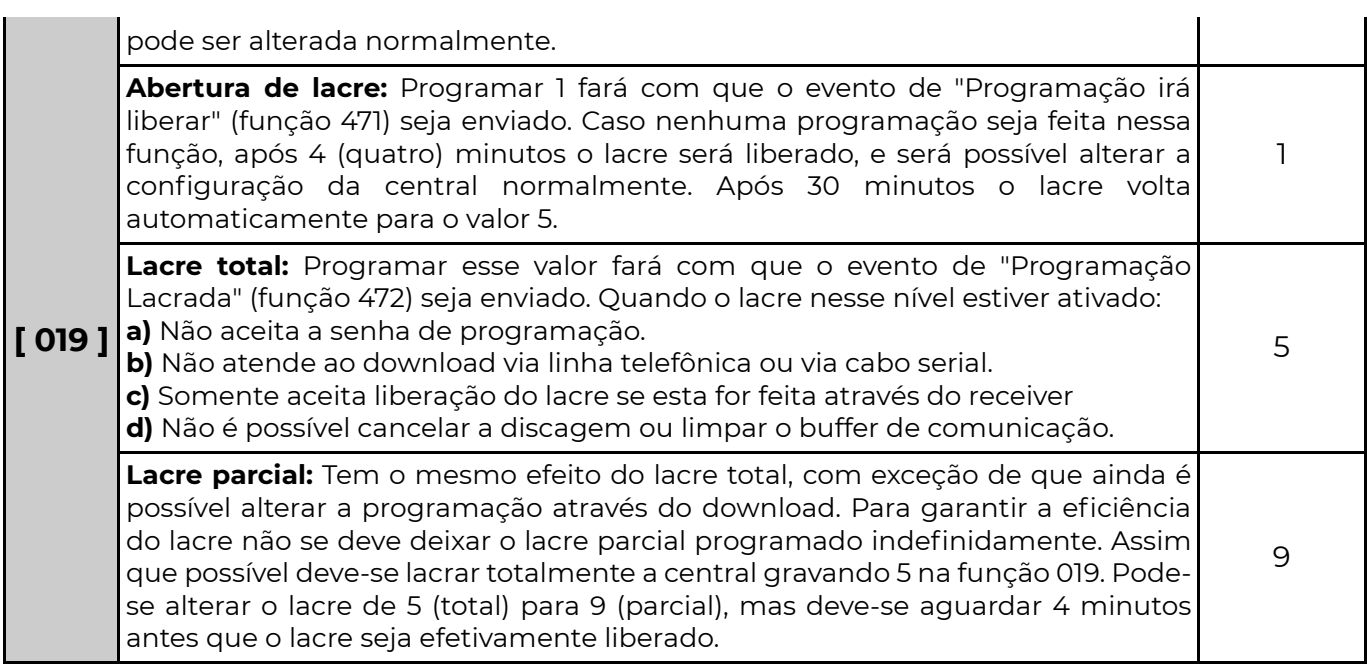

## [ 471 ] PROGRAMAÇÃO IRÁ LIBERAR APÓS 4 MINUTOS – CÓDIGO CONTACT ID

[471] [ \_\_\_ ] Padrão: 3407 (no campo zona é enviado o nível do lacre que irá assumir)

 Quatro dígitos com o código Contact ID do evento. Programar 0000 para desabilitar o envio desse evento.

## [ 472 ] PROGRAMAÇÃO LACRADA – CÓDIGO CONTACT ID

[472] [\_\_\_] Padrão: 3408 (no campo zona é enviado o nível do lacre)

 Quatro dígitos com o código Contact ID do evento. Programar 0000 para desabilitar o envio desse evento.

## A G E N D A S

 Utilizando o relógio integrado do sistema, é possível programar operações automáticas como armar, desarmar, ativar e desativar PGMs, enviar eventos ou restringir o acesso de determinados usuários.

 No total pode-se configurar até 34 agendamentos, com horário de inicio e fim. Caso o relógio seja alterado em um tempo inferior a 15 minutos, as ações agendadas entre o horário antigo e o novo serão executadas. Se a alteração no relógio for superior a 15 minutos, o sistema considera que o relógio estava desconfigurado e os agendamentos que iriam ocorrer no período são ignorados. Se o relógio estiver com a hora errada, os agendamentos não são executados.

## [ 830 A 863 ] TIPO DA AGENDA

[ 830 a 863 ] [ \_\_ ] Padrão: 0( Desabilitado)

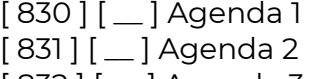

- [ 832 ] [ \_ ] Agenda 3
- [ 833 ] [ \_\_ ] Agenda 4

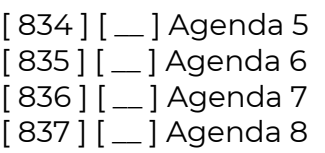

#### **POSITIVO** SEG

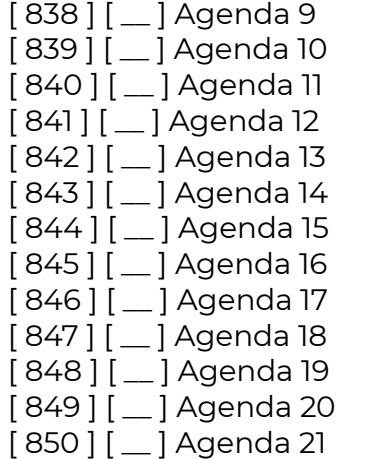

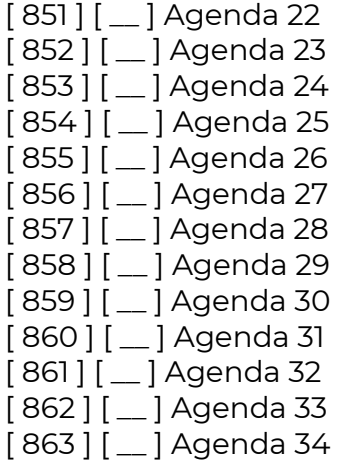

### 0 – Desabilitado

Esse agendamento não está sendo usado.

### 1 – Armar e Desarmar

 Quando o relógio atingir o horário de início, o usuário configurado na função de complemento (funções 864 a 897) irá armar o sistema. Quando o relógio atingir o horário final, o usuário irá desarmar o sistema.

 Pode-se configurar apenas o horário de inicio ou apenas o horário final (programando o outro horário com FF:FF). Nesse caso o agendamento pode só armar ou só desarmar o sistema.

 As partições que serão armadas ou desarmadas são as partições que o usuário tem acesso.

 Se o usuário estiver configurado para permitir arme forçado, no momento do agendamento ele irá armar o sistema no modo forçado.

 Caso existam zonas da central abertas no momento de armar, o sistema não irá armar se não for configurado o arme forçado do usuário.

Somente são válidos usuários 0001 a 0100.

### 2 – Acionar PGM

 A pgm a ser controlada deve ser programada na função de complemento da agenda (funções 864 a 897). Os valores possíveis são 0001 a 0255.

 No horário de inicio, a PGM aciona. No horário final a PGM desaciona. Pode-se configurar apenas o horário de inicio ou apenas o horário final (programando o outro horário com FF:FF). Nesse caso pode-se fazer com que o agendamento apenas acione ou desacione a PGM.

### 3 – Enviar Evento

 O evento enviado segue o formato Contact ID programado no complemento da agenda (funções 864 a 897). Os valores possíveis são 1000 até FFFF.

 O evento é enviado tanto no horário de inicio como no horário final, com o valor 00 para a partição e 000 para a zona/usuário.

 Pode-se configurar apenas o horário de inicio ou apenas o horário final (programando o outro horário com FF:FF). Nesse caso o evento é enviado apenas no horário válido.

### 4 – Restringir acesso de usuário

 Durante o período compreendido entre o horário de inicio e o horário final da agenda o usuário configurado no complemento da agenda não terá acesso ao sistema.

Somente são válidos usuários 0001 a 0100.

 Durante o período de restrição, ao digitar a senha desse usuário, recebe-se a informação de senha inválida.

## [ 864 A 897 ] COMPLEMENTO DA AGENDA

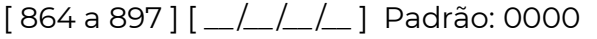

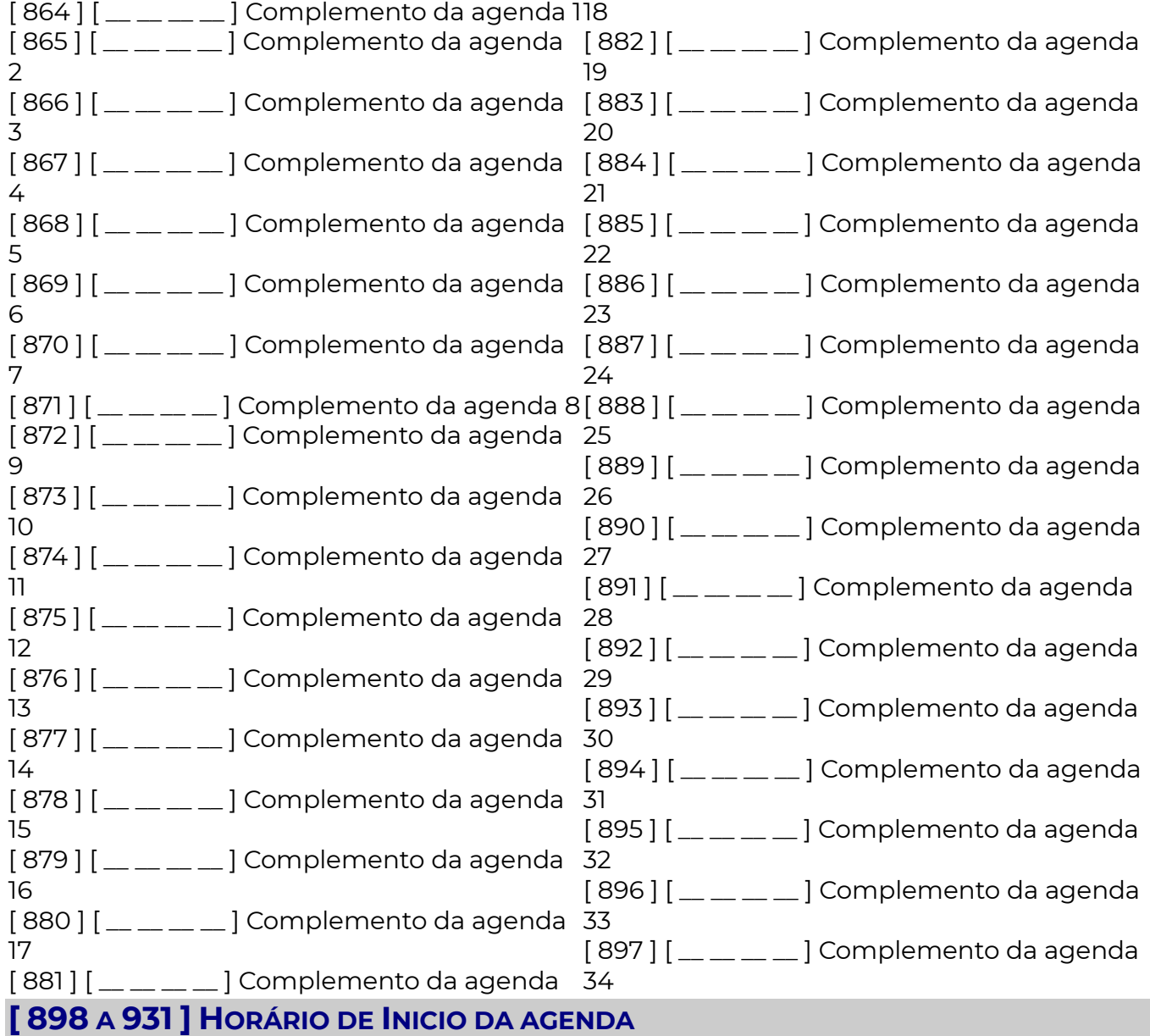

[ 898 a 931]  $\left[\frac{1}{2} \times \frac{1}{2} \right]$  Padrão: 0000

 Programa-se em horas e minutos (HH:MM). Para desabilitar o horário deve-se programar FFFF.

[ 898 ] [ \_\_ : \_\_ ] Início da agenda 1 [ 899 ] [ \_\_ : \_\_ ] Início da agenda 2 [ 900 ] [ \_\_ : \_\_ ] Início da agenda 3  $[901]$   $[$   $\ldots$   $]$  Início da agenda 4  $[902]$   $[-:-]$  Início da agenda 5 [ 903 ] [ \_\_ : \_\_ ] Início da agenda 6 [ 904 ]  $[$  \_ : \_ ] Início da agenda 7 [ 905 ] [ \_\_ : \_\_ ] Início da agenda 8 [ 906 ] [ \_\_ : \_\_ ] Início da agenda 9 [ 907 ] [ \_\_ : \_\_ ] Início da agenda 10

 $[908]$   $[-:]]$  Início da agenda 11 [ 909 ] [ \_\_ : \_\_ ] Início da agenda 12 [ 910 ] [ \_\_ : \_\_ ] Início da agenda 13  $[91]$   $[$   $\ldots$   $]$  Início da agenda 14 [ 912 ] [ \_\_ : \_\_ ] Início da agenda 15 [ 913 ] [ \_\_ : \_\_ ] Início da agenda 16  $[914]$  $[$   $\ldots$ ] Início da agenda 17 [ 915 ] [ \_\_ : \_\_ ] Início da agenda 18 [ 916 ] [ \_\_ : \_\_ ] Início da agenda 19 [ 917 ] [ \_\_ : \_\_ ] Início da agenda 20

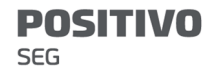

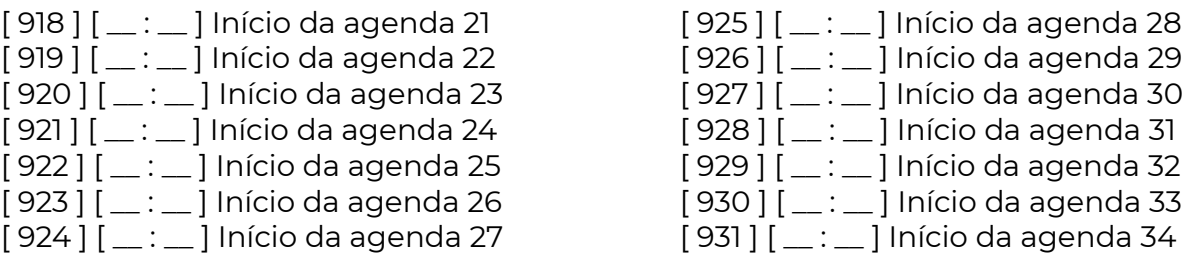

## [ 932 A 965 ] HORÁRIO FINAL DA AGENDA

[ 932 a 965] [ \_/\_/\_/\_ ] Padrão: 0000

 Programa-se em horas e minutos (HH:MM). Para desabilitar o horário deve-se programar FFFF.

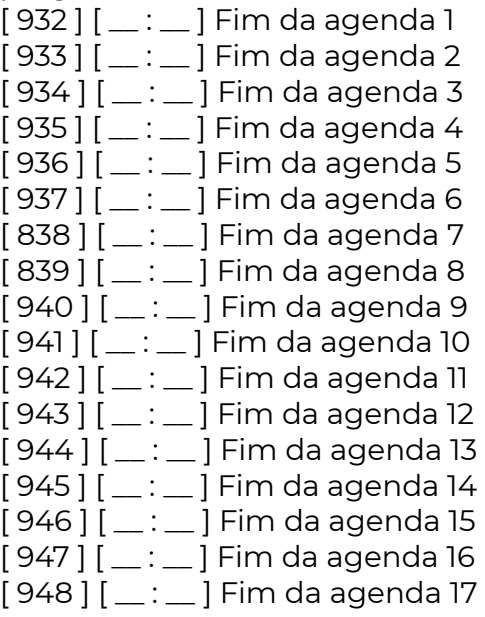

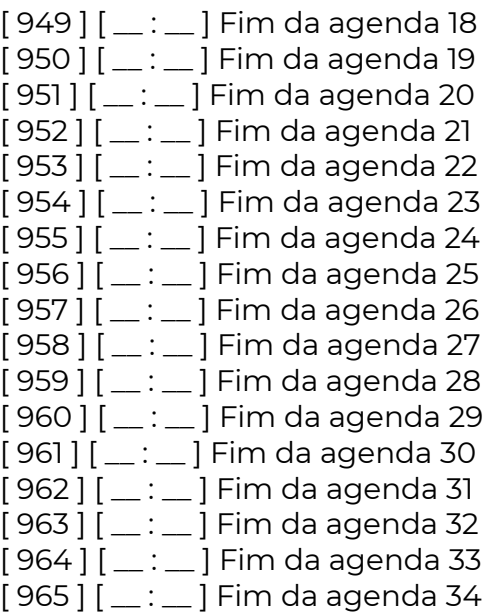

## [ 966 A 999 ] DIAS DA SEMANA DA AGENDA

[ 966 a 999] Padrão: (Desabilitados, todas as opções desmarcadas)

 Além do horário de inicio e do horário final, para que o agendamento ocorra, o dia da semana devem estar habilitados na agenda.

### Opção 8 – Feriados:

 Caso a opção 8 esteja habilitada, O agendamento irá ocorrer também nos feriados, independente do dia da semana. Para configurar quais dias serão considerados feriados, verificar as funções 521 a 535.

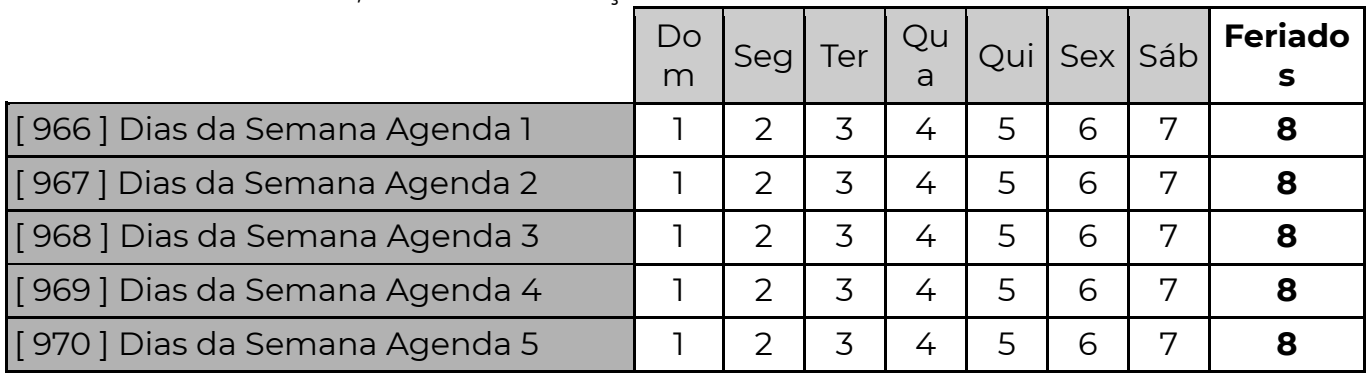

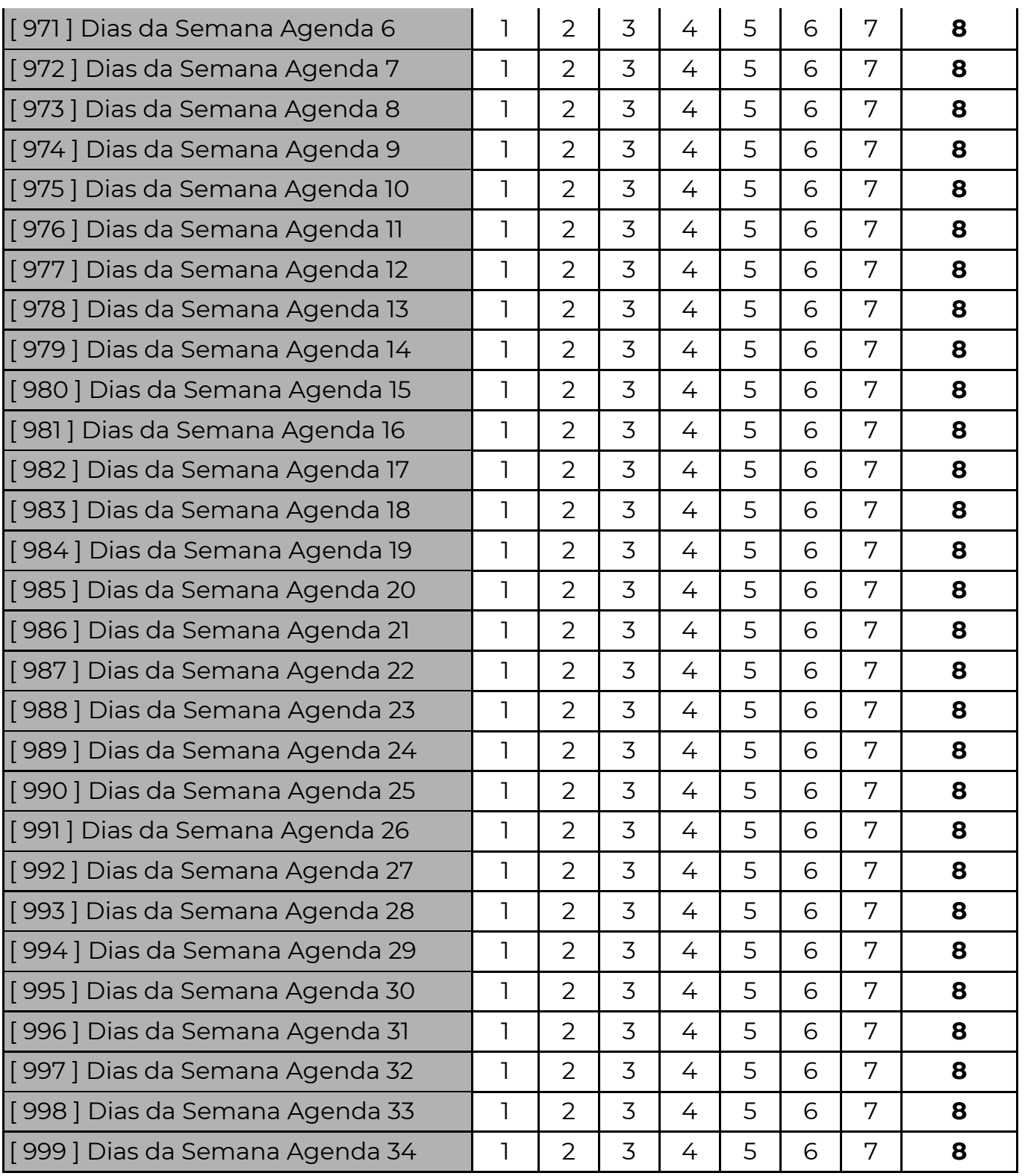

Exemplo: Programar uma agenda para Restringir usuário 003 das 12:00 as 13:30 horas, de segunda a sexta feira.

Programar as seguintes funções:

 $830 = 4$ 

864 = 0003 (Número do usuário)

898 = 12:00 (Horário de inicio)

932 = 13:30 (Horário de fim)

966 = Opções 2 a 6 habilitados (segunda a sexta feira)

No exemplo, a partir das 12:00, o usuário 003 não tem mais acesso a central. Quando o relógio marcar o horário final (13:30) o usuário 3 voltará a ter acesso.

## [ 521 A 535 ] CALENDÁRIO DE FERIADOS

Nessas funções são definidos 15 feriados anuais com dia e mês. Nos dias de feriado funções de Auto Ativa, Auto Desativa e Agenda se comportam como Domingo.

- [521]  $[D/D/M/M]$  Feriado 1 [529]  $[D/D/M/M]$  Feriado 9 **[523]**  $[D/D/M/M]$  Feriado 3 **[531]**  $[D/D/M/M]$  Feriado 11  $[528]$   $[D/D/M/M]$  Feriado 8
- $[522]$   $[D/D/M/M]$  Feriado 2 [530]  $[D/D/M/M]$  Feriado 10  $[524]$   $[D/D/M/M]$  Feriado 4 [532]  $[D/D/M/M]$  Feriado 12 **[525]**  $[D/D/M/M]$  Feriado 5 **[533]**  $[D/D/M/M]$  Feriado 13  $[526]$   $[D/D/M/M]$  Feriado 6  $[534]$   $[D/D/M/M]$  Feriado 14  $[527]$   $[D/D/M/M]$  Feriado 7 [535]  $[D/D/M/M]$  Feriado 15

## R E S E T

## RESET DAS SENHAS MESTRE E DE PROGRAMAÇÃO

Para que as senhas mestre e de programação voltem para os valores de fábrica siga os passos:

- Alimente a central (o reset só funciona nos primeiros 4 minutos)
- Mantenha ambos os botões pressionados (sinal e recon) pressionados por 10 segundos.
- O led de status da central LD3 e LD4 vão piscar lentamente.
- Solte o botão.

Após esse procedimento as senhas retornam ao padrão de fábrica:

### Senha de Programação: 5353 Senha Master 001: 1515

### RESET TOTAL DA PROGRAMAÇÃO

Para que os valores de todas as funções voltem para os padrões de fábrica siga os passos:

- Mantenha ambos os botões pressionados (sinal e recon) por 20 segundos.
- Em 10 segundos os leds 3 e 4 começam a piscar indicando que houve reset das senhas (se o equipamento for central de alarme), aguarde mais 10 segundos sem soltar os botões.
- Os leds ficam acesos indicando que o equipamento está retornando aos valores de fábrica.
- Solte os botões. AGUARDE OS LEDS VOLTAREM A PISCAR PARA RETIRAR A ALIMENTAÇÃO, caso contrário o reset não será completado.

Obs.: No reset total todas as senhas também voltam aos valores de fábrica.

## [ 362 ] TRAVA DE RESET

## [ 362 ] [ \_/\_/\_ ] Padrão: 000

 Quando for programado o valor 147 nessa função, torna-se impossível restaurar a programação e as senhas de fábrica (reset) da central até que se programe nesta função um valor diferente de 147.

## [ 362 ] REINICIALIZAÇÃO DE BARRAMENTO

## **[362 ]**  $\left[\frac{1}{262}\right]$  Padrão: 000

 Quando for programado o valor 236 nessa função, as centrais de alarme reiniciam todos os seus periféricos do barramento como se o sistema tivesse acabado de ser alimentado, reordenando periféricos, eliminando periféricos ausentes e aceitando periféricos novos, remove falhas de periférico.

## [ 362 ] RESETAR A PROGRAMAÇÃO DE UM PERIFÉRICO INDIVIDUALMENTE

## **[362 ]**  $\left[\frac{1}{262}\right]$  Padrão: 000

Permite resetar a programação de um periférico individualmente. Se programado o valor 058, executa reset do periférico com endereço programado na função 017.

# C O N T A C T – I D ( C ó d i g o s d o s E v e n t o s d o A l a r m e )

 A PST-ACM-16ZIPGP informa imediatamente à central de monitoramento (quando programada) todas as alterações em seu estado, situação das partições, falhas e restauros, programações, etc. Todas essas informações podem ser reportadas em todas as vias de comunicação disponíveis (ethernet TCP/IPv4). Inclusive quando utilizam-se módulos externos. Essas informações enviadas permitem à central de monitoramento perfeita identificação de qual painel enviou a comunicação, vinculado à data e hora do evento, e permite identificar diversos tipos de ocorrências.

 Esses eventos são identificados tanto na central de monitoramento quanto no servidor SERVICE pelo protocolo **CONTACT-ID**.

Basicamente, um evento de contact-id é gerado dessa maneira:

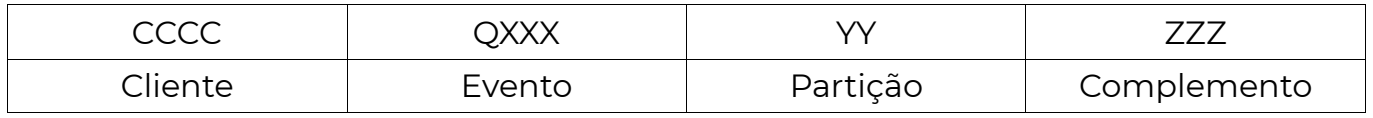

CCCC – Cliente: Esta é a identificação do cliente na empresa de monitoramento (programado nas funções de [066] à [073]) .

 $Q$  – Qualifier do evento: É o dígito que define se o código é um **evento** (desarme, disparo, falha, etc. ), ou um restauro (arme, restauração de disparo, restauração de falha, etc.). 1 = EVENTO e 3 = RESTAURO.

XXX – Código do evento: Cada evento tem um código padrão distinto. Na tabela abaixo encontramos os códigos gerados pela central e o campo caso necessitem de alteração.

YY – Partição: Quando o sistema é particionado indica em qual a partição ocorreu o evento

ZZZ – Complemento: Referente ao evento. Por exemplo, no caso de disparo, esse campo mostra a zona que foi disparada, ou quando o sistema é armado, esse campo indica qual usuário armou o sistema.

### OBS.: A alteração dos eventos nos campos abaixo pode dificultar a interpretação dos eventos tanto pelo aplicativo quanto pela central de monitoramento.

 O Aplicativo App Positivo Alarmes "traduz" automaticamente o evento contactid, não sendo necessária a alteração dos campos abaixo.

 Caso o evento programado nos campos abaixo não esteja dentro dos padrões, quando gerado, no aplicativo aparecerá apenas o valor programado e não a descrição dele.

 Alguns códigos Contact-ID usados para identificação das ocorrências podem ser programados. As funções 401 a 476 servem para alterar ou cancelar esses códigos.

## [ 401 A 476 ] CÓDIGOS DOS EVENTOS EM CONTACT-ID

### 0000 = Desabilita o evento

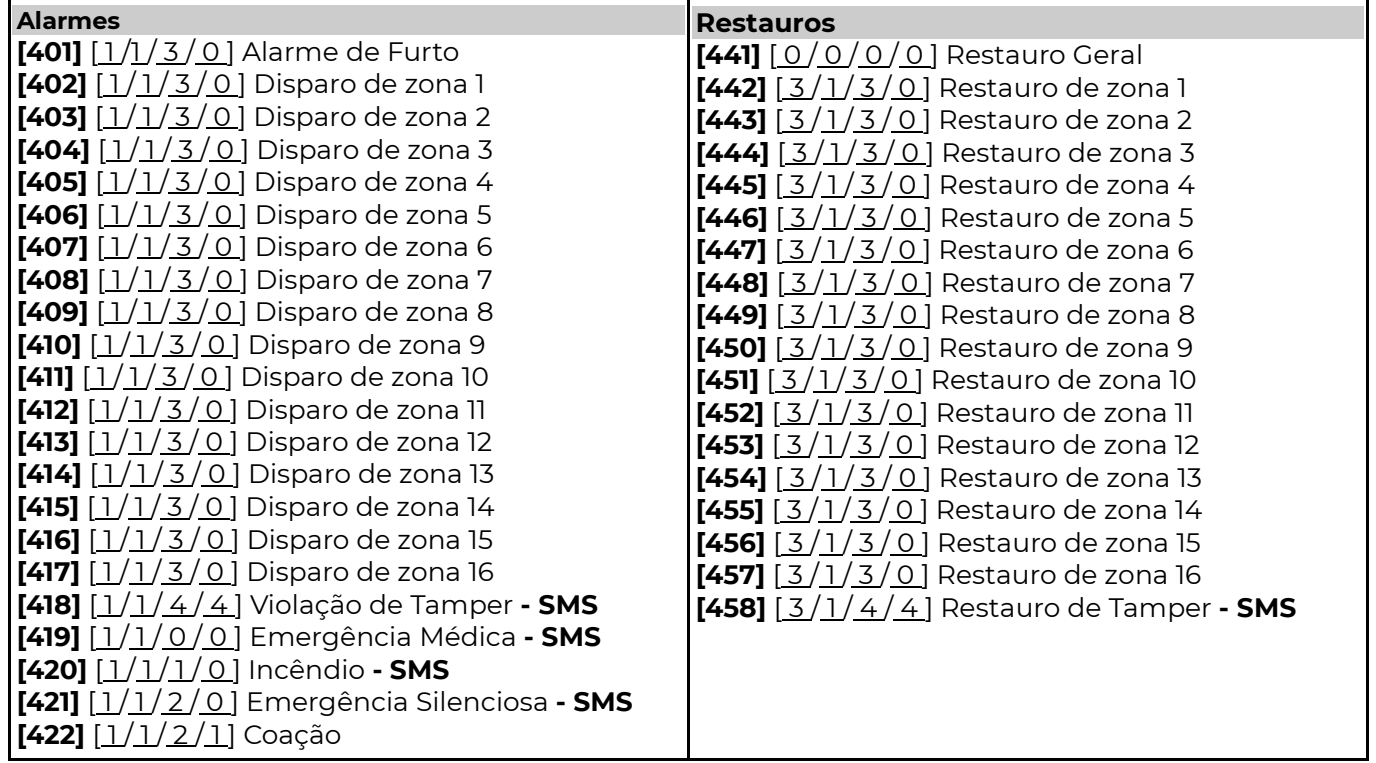

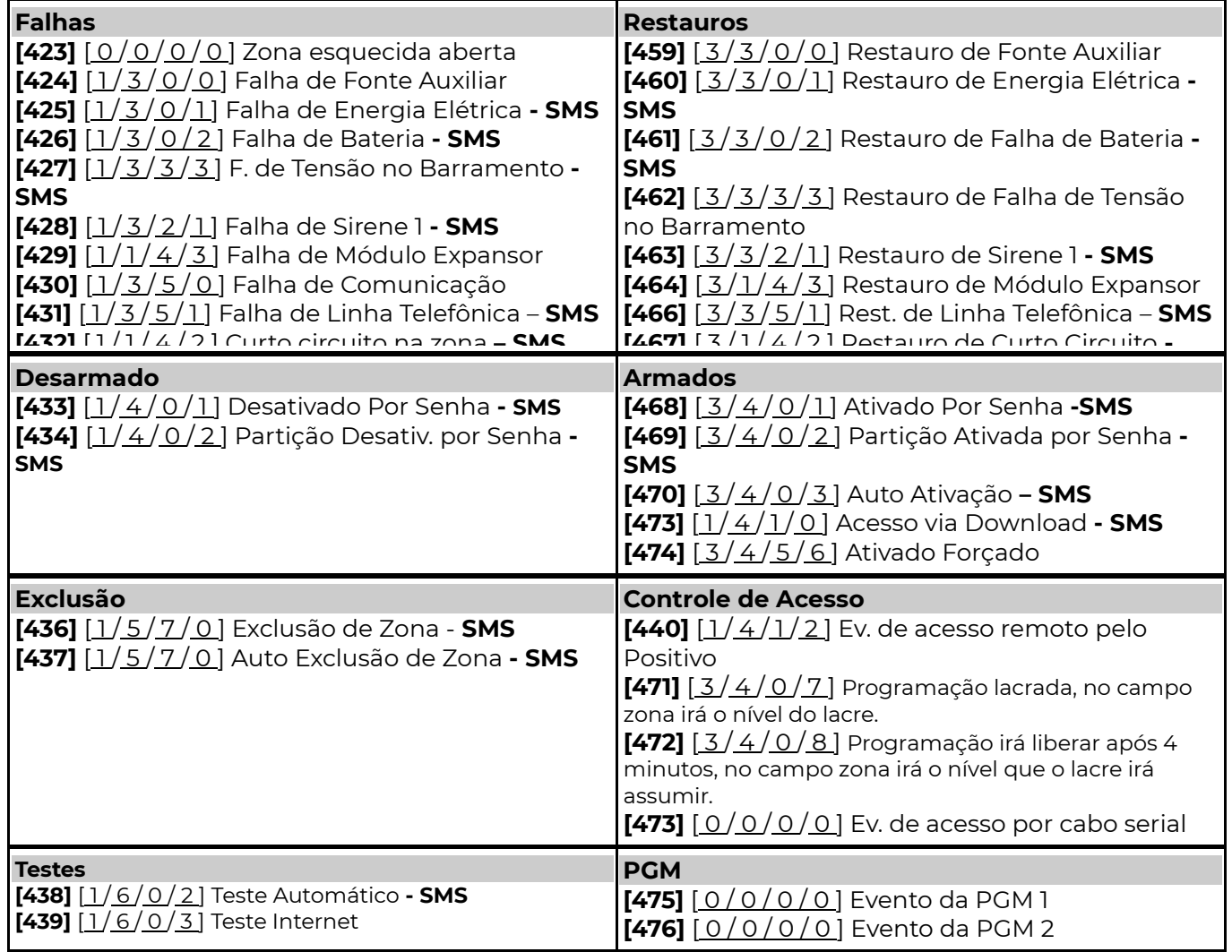